Guide de l'administrateur de IBM SPSS Collaboration and Deployment Services 5

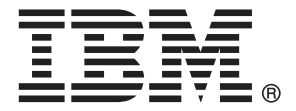

*Remarque* : Avant d'utiliser ces informations et le produit associé, lisez les informations générales sous Remarques sur p. [142.](#page-149-0)

Cette version concerne IBM SPSS Collaboration and Deployment Services 5 et toutes les publications et modifications suivantes jusqu'à mention contraire dans les nouvelles versions.

Les captures d'écran des produits Adobe sont réimprimées avec l'autorisation d'Adobe Systems Incorporated.

Les captures d'écran des produits Microsoft sont réimprimées avec l'autorisation de Microsoft Corporation.

Matériel sous licence – Propriété d'IBM

#### **© Copyright IBM Corporation 2000, 2012.**

Restriction des droits des utilisateurs du gouvernement des États-Unis : Utilisation, duplication et divulgation sujettes à restriction de la part de GSA ADP Schedule Contract avec IBM Corp.

IBM® SPSS® Collaboration and Deployment Services permet l'utilisation et le déploiement généralisés de l'analyse prédictive et propose des fonctionnalités telles qu'un stockage centralisé, sûr et vérifiable des ressources analytiques, des capacités avancées de gestion et de contrôle des processus d'analyse prédictive, ainsi que des mécanismes perfectionnés de présentation des résultats du traitement analytique aux utilisateurs finaux.

Ce manuel explique les aspects administratifs de l'utilisation de IBM SPSS Collaboration and Deployment Services. Les informations sont fournies pour des tâches telles que la configuration du serveur de référentiel de contenu, la gestion des utilisateurs, la configuration des protocoles de communication, l'installation des mises à jour, l'audit de référentiel, etc. Les configurations logicielles et matérielles pour IBM SPSS Collaboration and Deployment Services ainsi que l'installation et la configuration du système sont décrites dans *Guide d'installation et de configuration de IBM SPSS Collaboration and Deployment Services 5*. Les tâches associées à l'utilisation quotidienne des fonctions analytiques de IBM SPSS Collaboration and Deployment Services sont décrites dans le *guide de l'utilisateur de IBM® SPSS® Collaboration and Deployment Services Deployment Manager 5*.

#### *Assistance technique*

Les services de l'assistance technique de IBM Corp. sont proposés aux clients enregistrés de IBM Corp.. Les clients peuvent contacter l'assistance technique pour obtenir de l'aide concernant l'utilisation des produits IBM Corp. ou l'installation dans l'un des environnements matériels pris en charge. Pour contacter le support technique, visitez le site Web de IBM Corp. à l'adresse *http://www.spss.com* ou contactez votre bureau local dont les coordonnées figurent sur le site Web de IBM Corp. à l'adresse : *http://www.spss.com/worldwide/*. Votre nom, celui de votre société, ainsi que le numéro de série de votre système, vous seront demandés.

### *Votre avis nous intéresse*

Vos remarques sont importantes. Faites-nous part de votre expérience des produits IBM Corp.. Envoyez un e-mail à l'adresse suivante : *suggest@us.ibm.com* ou écrivez à SPSS Inc., Attn.: Director of Product Planning, 233 South Wacker Drive, 11th Floor, Chicago, IL 60606-6412, Etats-Unis.

# *Contenu*

### *1 Présentation [1](#page-8-0)*

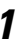

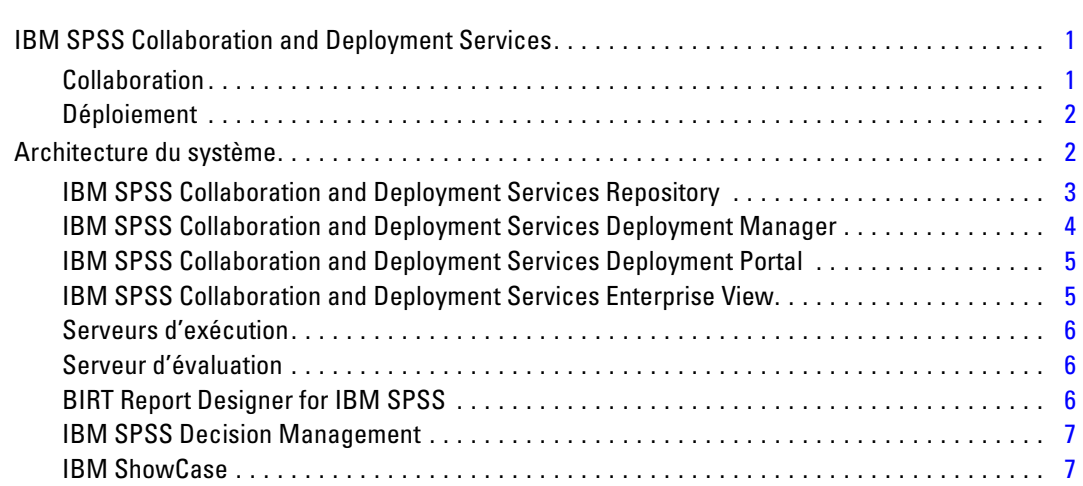

### *2 Nouveautés de cette version [8](#page-15-0)*

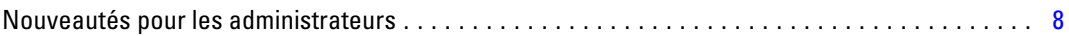

## *3 Démarrage [10](#page-17-0)*

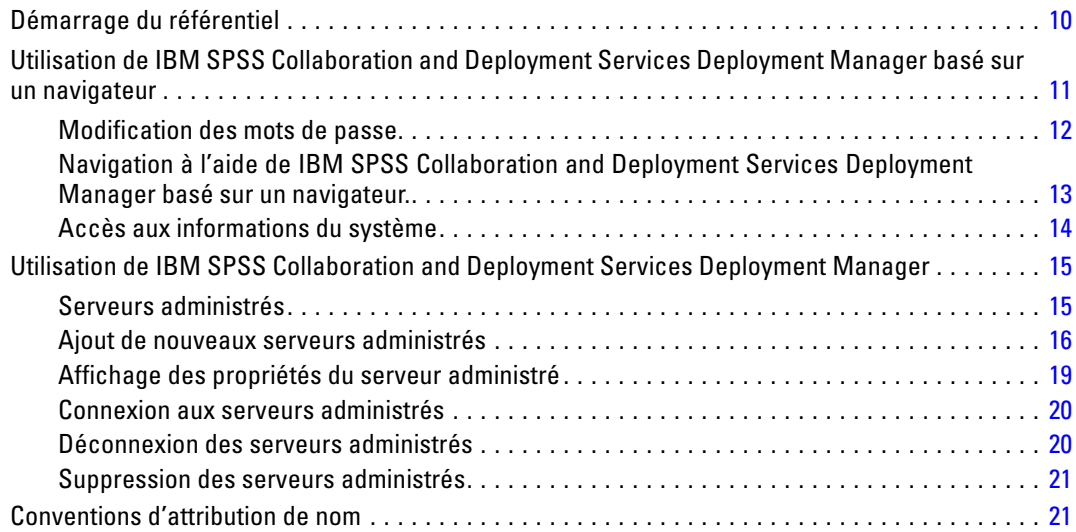

### *4 Utilisateurs et groupes [23](#page-30-0)*

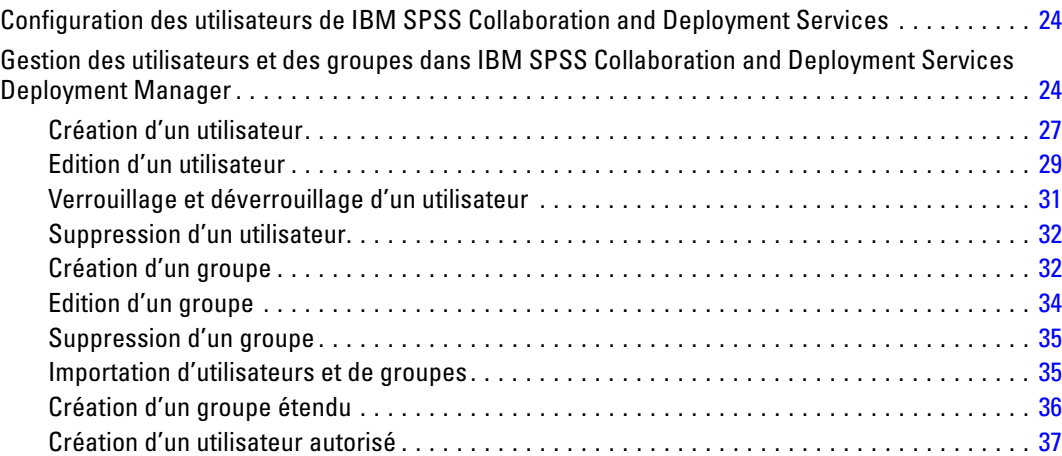

### *5 Rôles [40](#page-47-0)*

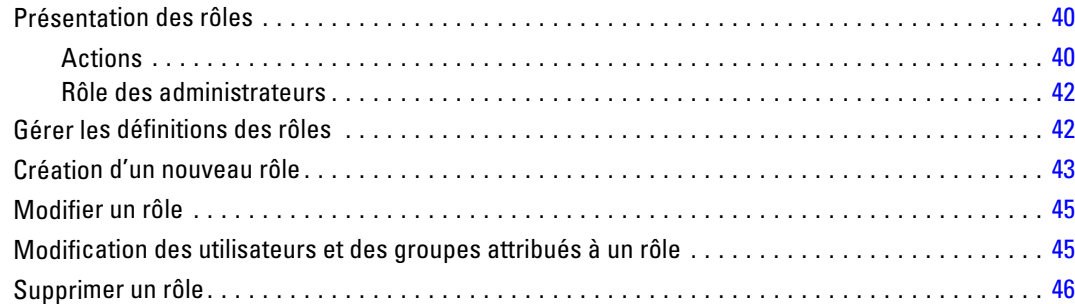

## *6 Filtres de génération de scripts inter-site (XSS) [48](#page-55-0)*

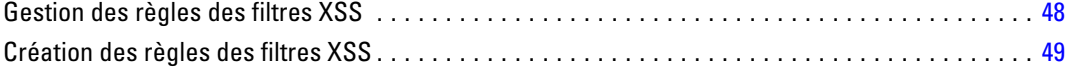

### *7 Fournisseurs de sécurité [50](#page-57-0)*

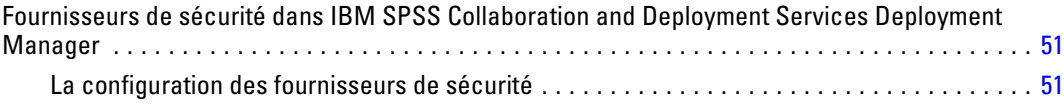

v

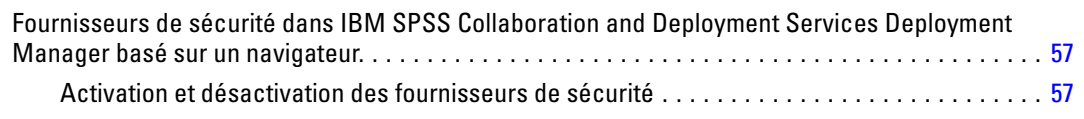

## *8 Authentification unique [60](#page-67-0)*

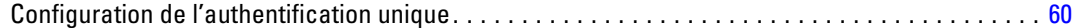

### *9 Configuration du référentiel [62](#page-69-0)*

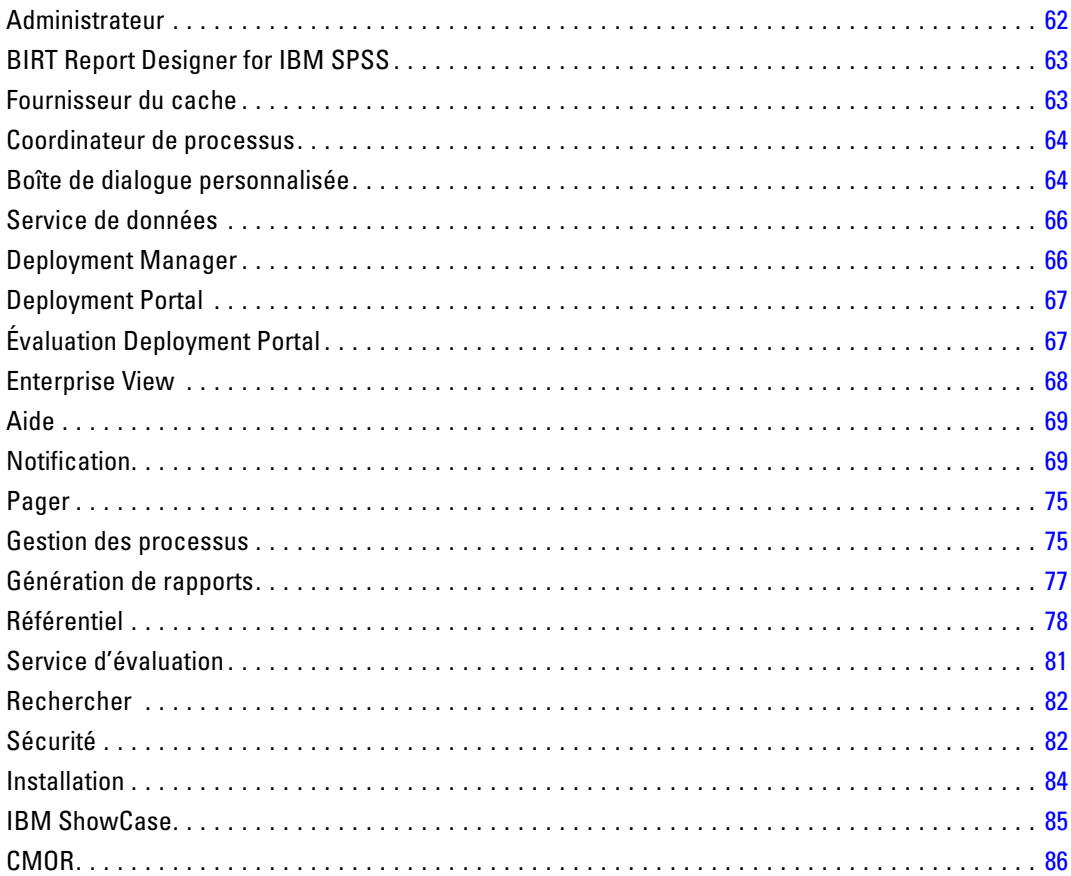

## *10 types MIME [88](#page-95-0)*

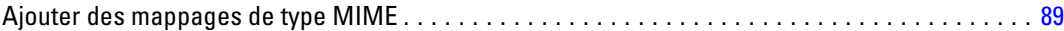

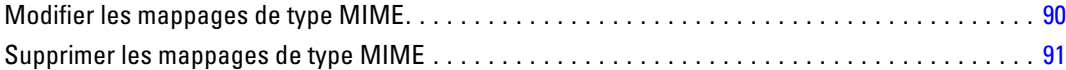

### *11 Réindexation du référentiel [92](#page-99-0)*

### *12 Maintenance du référentiel [94](#page-101-0)*

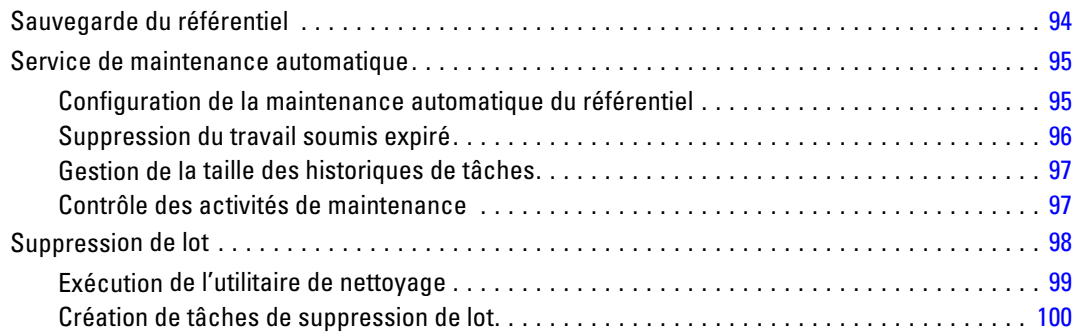

### *13 Notifications [102](#page-109-0)*

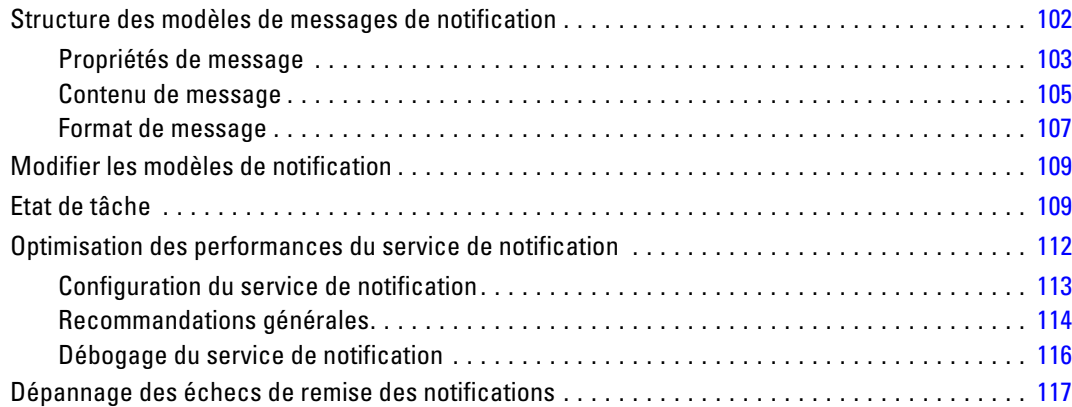

### *14 Configuration JMS [119](#page-126-0)*

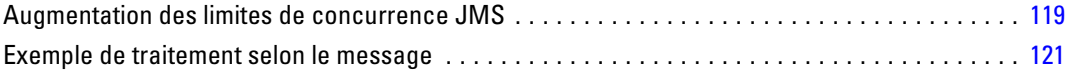

### *15 Audit du référentiel [122](#page-129-0)*

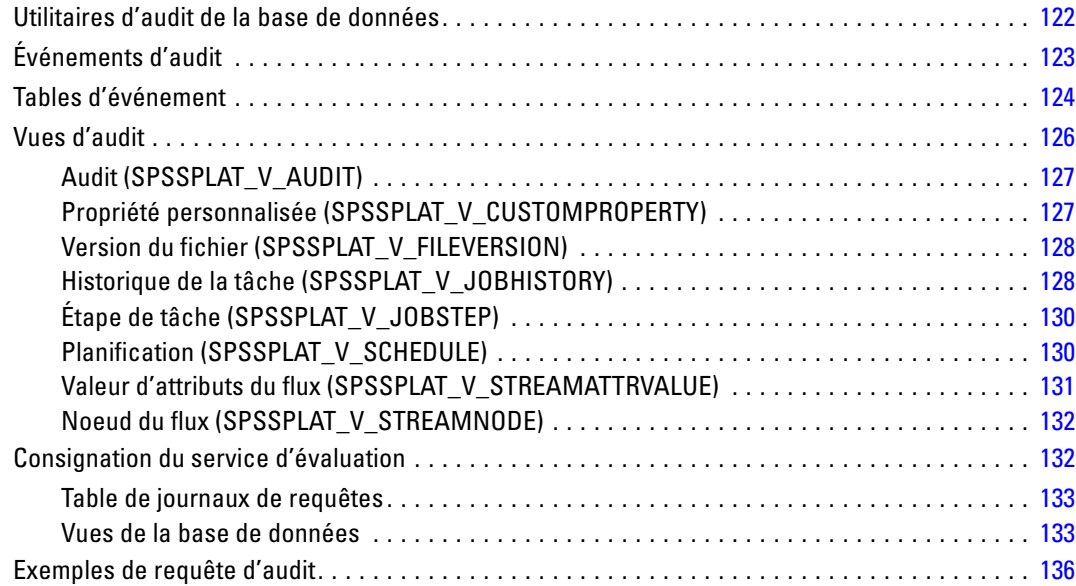

### *Annexes*

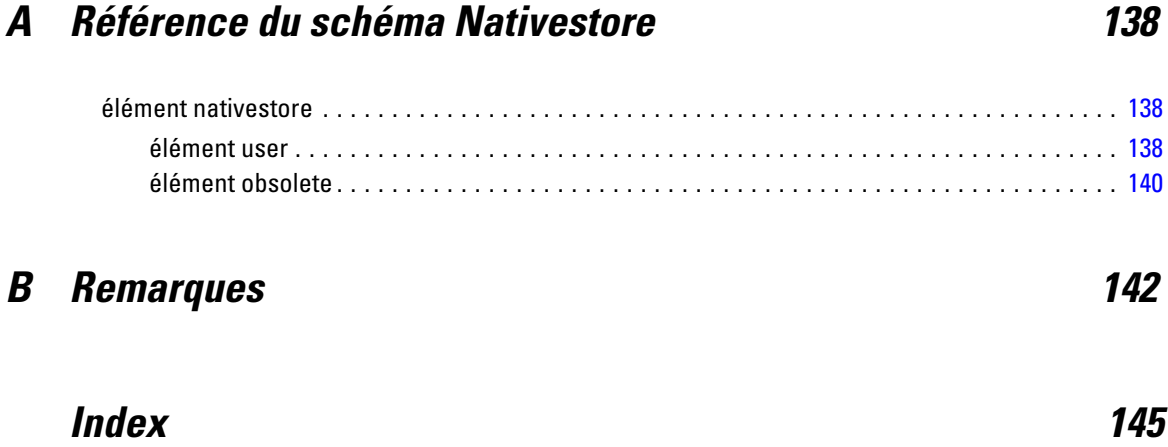

# <span id="page-8-0"></span>*Présentation*

### *IBM SPSS Collaboration and Deployment Services*

IBM® SPSS® Collaboration and Deployment Services est une application conçue pour l'entreprise, qui permet l'utilisation et le déploiement généralisés de l'analyse prédictive. IBM SPSS Collaboration and Deployment Services offre un stockage centralisé, sûr et vérifiable, des ressources analytiques, des capacités avancées de gestion et de contrôle des processus d'analyse prédictive, ainsi que des mécanismes perfectionnés de présentation des résultats du traitement analytique aux utilisateurs finaux. Les avantages de IBM SPSS Collaboration and Deployment Services comprennent :

- la protection de la valeur des ressources analytiques
- l'assurance de conformité avec les exigences réglementaires
- l'amélioration de la productivité des analystes
- la réduction des coûts informatiques pour la gestion des analyses

IBM SPSS Collaboration and Deployment Services vous permet de gérer en toute sécurité les ressources analytiques et de favoriser une plus grande collaboration entre les personnes qui les développent et les utilisateurs. En outre, les fonctions de déploiement assurent que les bonnes personnes obtiennent les informations nécessaires pour prendre à temps les mesures appropriées.

#### *Collaboration*

La collaboration désigne la capacité à partager et à réutiliser les ressources analytiques de manière efficace. Elle est la clé du développement et de l'implémentation des analyses dans une entreprise. Les analystes ont besoin d'un emplacement dans lequel placer les fichiers qui seront accessibles aux autres analystes ou aux autres utilisateurs. Cet emplacement a besoin d'une implémentation du contrôle de la version pour que les fichiers gèrent l'évolution de l'analyse. Des dispositifs de sécurité sont nécessaires pour contrôler l'accès aux fichiers et leurs modifications. Et pour finir, un mécanisme de restauration et de sauvegarde est nécessaire pour protéger l'entreprise et éviter la perte de ces ressources essentielles.

Pour répondre à ces besoins, IBM® SPSS® Collaboration and Deployment Services fournit un référentiel de stockage des ressources qui utilise une hiérarchie de dossiers similaires à celle de la plupart des systèmes de gestion de fichiers. Les fichiers stockés dans le IBM® SPSS® Collaboration and Deployment Services Repository sont disponibles aux utilisateurs de l'entreprise, si tant est que ces utilisateurs possèdent les droits d'accès appropriés. Afin d'aider les utilisateurs dans la recherche des ressources, le référentiel offre des fonctions de recherche.

Les analystes peuvent utiliser les fichiers du référentiel à partir des applications clientes qui exploitent l'interface de service de IBM SPSS Collaboration and Deployment Services. Les produits tels que IBM® SPSS® Statistics et IBM® SPSS® Modeler permettent une interaction directe avec les fichiers du référentiel. Un analyste peut stocker la version d'un fichier en développement, récupérer cette version à un moment ultérieur et continuer à le modifier jusqu'à sa

<span id="page-9-0"></span>finalisation et son transfert dans un processus de production. Ces fichiers peuvent inclure des interfaces personnalisées qui exécutent des processus analytiques permettant aux utilisateurs de profiter du travail d'un analyste.

L'utilisation du référentiel protège l'entreprise en fournissant un emplacement central pour les ressources analytiques qui peuvent ainsi être facilement sauvegardées et restaurées. De plus, les autorisations au niveau de l'utilisateur, des fichiers et des étiquettes de version permettent le contrôle de l'accès aux ressources individuelles. Le contrôle de la version et les étiquettes de version des objets assurent que les versions appropriées des ressources sont utilisées dans les processus de production. Enfin, les fonctions de consignation offrent la capacité d'effectuer le suivi des modifications apportées aux fichiers et au système.

#### *Déploiement*

Pour comprendre pleinement les avantages des analyses prédictives, les ressources analytiques doivent fournir des informations destinées aux décisions d'ordre économique. Le déploiement comble le fossé entre les analyses et les actions prises en fournissant des résultats aux personnes et aux processus selon une planification ou en temps réel.

Dans IBM® SPSS® Collaboration and Deployment Services,les fichiers individuels stockés dans le référentiel peuvent être inclus dans les **tâches** d'exécution. Les tâches sont une séquence d'exécution des artefacts analytiques et peuvent être créées avec IBM® SPSS® Collaboration and Deployment Services Deployment Manager. Les résultats de l'exécution peuvent être stockés dans le référentiel, ou dans un système de gestion de fichiers ou être envoyés à des destinataires spécifiques. Les résultats stockés dans le référentiel sont accessibles à tout utilisateur disposant des autorisations nécessaires à l'aide de l'interface IBM® SPSS® Collaboration and Deployment Services Deployment Portal. Les tâches elles-mêmes peuvent être déclenchées selon une planification définie ou en réponse à des événements du système.

En outre, le service d'évaluation de IBM SPSS Collaboration and Deployment Services permet aux résultats analytiques provenant de modèles déployés d'être livrés en temps réel lors d'une interaction avec un client. Un modèle analytique configuré pour effectuer une évaluation peut combiner des données collectées à partir d'une interaction en cours avec un client et des données historiques pour produire une évaluation qui détermine le cours de l'interaction. Le service lui-même peut être exploité par toute application cliente, permettant la création d'interfaces personnalisées pour la définition du processus.

Les fonctions de déploiement de IBM SPSS Collaboration and Deployment Services sont conçues pour s'intégrer facilement à l'infrastructure de votre entreprise. L'authentification unique réduit le besoin de fournir manuellement des informations d'identification aux différents stades du processus. De plus, le système peut être configuré pour être conforme à la norme FIPS PUB 140-2 (Federal Information Processing Standard Publication 140-2).

### *Architecture du système*

De manière générale, IBM® SPSS® Collaboration and Deployment Services consiste en un IBM® SPSS® Collaboration and Deployment Services Repository unique et centralisé qui sert une variété de clients, et utilisent des serveurs d'exécution pour traiter les ressources analytiques.

3

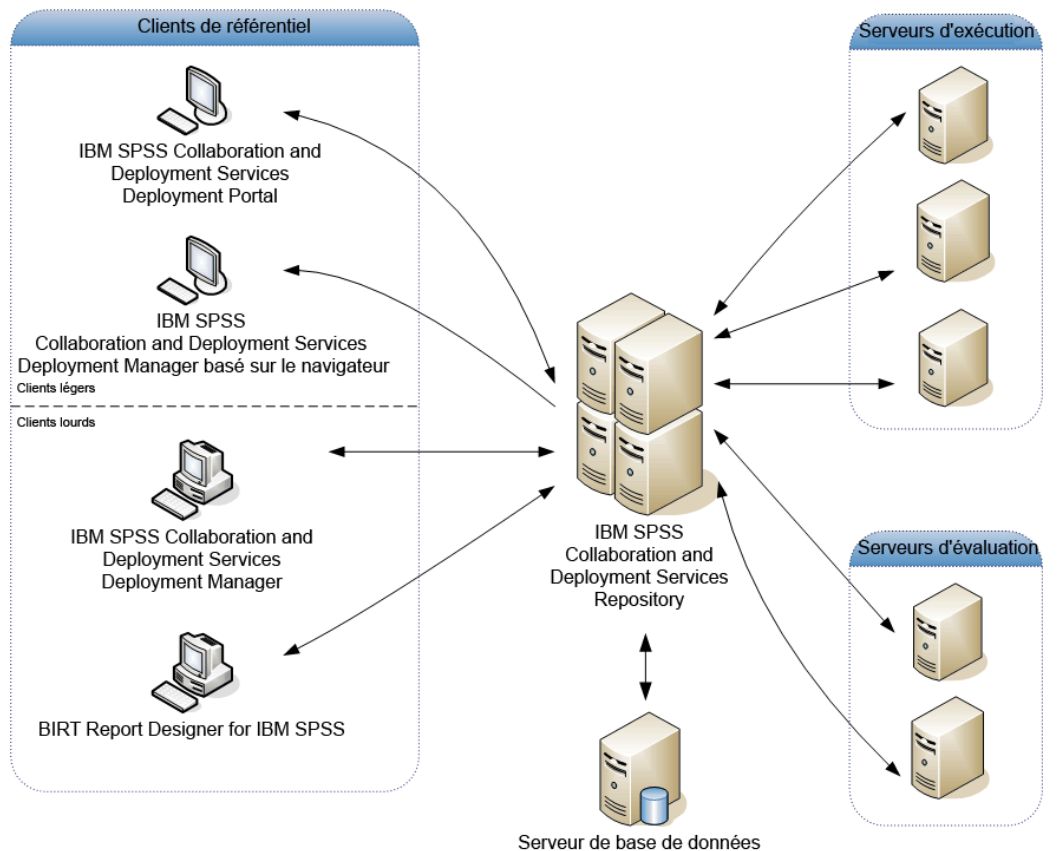

<span id="page-10-0"></span>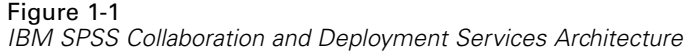

IBM SPSS Collaboration and Deployment Services comprend les composants suivants :

- IBM SPSS Collaboration and Deployment Services Repository pour les artefacts analytiques
- IBM® SPSS® Collaboration and Deployment Services Deployment Manager
- IBM® SPSS® Collaboration and Deployment Services Deployment Portal
- IBM® SPSS® Collaboration and Deployment Services Deployment Manager basé sur le navigateur
- IBM® SPSS® Collaboration and Deployment Services Enterprise View
- BIRT Report Designer for IBM® SPSS®

### *IBM SPSS Collaboration and Deployment Services Repository*

Le référentiel offre un emplacement centralisé de stockage des ressources analytiques, telles que les modèles et les données. Le référentiel comprend des fonctions destinées à :

- Sécurité
- le contrôle de la version

<span id="page-11-0"></span>4

- la recherche
- l'audit

Le référentiel nécessite l'installation d'une base de données relationnelle, telle que IBM DB2, ou Microsoft SQL Server ou Oracle.

Les options de configuration du référentiel sont définies à l'aide du IBM® SPSS® Collaboration and Deployment Services Deployment Manager ou du IBM® SPSS® Collaboration and Deployment Services Deployment Manager basé sur un navigateur. La gestion du contenu du référentiel s'effectue avec Deployment Manager, et l'accès au référentiel s'effectue avec IBM® SPSS® Collaboration and Deployment Services Deployment Portal.

#### *IBM SPSS Collaboration and Deployment Services Deployment Manager*

IBM® SPSS® Collaboration and Deployment Services Deployment Manager est une application client pour IBM® SPSS® Collaboration and Deployment Services Repository qui permet aux utilisateurs de planifier, d'automatiser et d'exécuter des tâches analytiques telles que la mise à jour de modèles ou la génération de scores. L'application client permet à l'utilisateur de :

- Visualiser tous les fichiers existants du système, y compris les rapports, les fichiers de syntaxe SAS, et les fichiers de données
- $\blacksquare$  Importer des fichiers dans le référentiel ;
- Planifier l'exécution répétée de tâches à l'aide d'une périodicité spécifiée, par exemple tous les trimestres ou toutes les heures ;
- Modifier les propriétés des tâches existantes dans une interface conviviale ;
- Déterminer l'état d'une tâche ;
- Envoyer des notifications par e-mail sur l'état de la tâche ;

En outre, l'application client permet aux utilisateurs d'effectuer des tâches administratives pour IBM® SPSS® Collaboration and Deployment Services, dont :

- Gérer les utilisateurs
- Configurer des fournisseurs de sécurité
- Attribuer des rôles et des actions

#### *IBM SPSS Collaboration and Deployment Services Deployment Manager basé sur le navigateur*

IBM® SPSS® Collaboration and Deployment Services Deployment Manager est une interface pour client léger permettant d'effectuer des tâches de configuration et de gestion du système, notamment :

- La définition des options de configuration du système
- La configuration des fournisseurs de sécurité
- La gestion des types MIME

Les utilisateurs n'ayant pas de privilège administratif peuvent exécuter toutes ces tâches s'ils disposent des actions appropriées associées à leurs informations d'identification de connexion. Les actions sont attribuées par un administrateur.

#### <span id="page-12-0"></span>*IBM SPSS Collaboration and Deployment Services Deployment Portal*

IBM® SPSS® Collaboration and Deployment Services Deployment Portal est une interface pour client léger permettant d'accéder au référentiel. À la différence du IBM® SPSS® Collaboration and Deployment Services Deployment Manager basé sur un navigateur, lequel est destiné aux administrateurs, Deployment Portal est un portail Web utile à une large gamme d'utilisateurs. Le portail Web comprend les fonctionnalités suivantes :

- Navigation par dossier dans le référentiel de contenu
- Ouverture du contenu publié
- Exécution des tâches et des rapports
- Génération de scores à l'aide de modèles stockés dans le référentiel
- Recherche dans le contenu du référentiel
- Affichage des propriétés du contenu
- Accès aux préférences des utilisateurs individuels, par exemple l'adresse e-mail et le mot de passe, les options générales, les abonnements et les options des formats des fichiers de sortie

#### *IBM SPSS Collaboration and Deployment Services Enterprise View*

IBM® SPSS® Collaboration and Deployment Services Enterprise View affiche les données d'entreprise dans une seule vue logique. Il permet aux utilisateurs de définir et de gérer une vue commune des données entreposées et de transaction nécessaires à l'analyse, à l'optimisation, au déploiement et à la création de rapports. Les données sous-jacentes peuvent provenir de plusieurs sources différentes, comme un entrepôt de données, un magasin de données opérationnelles ou une base de données de transactions en ligne. Enterprise View garantit une utilisation cohérente des données d'entreprise sans laisser transparaître auprès de l'utilisateur final la complexité des structures des données stockées. Enterprise View constitue l'architecture des données pour l'entreprise prédictive.

La découverte des données exige un investissement de ressources important de la part des organisations déployant des analyses prédictives. Ce processus exige un travail intensif. Il peut impliquer des représentants des départements de toute l'organisation et nécessite souvent la résolution des différences de structures de données et de sémantiques au travers des différentes frontières de l'organisation. Enterprise View offre un mécanisme permettant d'enregistrer les résultats du processus de découverte des données, de versionner et sécuriser le schéma obtenu, et de suivre les modifications dans le temps.

Enterprise View contient le composant IBM® SPSS® Collaboration and Deployment Services Enterprise View Driver conçu pour offrir aux autres applications un accès aux objets Enterprise View stockés dans le référentiel. Le pilote fonctionne comme les pilotes JDBC et ODBC sauf qu'il n'envoie pas directement de requête aux sources de données physiques mais virtualise les sources de données physiques en fonction des définitions des fournisseurs de données. Veuillez noter qu'alors que Enterprise View est installé comme composant de IBM® SPSS® Collaboration and Deployment Services Deployment Manager, le pilote IBM SPSS Collaboration and Deployment Services Enterprise View Driver doit être installé séparément. Pour plus d'informations, reportez-vous à la documentation de IBM SPSS Collaboration and Deployment Services Enterprise View Driver.

### <span id="page-13-0"></span>*Serveurs d'exécution*

Les serveurs d'exécution offrent la capacité d'exécuter des ressources stockées dans le référentiel. Lorsqu'une ressource est incluse dans une tâche pour être exécutée, la définition de l'étape de la tâche comprend la spécification du serveur d'exécution utilisé pour le traitement de l'étape. Le type du serveur d'exécution dépend du type de la ressource.

Les serveurs d'exécution que IBM® SPSS® Collaboration and Deployment Services prend actuellement en charge comprennent :

- **SAS**. Le serveur d'exécution SAS est le fichier exécutable SAS *sas.exe*, inclus dans le logiciel Base SAS®. Utilisez ce serveur d'exécution pour exécuter les fichiers de syntaxe SAS.
- **Processus à distance**. Un serveur d'exécution de processus distant permet d'initialiser des processus et de les contrôler sur des serveurs distants. Lorsque le processus se termine, il renvoie un message de succès ou d'échec. Toute machine se comportant comme un serveur de processus distant doit disposer de l'infrastructure nécessaire installée pour communiquer avec le référentiel.

Les serveurs d'exécution qui traitent les autres types de ressources peuvent être ajoutés au système en installant les adaptateurs appropriés. Pour plus d'informations, reportez-vous à la documentation concernant ces types de ressources.

Au cours de la création d'une tâche, attribuez un serveur d'exécution à chaque étape de la tâche. Pendant l'exécution de la tâche, le référentiel utilise les serveurs d'exécution spécifiés pour effectuer les analyses correspondantes.

#### *Serveur d'évaluation*

Le service d'évaluation de IBM® SPSS® Collaboration and Deployment Services est également disponible en tant qu'application pouvant être déployée séparément, le serveur d'évaluation. Le serveur d'évaluation améliore la flexibilité de déploiement dans plusieurs domaines clés :

- La performance de l'évaluation peut être calibrée indépendamment d'autres services
- Le ou les serveurs d'évaluation peuvent être configurés indépendamment pour dédier les ressources informatiques à une ou plusieurs configurations d'évaluation de IBM SPSS Collaboration and Deployment Services.
- Le système d'exploitation et l'architecture de processeur du serveur d'évaluation n'ont pas besoin de correspondre au IBM® SPSS® Collaboration and Deployment Services Repository ou à d'autres serveurs d'évaluation
- Le serveur d'application du serveur d'évaluation n'a pas besoin de correspondre au serveur d'application utilisé pour le IBM SPSS Collaboration and Deployment Services Repository ou d'autres serveurs d'évaluation

#### *BIRT Report Designer for IBM SPSS*

La fonction d'édition de rapports de IBM® SPSS® Collaboration and Deployment Services est activée par BIRT (Business Intelligence and Reporting Tools), progiciel open source distribué par Eclipse Foundation sous licence EPL (Eclipse Public License). BIRT offre des fonctionnalités clés d'édition de rapports, telles que la mise en page, l'accès aux données et l'écriture de

7

<span id="page-14-0"></span>scripts. Pour plus d'informations à propos de BIRT, reportez-vous à la [page de projet BIRT](http://www.eclipse.org/birt) (*<http://www.eclipse.org/birt>*).

Les composants du serveur du moteur de génération de rapports BIRT sont installés en même temps que l'installation de IBM SPSS Collaboration and Deployment Services ; ils permettent l'intégration de l'exécution des fichiers de syntaxe de rapport BIRT aux étapes de tâches de génération de rapport de IBM SPSS Collaboration and Deployment Services. BIRT Report Designer for IBM® SPSS® est une application autonome, qu'il est possible d'utiliser avec IBM SPSS Collaboration and Deployment Services. Dotée d'une interface utilisateur riche et d'un certain nombre de fonctions avancées de création de rapports, elle doit être installée séparément.

Si un rapport BIRT Report Designer for IBM SPSS nécessite une connexion à la base de données basée sur une source JDBC, un pilote JDBC correspondant doit être installé avec le IBM® SPSS® Collaboration and Deployment Services Repository. Pour obtenir des informations spécifiques au serveur d'application sur l'emplacement des pilotes JDBC, consultez la section correspondante des instructions d'installation du référentiel.

Pour démarrer BIRT Report Designer for IBM SPSS, exécutez le fichier *BIRT.exe* dans le répertoire d'installation. Pour des informations sur l'utilisation de BIRT Report Designer for IBM SPSS, consultez la documentation installée avec l'application.

#### *IBM SPSS Decision Management*

IBM® SPSS® Collaboration and Deployment Services constitue un préalable à l'installation de IBM® SPSS® Decision Management, qui est une suite d'applications d'intégration d'analyse prédictive à la prise de décisions opérationnelles. SPSS Decision Management utilise l'évaluation à grande vitesse, la gestion de données et les fonctions d'automatisation des processus de IBM SPSS Collaboration and Deployment Services pour optimiser et automatiser un grand nombre de décisions, et ainsi obtenir de meilleurs résultats dans un certain nombre de situations spécifiques aux entreprises.

#### *IBM ShowCase*

IBM® SPSS® Collaboration and Deployment Services peut être déployé sur IBM i de manière à permettre l'intégration avec la suite d'intelligence d'affaires IBM® ShowCase®, pour obtenir une plateforme de rapports de niveau de l'entreprise qui peut être utilisée pour fournir des informations à tout ensemble de personnes ou de groupes de personnes, de manière efficace, sûre et rentable. A l'intérieur de cet environnement de rapports, vous pouvez mettre en place un référentiel central, sûr et consultable pour vos contenus IBM® ShowCase® Query et IBM® ShowCase® Report Writer ; vous pouvez proposer aux utilisateurs un accès simple aux contenus et aux résultats des rapports via une interface basée sur un navigateur Web ; vous pouvez partager des définitions de requêtes et de rapports sur le web, aussi bien dans le cadre d'une exécution planifiée que d'une exécution dynamique ; vous pouvez publier des feuilles de style Excel qui peuvent être actualisées de manière planifiée ou dynamique par l'intermédiaire d'un navigateur ; vous pouvez enfin créer des rapports comportant des graphiques, des images et des liens vers d'autres rapports.

*Important !* Les fonctionnalités d'évaluation à grande vitesse de IBM SPSS Collaboration and Deployment Services ne sont pas disponibles sur IBM i.

# <span id="page-15-0"></span>*Nouveautés de cette version*

### *Nouveautés pour les administrateurs*

IBM® SPSS® Collaboration and Deployment Services 5 offre de nouvelles capacités qui peuvent vous aider à simplifier le déploiement du système d'analyses prédictives et à gérer les coûts.

#### *Définition de fournisseur de sécurité*

Vous définissez désormais le fournisseur de sécurité à travers un assistant qui vous offre plus de contrôle sur les paramètres du fournisseur. [Pour plus d'informations, reportez-vous à la section La](#page-58-0) [configuration des fournisseurs de sécurité dans le chapitre 7 sur p. 51.](#page-58-0)

#### *Verrouillage du compte*

Par défaut, après qu'un utilisateur natif Référentiel utilisateur local ait essayé de se connecter à IBM SPSS Collaboration and Deployment Services avec un mot de passe incorrect trois fois de suite, son compte utilisateur est verrouillé automatiquement. L'utilisateur ne pourra plus se connecter (même avec les identifiants de connexion corrects) tant que son compte n'aura pas été déverrouillé automatiquement au bout de trente minutes ou qu'il n'aura pas été déverrouillé manuellement par un administrateur. [Pour plus d'informations, reportez-vous à la section](#page-38-0) [Verrouillage et déverrouillage d'un utilisateur dans le chapitre 4 sur p. 31.](#page-38-0)

#### *Filtre de génération de scripts inter-site*

Scripts inter-site (XSS) est une faille de sécurité informatique qui se trouve généralement dans les applications Web. Elle permet aux pirates de contourner les mécanismes de sécurité côté client qu'utilisent généralement les navigateurs Web modernes en injectant un script malveillant dans des pages Web utilisées par d'autres utilisateurs. Dans les précédentes versions de IBM SPSS Collaboration and Deployment Services, un filtre de sécurité Web était disponible pour empêcher les attaques XXS en validant des paramètres saisis par l'utilisateur mais les critères de filtre ne pouvaient pas être modifiés. Vous pouvez désormais ajouter, modifier et supprimer les règles de filtre XXS en fonction de la politique de sécurité de votre entreprise.[Pour plus d'informations,](#page-55-0) [reportez-vous à la section Filtres de génération de scripts inter-site \(XSS\) dans le chapitre 6](#page-55-0) [sur p. 48.](#page-55-0)

*Nouveautés de cette version*

#### *Documentation*

Vous pouvez désormais accéder à toute la documentation de IBM SPSS Collaboration and Deployment Services à travers le Centre d'informations IBM en ligne : *<http://publib.boulder.ibm.com/infocenter/spsscads/v5r0m0/index.jsp>*. Les guides suivants ont été ajoutés à la documentation :

- Guide de dépannage
- Guide de démarrage rapide

# <span id="page-17-0"></span>*Démarrage*

Après avoir correctement installé le IBM® SPSS® Collaboration and Deployment Services Repository, vous pouvez procéder aux actions suivantes :

- Démarrer le serveur en tant qu'application ou service de console
- Arrêter le serveur en tant qu'application ou service de console
- Vous connecter au système et vous déconnecter du système
- Modifier des mots de passe et parcourir l'interface
- Ajouter ou modifier la prise en charge IBM® SPSS® Modeler

### *Démarrage du référentiel*

Le référentiel peut être exécuté soit sur une console, soit en arrière-plan. L'exécution sur une console permet d'afficher les messages de traitement et peut s'avérer pratique pour établir le diagnostic d'un comportement inattendu. Cependant, le référentiel s'exécute en général en arrière-plan, en gérant les requêtes des clients telles que IBM® SPSS® Modeler ou IBM® SPSS® Collaboration and Deployment Services Deployment Manager.

*Remarque :* L'exécution d'autres applications simultanément peut réduire les performances du système et la vitesse de démarrage.

Sur une plateforme Windows, l'exécution sur une console correspond à l'exécution dans une invite de commande. L'exécution en arrière-plan correspond à l'exécution d'un service Windows. Par contre, sur une plateforme UNIX, l'exécution sur une console correspond à l'exécution dans un shell et l'exécution en arrière-plan correspond à l'exécution en tant que daemon.

*Remarque :* Afin d'éviter des conflits d'autorisation sur des systèmes UNIX, le référentiel doit toujours être démarré avec les mêmes informations d'identification, de préférence *root*.

Le référentiel est démarré en démarrant le serveur d'application. Ceci peut être effectué grâce aux scripts fournis lors de l'installation du référentiel ou à l'aide des outils d'administration du serveur d'application natif. Pour plus d'informations, reportez-vous à la documentation du fournisseur du serveur d'application.

#### *WebSphere*

Utilisez les outils d'administration de WebSphere. Pour plus d'informations, reportez-vous à la documentation de WebSphere.

#### *JBoss*

Utilisez les scripts suivants avec l'installation du référentiel :

<repository installation directory>/bin/startserver.cmd

© Copyright IBM Corporation 2000, 2012. 10

11

<span id="page-18-0"></span><repository installation directory>/bin/startserver.sh

Vous pouvez également utiliser les outils d'administration de JBoss pour démarrer le serveur. Pour plus d'informations, reportez-vous à la documentation de JBoss.

#### *WebLogic*

Pour les configurations de serveur WebLogic unique, utilisez les scripts suivants avec l'installation du référentiel :

<repository installation directory>/bin/startserver.cmd

<repository installation directory>/bin/startserver.sh

Le serveur d'application WebLogic peut également être démarré par la méthode de votre choix, mais vous devez vous assurer que les variables d'environnement et les propriétés Java sont correctement définies. Pour vous assister dans ce processus, le processus de configuration crée les scripts suivants dans le répertoire *toDeploy/current* :

- *setCDSEnv.cmd* ou *setCDSEnv.sh*
- *startCDSWebLogic.cmd* ou *startCDSWebLogic.sh*
- *startManagedCDSWebLogic.cmd* ou *startManagedCDSWebLogic.sh*

Si vous avez sélectionné le déploiement automatique lors de la configuration, les fichiers sont également copiés dans le domaine et dans le répertoire *<domain>/bin*. Examinez ces fichiers pour déterminer les propriétés d'environnement et les propriétés Java à définir. Les propriétés en question dépendront des adaptateurs IBM SPSS installés. Si vous démarrez votre serveur à l'aide d'un script de démarrage, vous pouvez appeler *setCDSEnv.cmd/setCDSEnv.sh* à partir de ce script. Si vous utilisez le gestionnaire de noeuds, ou tout autre méthode, pour démarrer le serveur, assurez-vous de définir les paramètres équivalents.

### *Utilisation de IBM SPSS Collaboration and Deployment Services Deployment Manager basé sur un navigateur*

La page de connexion est votre passerelle vers le système. Pour vous connecter :

► Accédez à la page de connexion. Généralement, l'URL est http://<host IP address>:<port number>/security/login. La page de connexion s'ouvre. Notez que l'utilisation de *localhost* à la place de l'adresse IP peut provoquer un échec sur certains serveurs d'application. L'utilisation de l'adresse IP est recommandée dans tous les cas.

<span id="page-19-0"></span>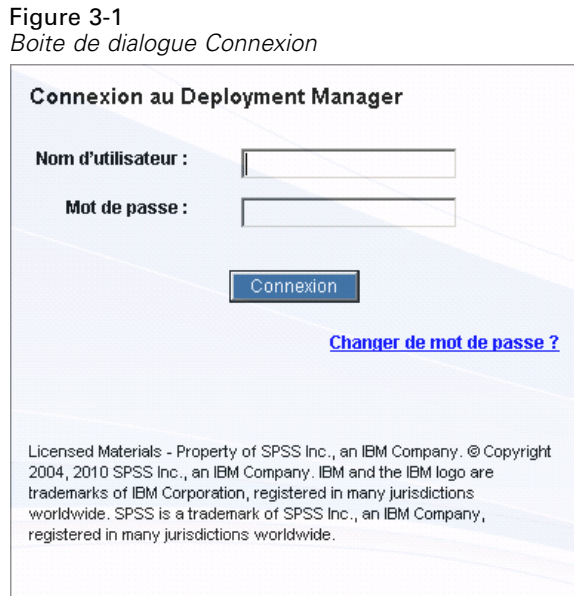

- E Dans le champ Nom d'utilisateur, entrez votre ID utilisateur.
- E Dans le champ Mot de passe, entrez votre mot de passe.
- E Cliquez sur Connexion. Par défaut, la page Configuration s'affiche.

#### *Options supplémentaires*

Sur la page Connexion, vous pouvez aussi modifier votre mot de passe. Pour plus d'informations, reportez-vous à la section Modification des mots de passe sur p. 12.

*Important !*IBM® SPSS® Collaboration and Deployment Services Deployment Manager basé sur un navigateur ne permet pas l'authentification unique.

### *Modification des mots de passe*

Pour modifier le mot de passe :

Sur la page Connexion, cliquez sur Changer de mot de passe ? La boîte de dialogue Changer de mot de passe s'ouvre.

*Démarrage*

<span id="page-20-0"></span>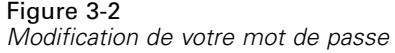

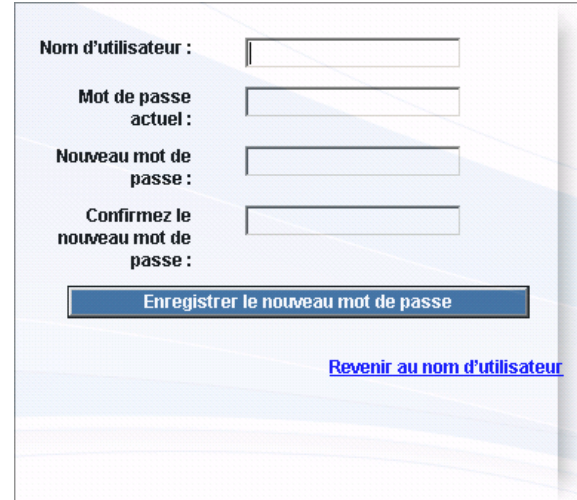

- E Dans le champ Nom d'utilisateur, entrez votre nom d'utilisateur.
- E Dans le champ Mot de passe actuel, entrez votre mot de passe actuel.
- E Dans le champ Nouveau mot de passe, entrez votre nouveau mot de passe.
- E Dans le champ Confirmez le nouveau mot de passe, entrez à nouveau votre nouveau mot de passe.
- E Cliquez sur Enregistrer le nouveau mot de passe. Dans la section Messages, le texte suivant s'affiche :

Mot de passe mis à jour

E Cliquez sur Revenir au nom d'utilisateur . La page de connexion s'ouvre. Connectez-vous au système à l'aide de votre nouveau mot de passe. [Pour plus d'informations, reportez-vous à la](#page-18-0) [section Utilisation de IBM SPSS Collaboration and Deployment Services Deployment Manager](#page-18-0) [basé sur un navigateur sur p. 11.](#page-18-0)

### *Navigation à l'aide de IBM SPSS Collaboration and Deployment Services Deployment Manager basé sur un navigateur.*

IBM® SPSS® Collaboration and Deployment Services Deployment Manager basé sur un navigateur repose principalement sur une navigation basée sur des onglets. En général, les composants du système sont organisés du plus général au plus spécifique. À partir du panneau de navigation sur la gauche, vous pouvez choisir n'importe laquelle des catégories suivantes :

- Configuration
- Deployment Portal
- **Types MIME**
- Index du référentiel
- Fournisseurs de sécurité

- <span id="page-21-0"></span>Déconnexion
- À propos de
- Guide de l'administrateur
- Aide

À chacun de ces éléments sont associées une ou plusieurs sections. Si vous cliquez sur un élément, sa section correspondante s'affiche dans le volet de droite. Si une section dispose de plusieurs sous-sections, une série onglets s'affichent dans le volet de droite. Par défaut, le contenu du premier onglet est affiché. Par exemple, si vous cliquez sur Types MIME à partir de la liste de navigation, la section Types MIME et Icônes de types de fichiers s'affiche.

#### *Cliquer ou appuyer sur Entrée*

Le système est conçu pour l'utilisation de la souris. Il n'est pas recommandé que vous utilisiez la touche Entrée pour effectuer des actions. En général, le fait d'appuyer sur la touche Entrée ne soumet pas votre demande. Par exemple, dans tout le système vous verrez la touche Définir. Si vous appuyez sur Entrée plutôt que de cliquer sur Définir, votre demande ne sera pas traitée. Le fait de cliquer sur Définir enregistre vos modifications dans la base de données.

#### *Accès aux informations du système*

Vous pouvez accéder aux informations sur l'installation de votre système IBM® SPSS® Collaboration and Deployment Services à partir de la page À propos. Cette page affiche le numéro de version du système et répertorie également les informations sur les composants individuels (packages installés), y compris la catégorie générale du composant ("Zone"), le numéro de version et la licence. Cette page vous permet également de visualiser des informations détaillées répertoriant les fichiers inclus dans chaque package et de télécharger des informations sur le système, des journaux d'installation et des journaux de serveur d'application. Les journaux de serveur d'application peuvent permettre de résoudre les problèmes liés au système.

#### *Pour afficher les informations détaillées sur les packages installés*

**EXECUTE:** Cliquez sur Afficher les détails.

#### *Pour télécharger une version de fichier au format texte des informations sur le système*

E Cliquez sur Télécharger les détails de la version et du système au bas de la page.

#### *Pour télécharger une archive compressée contenant les fichiers texte des informations sur la version et sur le système et le journal du serveur d'application*

E Cliquez sur Télécharger les détails de la version, du système et les journaux dans un fichier zip au bas de la page. Les fichiers sont téléchargés dans une archive compressée.

### <span id="page-22-0"></span>*Utilisation de IBM SPSS Collaboration and Deployment Services Deployment Manager*

Il est possible de procéder à des tâches administratives à l'aide de IBM® SPSS® Collaboration and Deployment Services Deployment Manager et de IBM® SPSS® Collaboration and Deployment Services Deployment Manager basé sur le navigateur. Un administrateur peut :

- **Configurer et activer des fournisseurs de sécurité**
- Créer des utilisateurs et des groupes pour l'accès au système
- Définir des rôles pour contrôler l'accès aux fonctions du système

De plus, Deployment Manager permet d'administrer d'autres serveurs, tels que les serveurs IBM® SPSS® Statistics et IBM® SPSS® Modeler.

#### *Serveurs administrés*

L'administration du serveur dans IBM® SPSS® Collaboration and Deployment Services Deployment Manager comprend :

- 1. L'ajout du serveur à administrer au système.
- 2. La connexion au serveur administré.
- 3. L'exécution des tâches administratives nécessaires du serveur.
- 4. La déconnexion du serveur administré.

L'onglet Administration du serveur donne accès à ces fonctionnalités. Ce tableau répertorie les serveurs à administrer actuellement disponibles. Cette liste est conservée dans les sessions de Deployment Manager et facilite ainsi l'accès à ces serveurs.

À partir des menus, sélectionnez : Outils > Administration du serveur

#### <span id="page-23-0"></span>Figure 3-3

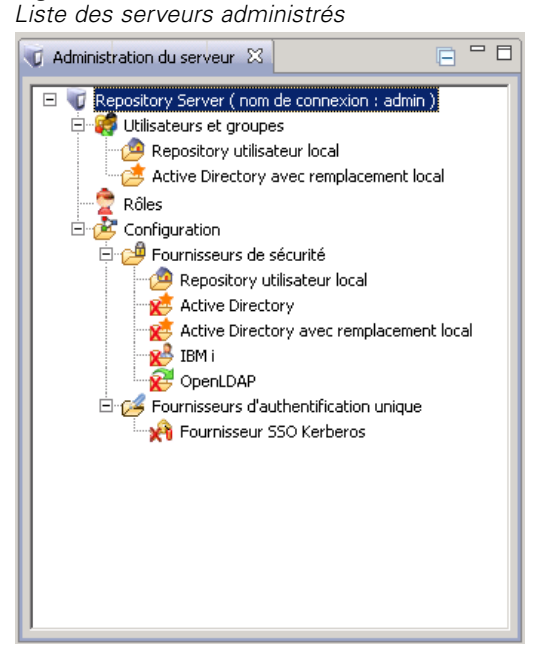

La liste des serveurs administrés peut comprendre un large éventail de types de serveurs parmi lesquels des serveurs IBM® SPSS® Collaboration and Deployment Services Repository, des serveurs IBM® SPSS® Modeler et des serveurs IBM® SPSS® Statistics. Les fonctionnalités administratives réellement accessibles d'un serveur dépendent du type du serveur. Par exemple, les fournisseurs de sécurité peuvent être configurés et activés pour les serveurs de référentiel mais pas pour les serveurs SPSS Modeler.

#### *Ajout de nouveaux serveurs administrés*

Avant d'effectuer des tâches administratives, il est nécessaire d'établir une connexion au serveur administré.

À partir des menus, sélectionnez : Fichier > Nouveau > Connexion au serveur administré

La boîte de dialogue Ajouter un Nouveau serveur administré apparaît. Pour ajouter une connexion, il est nécessaire de spécifier le type de serveur administré et les informations du serveur de sécurité administré.

#### *Sélection du nom et du type de serveur administré*

La première étape d'ajout d'un nouveau serveur administré au système comprend la définition de deux paramètres du serveur—le nom et le type.

17

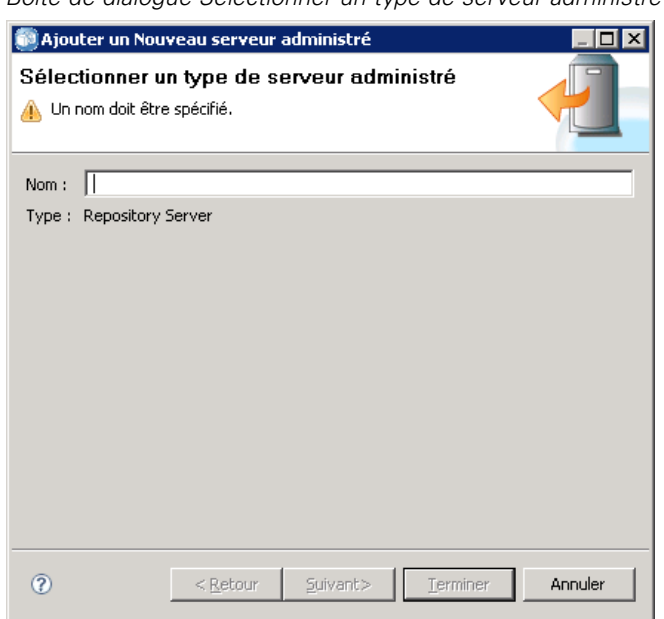

Figure 3-4 *Boîte de dialogue Sélectionner un type de serveur administré*

**Nom.** Etiquette permettant d'identifier le serveur dans l'onglet Administration du serveur. Inclure le numéro de port dans le nom, comme par exemple *my\_server:8080*, peut aider à identifier le serveur dans la liste des serveurs administrés.

*Remarque* : Il est recommandé d'utiliser des caractères alphanumériques. Les symboles suivants sont interdits :

- les guillemets droits (simples et doubles)
- les esperluettes  $(\&)$
- $\blacksquare$  les symboles inférieur-à (<) et supérieur-à (>)
- $\blacksquare$  les points
- les virgules
- les points-virgules

**Type.** Le type de serveur ajouté. La liste des types de serveur possibles dépend de la configuration du système et peut comprendre :

- IBM® SPSS® Collaboration and Deployment Services Repository Server
- IBM® SPSS® Modeler Server administré
- IBM® SPSS® Statistics Server administré
- IBM® SPSS® Text Analytics Server administré

#### *Sélection d'un type de serveur administré*

Dans la boîte de dialogue Sélectionner un type de serveur administré :

1. Entrez un nom de serveur.

- 2. Sélectionnez le type de serveur.
- 3. Cliquez sur Suivant. La boîte de dialogue Informations du serveur de sécurité administré apparaît.

#### *Informations du serveur administré*

La deuxième étape d'ajout d'un nouveau serveur administré au système comprend la définition des propriétés du serveur.

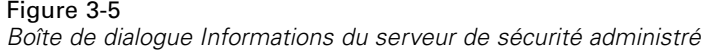

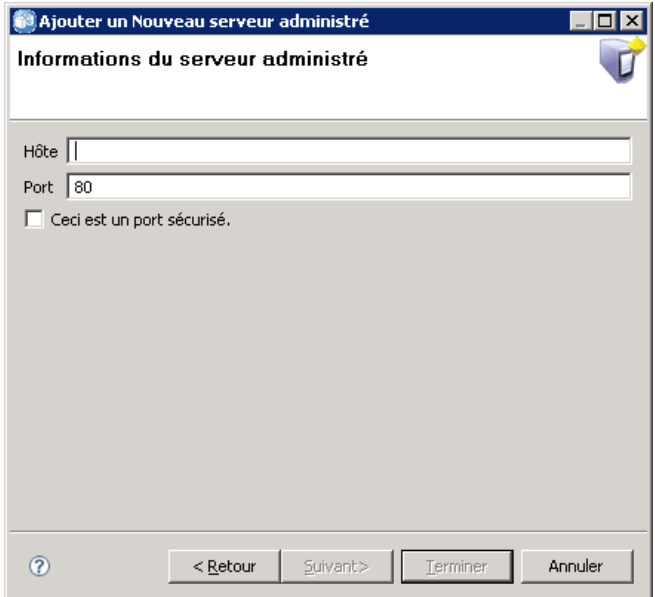

**Hôte.** Le nom ou l'adresse IP du serveur.

*Remarque* : Il est recommandé d'utiliser des caractères alphanumériques. Les symboles suivants sont interdits :

- les guillemets droits (simples et doubles)
- les esperluettes  $(\&)$
- $\blacksquare$  les symboles inférieur-à (<) et supérieur-à (>)
- $\blacksquare$  les points
- les virgules
- les points-virgules

**Port.** Le numéro de port utilisé pour la connexion au serveur.

**Ceci est un port sécurisé.** Active ou désactive l'utilisation du protocole SSL pour la connexion du serveur. Cette option n'est pas disponible pour tous les types de serveurs administrés.

*Démarrage*

#### <span id="page-26-0"></span>*Spécification des informations du serveur administré*

Dans la boîte de dialogue Informations du serveur de sécurité administré :

- 1. Entrez le nom d'hôte ou l'adresse IP du serveur ajouté.
- 2. Entrez le numéro de port que le serveur ajouté utilise.
- 3. Le cas échéant, spécifiez si le serveur utilise le protocole SSL.
- 4. Cliquez sur Terminer.

Le serveur apparaît dans la liste des serveurs administrés de l'onglet Administration de serveur.

#### *Affichage des propriétés du serveur administré*

Pour afficher les propriétés d'un serveur administré existant, cliquez avec le bouton droit de la souris sur le serveur dans l'onglet Administration du serveur puis sélectionnez Propriétés dans le menu déroulant. La boîte de dialogue Propriétés apparaît. Les propriétés affichées dépendent du type de serveur sélectionné.

Figure 3-6

*Propriétés de IBM SPSS Collaboration and Deployment Services Repository Server*

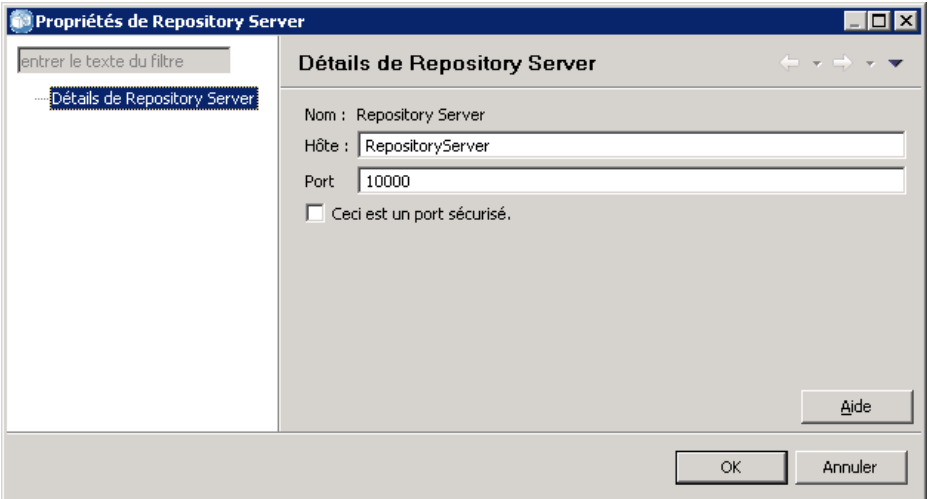

Pour les serveurs de référentiel, les propriétés comprennent :

- **Etiquette.** Le nom associé au serveur comme il apparaît dans l'onglet Administration du serveur.
- **Hôte.** Le nom ou l'adresse IP du serveur.
- **Port.** Le numéro de port utilisé pour la connexion au serveur.
- **Ceci est un port sécurisé.** Si cette option est sélectionnée, le serveur utilise une connexion SSL pour les communications.

#### <span id="page-27-0"></span>*Connexion aux serveurs administrés*

Pour la majorité des serveurs, vous devez vous connecter à un serveur de la liste des serveurs administrés pour pouvoir effectuer des tâches administratives. Dans l'onglet Administration du serveur, double-cliquez sur le serveur à administrer. La boîte de dialogue Connexion au serveur apparaît.

Figure 3-7 *Boîte de dialogue Connexion au serveur*

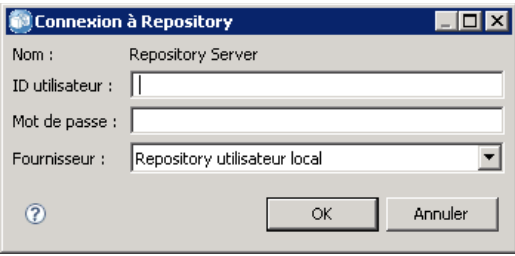

Pour les serveurs de référentiel, les paramètres de connexion comprennent :

**Nom d'utilisateur.** L'utilisateur devant se connecter au serveur, apparaissant en clair.

**Mot de passe.** La chaîne utilisée pour authentifier l'utilisateur. Pour des raisons de sécurité, le texte du mot de passe apparaît en masqué.

**Fournisseur.** Le fournisseur par rapport auquel s'effectue la validation de la combinaison nom d'utilisateur/mot de passe spécifiée. Ce champ n'apparaît que si différents fournisseurs de sécurité sont activés pour le système. Dans le cas contraire, le système valide les informations de connexion fournies par rapport au référentiel utilisateur local.

#### *Déconnexion des serveurs administrés*

Après avoir exécuté les tâches administratives souhaitées, déconnectez-vous du serveur.

- 1. Dans l'onglet Administration du serveur, cliquez avec le bouton droit de la souris sur le serveur.
- 2. Sélectionnez Déconnexion.

*Démarrage*

<span id="page-28-0"></span>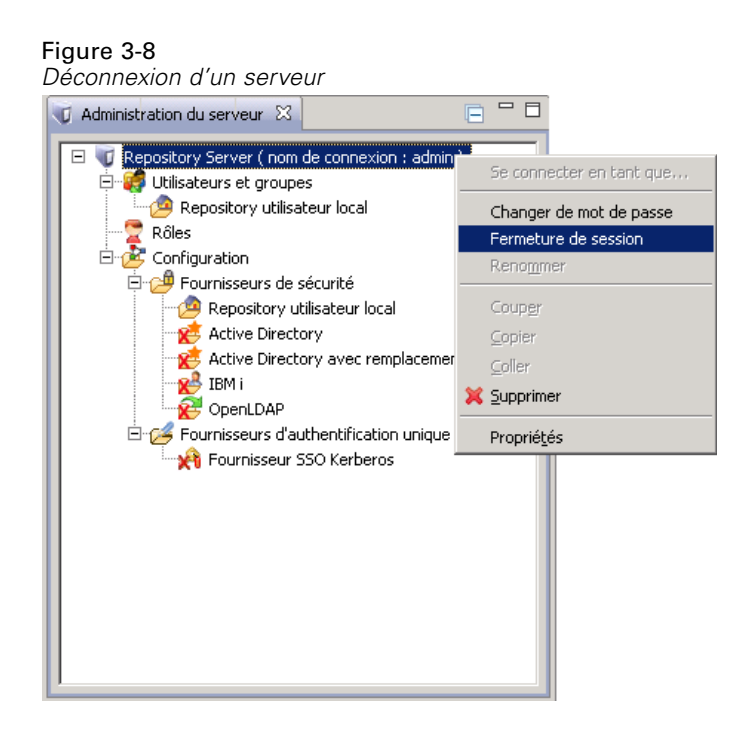

Pour administrer le serveur, vous devez vous reconnecter.

#### *Suppression des serveurs administrés*

Un serveur apparaît dans la liste des serveurs administrés jusqu'à ce qu'il soit supprimé de la liste.

- 1. Dans l'onglet Administration du serveur, sélectionnez le serveur à supprimer.
- 2. À partir des menus, sélectionnez : Editer > Supprimer

Vous pouvez également cliquer avec le bouton droit de la souris sur le serveur et sélectionner Supprimer dans le menu déroulant.

Si d'autres tâches administratives sur le serveur sont nécessaires, celui-ci devra être de nouveau ajouté au système.

### *Conventions d'attribution de nom*

Dans tout le système vous serez invité à nommer des entités, depuis les dossiers jusqu'aux rubriques. Par exemple, vous pouvez ajouter un nouvel utilisateur ou créer une nouvelle rubrique.

La convention d'attribution de nom suivante s'applique :

■ La plupart des caractères, y compris les espaces, sont acceptés par le système. Cependant, la barre oblique (/) n'est pas autorisée. Si vous entrez une barre oblique dans un nom, celle-ci n'est pas incluse dans le nom.

- La longueur maximale est de 255 caractères, espaces compris.
- Les noms ne sont pas sensibles à la casse.

# <span id="page-30-0"></span>*Utilisateurs et groupes*

Un utilisateur IBM® SPSS® Collaboration and Deployment Services est un individu ou un processus autorisé à accéder aux fichiers et aux programmes d'exécution. L'utilisateur est authentifié par un nom d'utilisateur et un mot de passe par rapport une base de données interne ou externe. Les utilisateurs ont différents niveaux d'accès aux ressources d'application.

Les utilisateurs peuvent être organisés par groupes en fonction des besoins d'accès aux informations et à leur manipulation. L'organisation des utilisateurs par groupes permet de minimiser l'effort nécessaire à la distribution des privilèges à plusieurs utilisateurs de façon uniforme et organisée.

L'accès aux ressources du système est donné aux utilisateurs et aux groupes par le mécanisme des *rôles*. Un rôle est un ensemble d'actions prédéfini dans le système, comme l'accès aux fichiers et aux types MIME, la possibilité de modifier la configuration du système, etc. Les attributions de rôles peuvent être ajoutées ou supprimées et de nouveaux rôles peuvent être établis en fonction des besoins. Veuillez noter que les rôles doivent être attribués explicitement avant que les utilisateurs n'aient accès au système. [Pour plus d'informations, reportez-vous à la section Présentation des](#page-47-0) [rôles dans le chapitre 5 sur p. 40.](#page-47-0)

Les utilisateurs et groupes IBM SPSS Collaboration and Deployment Services sont gérés par des *fournisseurs de sécurité*. Un fournisseur de sécurité est le système qui authentifie les informations d'identification des utilisateurs. Les utilisateurs et les groupes peuvent être définis localement (auquel cas, IBM SPSS Collaboration and Deployment Services lui-même est le fournisseur de sécurité) ou dérivés d'un répertoire à distance, tel que Windows Active Directory ou OpenLDAP. [Pour plus d'informations, reportez-vous à la section Fournisseurs de sécurité](#page-57-0) [dans le chapitre 7 sur p. 50.](#page-57-0)

Certains environnements peuvent nécessiter de configurer des groupes d'utilisateurs définis à distance spécifiques à IBM® SPSS® Collaboration and Deployment Services Deployment Manager. Tel sera le cas si les groupes spécifiés dans le répertoire à distance ne sont pas assez précis. Il est possible que l'administrateur du répertoire ne puisse pas ajouter ces groupes spécifiques en raison des restrictions des stratégies ou parce que les requêtes du répertoire à distance depuis des applications externes ne sont pas autorisées. Dans ce cas, des groupes d'utilisateurs à distance spécifiés localement, connus sous le nom de *groupes étendus*, seront ajoutés à la liste des groupes déjà définis dans le répertoire à distance.

Dans de nombreux environnements, le nombre d'utilisateurs existant dans un répertoire à distance est assez important, alors que seul un petit sous-ensemble du pool d'utilisateurs total a besoin d'accéder à IBM SPSS Collaboration and Deployment Services. Dans ce cas, l'administrateur peut spécifier une liste d' *utilisateurs autorisés*, et seuls ces utilisateurs seront autorisés à se connecter. La liste autorisée joue le rôle de filtre sur le nom d'utilisateur mais la véritable authentification de l'utilisateur se fait par rapport au répertoire à distance de la façon habituelle.

### <span id="page-31-0"></span>*Configuration des utilisateurs de IBM SPSS Collaboration and Deployment Services*

La configuration d'utilisateurs locaux dans IBM® SPSS® Collaboration and Deployment Services nécessite :

- 1. la création de l'utilisateur et, si nécessaire, son affectation à des groupes. Les groupes et utilisateurs locaux peuvent être gérés avec IBM® SPSS® Collaboration and Deployment Services Deployment Manager.
- 2. La définition du niveau d'accès de l'utilisateur en attribuant le rôle à un individu ou à un groupe. [Pour plus d'informations, reportez-vous à la section Modification des utilisateurs et des groupes](#page-52-0) [attribués à un rôle dans le chapitre 5 sur p. 45.](#page-52-0) Si le rôle contenant les actions définies appropriées n'existe pas, il doit être établi. [Pour plus d'informations, reportez-vous à la section Création](#page-50-0) [d'un nouveau rôle dans le chapitre 5 sur p. 43.](#page-50-0)

La configuration d'utilisateurs définis à l'externe dans IBM SPSS Collaboration and Deployment Services nécessite :

- 1. la configuration du fournisseur de sécurité externe si celui-ci n'a pas encore défini. L'utilisateur sera issu de ce fournisseur de sécurité. [Pour plus d'informations, reportez-vous à la section La](#page-58-0) [configuration des fournisseurs de sécurité dans le chapitre 7 sur p. 51.](#page-58-0)
- 2. La création d'utilisateurs autorisés si l'accès doit être limité à un sous-ensemble de l'Active Directory avec des utilisateurs du Remplacement local. Les utilisateurs autorisés ne peuvent être créés qu'avec Deployment Manager.
- 3. La définition du groupe étendu et l'ajout de l'utilisateur à ce groupe si Active Directory avec utilisateur du Remplacement local doit être attribué à un groupe qui n'existe pas dans le répertoire à distance. Les groupes étendus ne peuvent être créés qu'avec Deployment Manager.
- 4. Attribution du rôle à un individu ou à un groupe. Les rôles sont attribués à des utilisateurs définis à distance de la même façon qu'ils sont attribués à des utilisateurs locaux.

### *Gestion des utilisateurs et des groupes dans IBM SPSS Collaboration and Deployment Services Deployment Manager*

IBM® SPSS® Collaboration and Deployment Services Deployment Manager vous permet de gérer des utilisateurs et groupes locaux de même que des utilisateurs et groupes étendus autorisés définis pour Active Directory avec fournisseur de sécurité à remplacement local. Avant d'exécuter des actions avec les utilisateurs ou les groupes, rendez-vous sur l'interface administrative qui contrôle ces zones.

- 1. Dans le menu Outils, choisissez Administration du serveur.
- 2. Dans l'onglet Administration du serveur, connectez-vous à un serveur IBM® SPSS® Collaboration and Deployment Services Repository. Double-cliquez sur l'icône Utilisateurs et groupes pour développer la hiérarchie. Si aucun fournisseur de sécurité n'est défini, le référentiel d'utilisateurs locaux est la seule entrée dans la hiérarchie. Si Active Directory avec remplacement local a été configuré comme fournisseur de sécurité avec les options des utilisateurs ou groupes

étendus autorisés activées, l'entrée Active Directory avec remplacement local est également affichée.

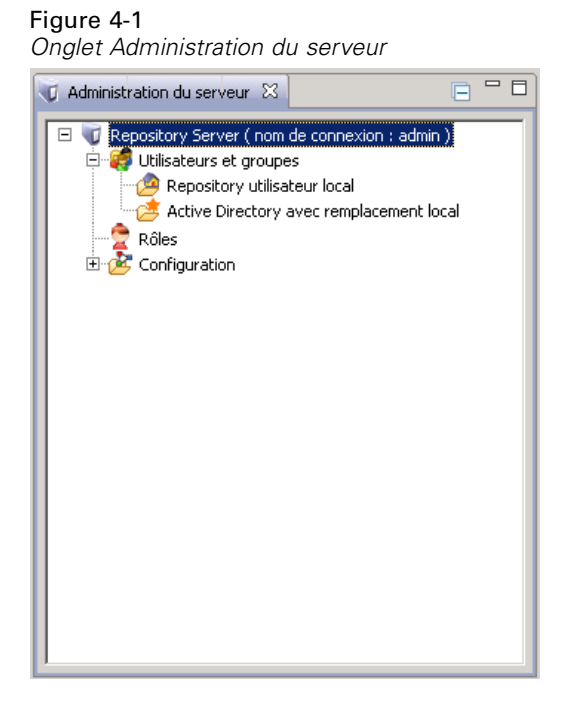

3. Double-cliquez sur l'icône Référentiel d'utilisateurs locaux ou sur l'icône Active Directory avec remplacement local.

L'éditeur Gérer les utilisateurs et les groupes s'ouvre.

Pour le référentiel d'utilisateurs locaux, l'éditeur affiche tous les utilisateurs ou groupes natifs ou présente une liste filtrée basée sur les initiales des noms des utilisateurs ou des groupes. Un administrateur peut créer et supprimer des utilisateurs et des groupes, modifier les propriétés des utilisateurs et groupes existants, importer des utilisateurs et des groupes et verrouiller ou déverrouiller l'accès au système des utilisateurs.

#### Figure 4-2

*Editeur Gérer les groupes et les utilisateurs*

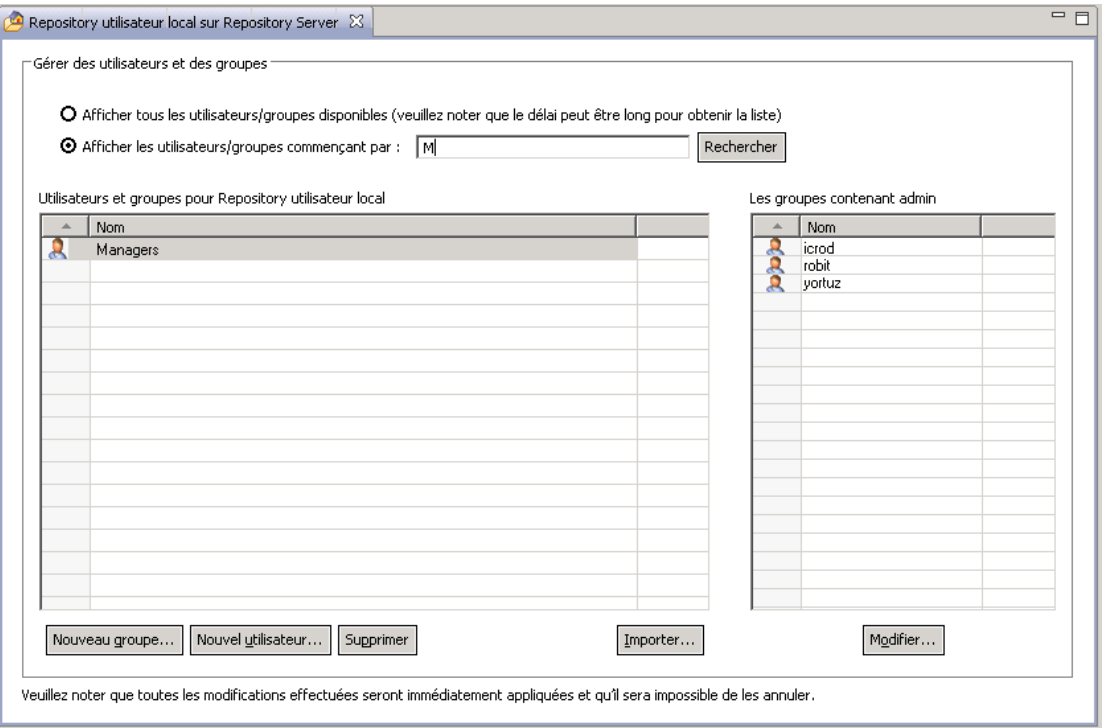

■ Pour Active Directory avec remplacement local, l'éditeur affiche tous les groupes et utilisateurs définis à l'externe qui ont été configurés pour avoir accès à IBM® SPSS® Collaboration and Deployment Services ou présente une liste filtrée basée sur les initiales des noms des utilisateurs et des groupes. Un administrateur peut créer et supprimer des utilisateurs et groupes étendus autorisés et modifier les propriétés de groupes existants si les options des utilisateurs et groupes étendus autorisés sont activées dans le fournisseur de sécurité. [Pour plus](#page-57-0) [d'informations, reportez-vous à la section Fournisseurs de sécurité dans le chapitre 7 sur p. 50.](#page-57-0)

*Utilisateurs et groupes*

#### <span id="page-34-0"></span>Figure 4-3

*Editeur Gérer les groupes et les utilisateurs pour Active Directory avec remplacement local.*

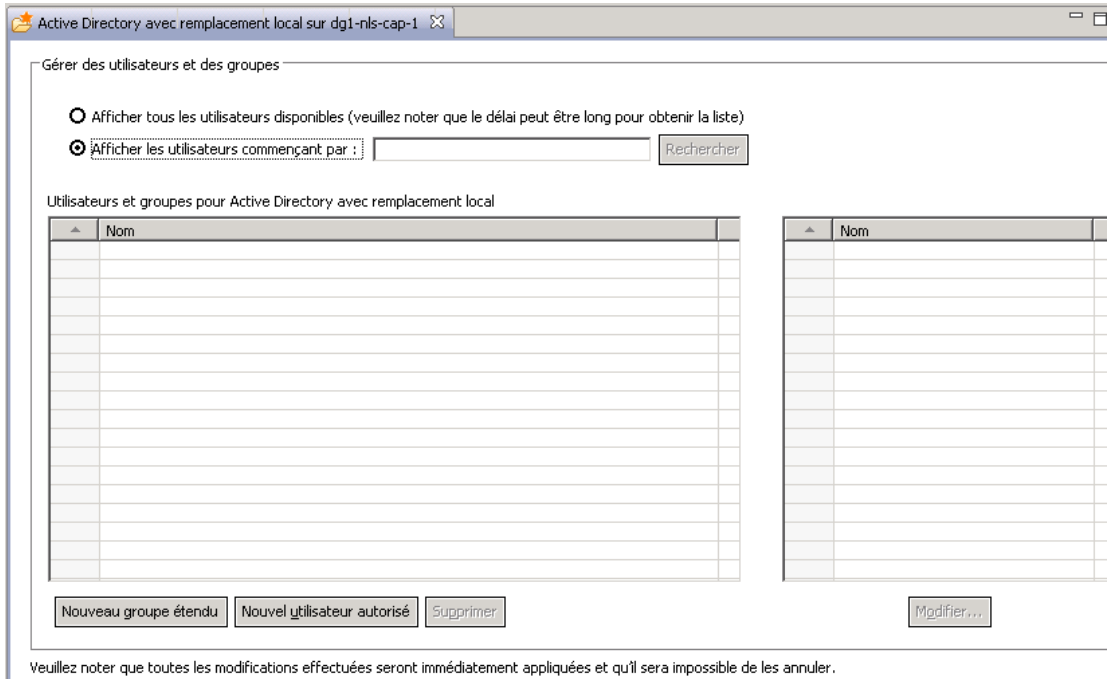

Veuillez noter que toutes les modifications effectuées seront immédiatement appliquées et qu'il sera impossible de les annuler.

### *Création d'un utilisateur*

Dans l'éditeur Gérer les utilisateurs et les groupes pour le référentiel d'utilisateurs locaux, cliquez sur Nouvel utilisateur. La boîte de dialogue Créer un nouvel utilisateur apparaît.

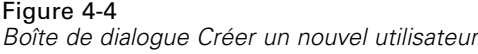

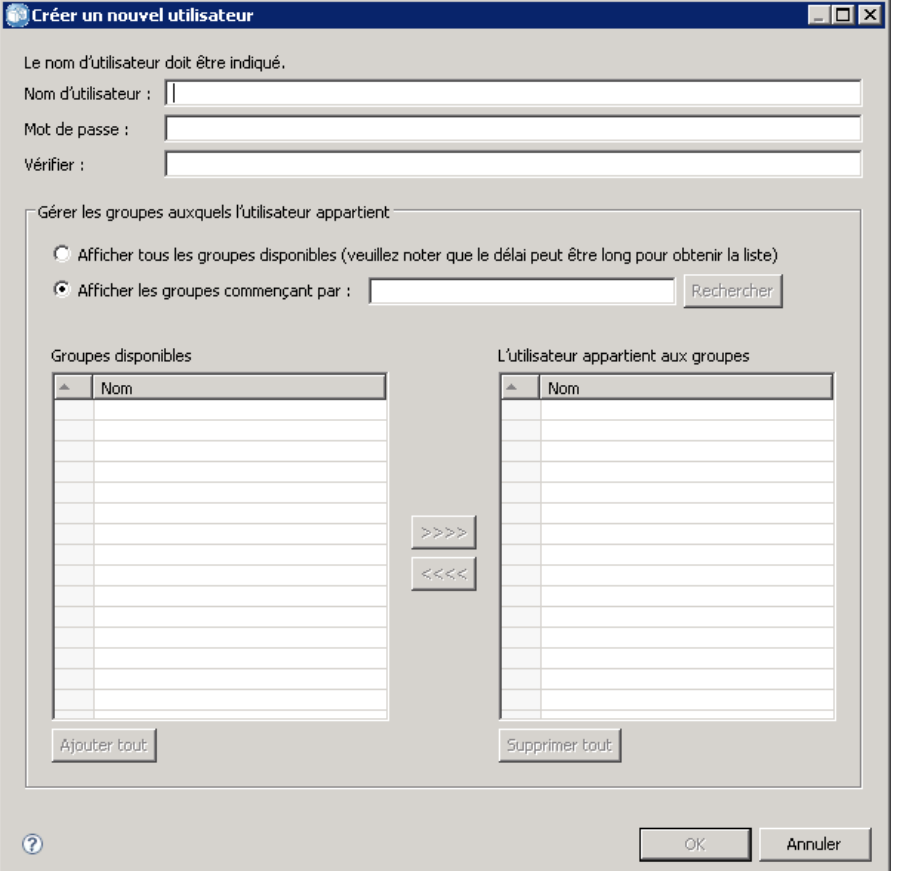

**Nom d'utilisateur.** Le nom ne distingue pas les majuscules des minuscules et peut contenir des espaces.

**Mot de passe.** Le mot de passe de l'utilisateur local. Le mot de passe distingue les majuscules des minuscules.

**Vérifier.** Champ de vérification du mot de passe. Si les mots de passe ne correspondent pas, un message apparaît.

**Afficher tous les groupes disponibles.** Renvoie une liste de tous les groupes reconnus par le système. Veuillez noter que pour les répertoires de grande taille, il peut exister une limite du nombre d'entrées pouvant être affichées. Par conséquent, il est recommandé de spécifier une chaîne de recherche.

**Afficher les groupes commençant par.** Filtre la liste des groupes disponibles en fonction de la chaîne entrée. Utilisez ce champ pour affiner la liste des groupes disponibles.

**Groupes disponibles.** Répertorie les groupes reconnus auxquels l'utilisateur peut être assigné.

**L'utilisateur appartient aux groupes.** Répertorie les groupes auxquels l'utilisateur est actuellement assigné.
**Ajouter tout.** Associe tous les groupes à l'utilisateur.

**Supprimer tout.** Dissocie tous les groupes affichés de l'utilisateur.

Pour créer un utilisateur local, il est nécessaire de spécifier les informations de connexion. L'utilisateur peut également être associé à des groupes.

- 1. Dans la boîte de dialogue Créer un nouvel utilisateur, spécifiez le nom de l'utilisateur.
- 2. Spécifiez le mot de passe.
- 3. Vérifiez le mot de passe
- 4. Si nécessaire, associez l'utilisateur à des groupes.
- 5. Cliquez sur OK. Le nouvel utilisateur apparaît dans la liste de l'éditeur Gérer les utilisateurs et les groupes.

## *Edition d'un utilisateur*

Les attributions de groupes peuvent être modifiées pour les utilisateurs locaux et utilisateurs autorisés dans Active Directory avec remplacement local Pour les utilisateurs locaux, le mot de passe peut également être modifié. Dans l'éditeur Gérer les utilisateurs et les groupes, sélectionnez l'utilisateur puis cliquez sur Modifier. La boîte de dialogue Modifier un utilisateur apparait.

#### Figure 4-5

*Boîte de dialogue Modifier un utilisateur.*

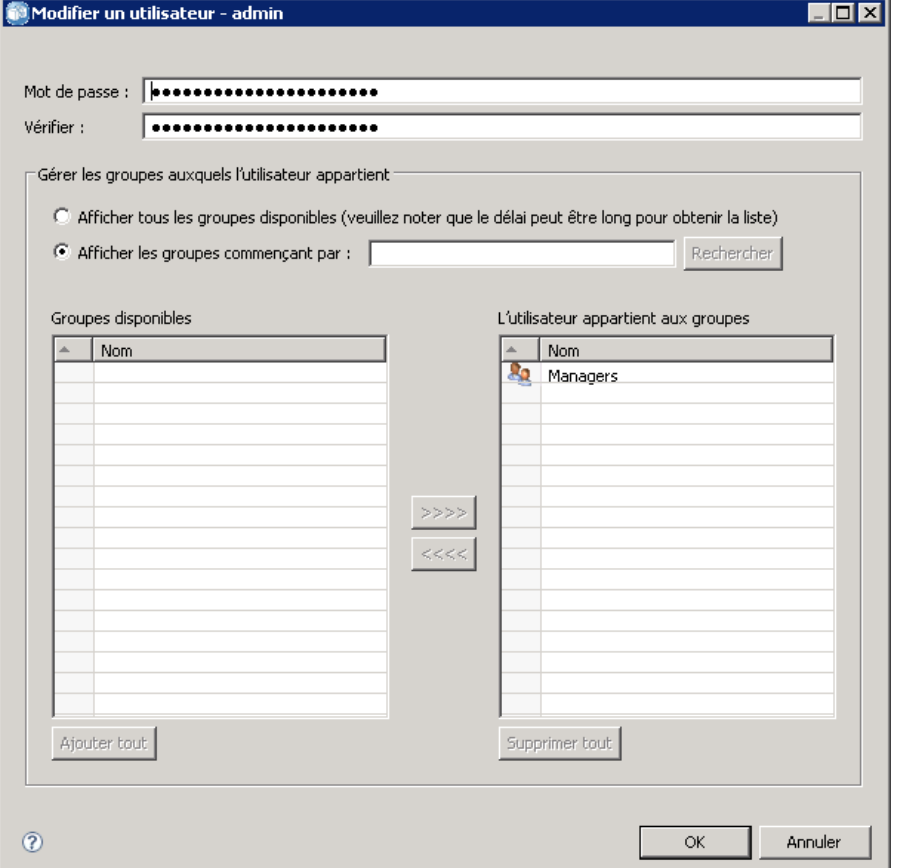

**Mot de passe.** Le mot de passe de l'utilisateur local. Le mot de passe distingue les majuscules des minuscules.

**Vérifier.** Champ de vérification du mot de passe. Si les mots de passe ne correspondent pas, un message apparaît.

**Afficher tous les groupes disponibles.** Renvoie une liste de tous les groupes reconnus par le système. Veuillez noter que pour les répertoires de grande taille, il peut exister une limite du nombre d'entrées pouvant être affichées. Par conséquent, il est recommandé de spécifier une chaîne de recherche.

**Afficher les groupes commençant par.** Filtre la liste des groupes disponibles en fonction de la chaîne entrée. Utilisez ce champ pour affiner la liste des groupes disponibles.

**Groupes disponibles.** Répertorie les groupes reconnus auxquels l'utilisateur peut être assigné.

**L'utilisateur appartient aux groupes.** Répertorie les groupes auxquels l'utilisateur est actuellement assigné.

**Ajouter tout.** Associe tous les groupes à l'utilisateur.

**Supprimer tout.** Dissocie tous les groupes affichés de l'utilisateur.

## *Verrouillage et déverrouillage d'un utilisateur*

Par défaut, après qu'un utilisateur natif Référentiel utilisateur local ait essayé de se connecter à IBM® SPSS® Collaboration and Deployment Services avec un mot de passe incorrect trois fois de suite, son compte utilisateur est verrouillé automatiquement. L'utilisateur ne pourra plus se connecter (même avec les identifiants de connexion corrects) tant que son compte n'aura pas été déverrouillé automatiquement au bout de trente minutes ou qu'il n'aura pas été déverouillé manuellement par un administrateur.

Dans IBM® SPSS® Collaboration and Deployment Services Deployment Manager basé sur le navigateur, dans la section Sécurité, il existe deux paramètres de configuration pour personnaliser cette fonctionnalité :

- **Seuil de nombre de tentatives de connexion non valide.** Ce paramètre définit le nombre de fois qu'une tentative de connexion peut échouer avant de verrouiller automatiquement l'utilisateur. Vous pouvez également choisir de ne jamais verrouiller les utilisateurs automatiquement.
- **Durée du verrouillage d'un compte.** Ce paramètre définit le nombre de minutes à attendre avant que les utilisateurs verrouillés soient automatiquement déverrouillés. Vous pouvez également choisir de ne jamais déverrouiller les utilisateurs automatiquement.

Veuillez noter que cette fonctionnalité s'applique uniquement aux utilisateurs de fournisseurs de sécurité natifs Référentiel d'utilisateur local.

Dans l'éditeur Gérer les utilisateurs et les groupes du référentiel utilisateur local, vous pouvez également verrouiller et déverrouiller manuellement les utilisateurs locaux. La colonne Etat indique lorsqu'un utilisateur est verrouillé. Pour afficher tous les utilisateurs qui sont actuellement vérouillés, sélectionnez Afficher uniquement les utilisateurs verrouillés dans l'éditeur Gérer les utilisateurs et les groupes.

Pour déverrouiller manuellement un utilisateur local :

- 1. Sélectionnez l'utilisateur verrouillé dans l'éditeur Gérer les utilisateurs et les groupes. La colonne Etat affiche le texte Verrouillé pour les utilisateurs verrouillés. Si vous souhaitez afficher tous les utilisateurs verrouillés, cliquez sur Afficher uniquement les utilisateurs verrouillés.
- 2. Cliquez sur Déverrouiller. Une boîte de dialogue s'ouvre pour confirmer que l'utilisateur doit bien être déverrouillé.
- 3. Cliquez sur Oui pour déverrouiller l'utilisateur.

Pour verrouiller manuellement un utilisateur local :

- 1. Sélectionnez l'utilisateur à verrouiller dans l'éditeur Gérer les utilisateurs et les groupes. Vous ne pouvez pas verrouiller les groupes.
- 2. Cliquez sur Verrouiller. Une boîte de dialogue s'ouvre pour confirmer que l'utilisateur doit bien être verrouillé.
- 3. Cliquez sur Oui pour verrouiller l'utilisateur. Veuillez noter qu'un utilisateur verrouillé manuellement restera verrouillé tant qu'il ne sera pas déverrouillé manuellement. Le paramètre

de configuration de Durée de verrouillage du compte décrit précédemment ne s'applique pas (l'utilisateur ne sera pas déverouillé automatiquement).

## *Suppression d'un utilisateur*

Pour supprimer un utilisateur local ou un utilisateur autorisé dans Active Directory avec remplacement local :

- 1. Sélectionnez l'utilisateur dans l'éditeur Gérer les utilisateurs et les groupes.
- 2. Cliquez sur le bouton Supprimer. Une boîte de dialogue s'ouvre pour confirmer que l'utilisateur doit bien être supprimé.
- 3. Cliquez sur Oui pour supprimer l'utilisateur du système. L'utilisateur est supprimé de la liste des utilisateurs/groupes.

## *Création d'un groupe*

Dans l'éditeur Gérer les utilisateurs et les groupes pour le référentiel d'utilisateurs locaux, cliquez sur Nouveau groupe. La boîte de dialogue Créer un nouvel groupe apparaît.

#### Figure 4-6

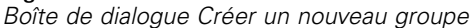

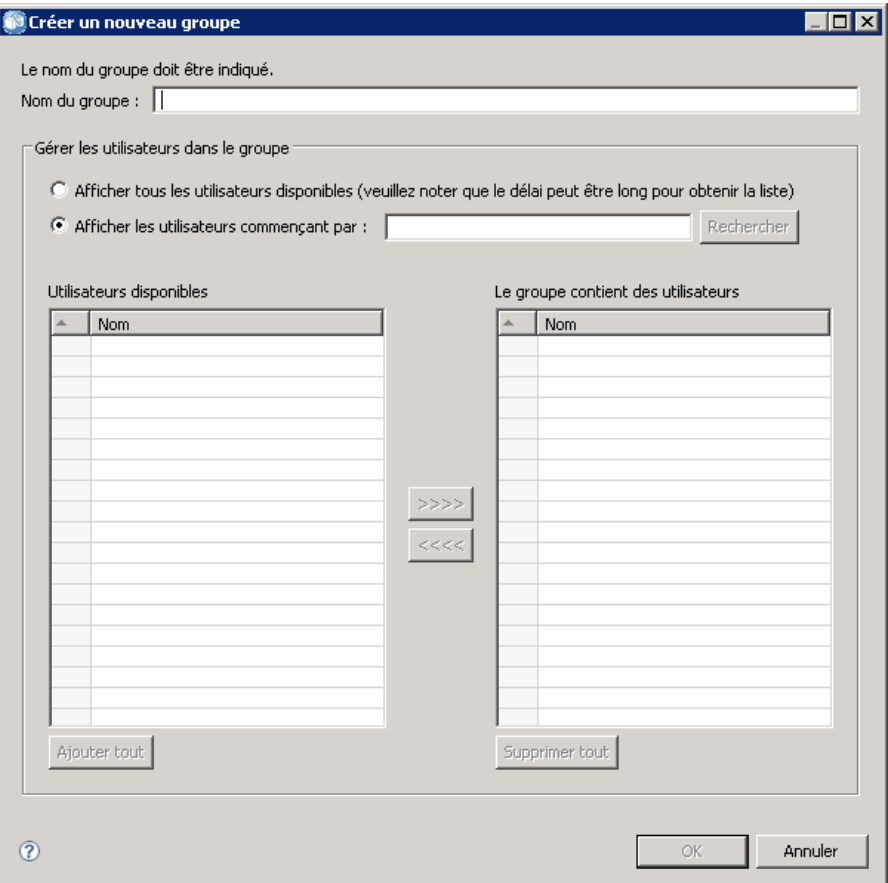

**Nom du groupe.** Le nom ne distingue pas les majuscules des minuscules et peut contenir des espaces.

**Afficher tous les utilisateurs disponibles.** Renvoie une liste de tous les utilisateurs reconnus par le système. Veuillez noter que pour les répertoires de grande taille, il peut exister une limite du nombre d'entrées pouvant être affichées. Par conséquent, il est recommandé de spécifier une chaîne de recherche.

**Afficher les utilisateurs commençant par.** Filtre la liste des groupes disponibles en fonction de la chaîne entrée. Utilisez ce champ pour affiner la liste des groupes disponibles.

**Utilisateurs disponibles.** Répertorie les utilisateurs reconnus pouvant être ajoutés au groupe.

**Groupe contenant des utilisateurs.** Répertorie les utilisateurs attribués au groupe.

**Ajouter tout.** Associe tous les utilisateurs au groupe.

**Supprimer tout.** Dissocie tous les utilisateurs affichés du groupe.

Pour créer un groupe local, il est nécessaire de spécifier le nom de l'utilisateur. Des utilisateurs peuvent également être ajoutés au groupe.

- 1. Spécifiez le nom du groupe.
- 2. Si nécessaire, ajoutez des utilisateurs au groupe.
- 3. Cliquez sur OK. Le nouveau groupe apparaît dans la liste de l'éditeur Gérer les utilisateurs et les groupes.

### *Edition d'un groupe*

La liste des utilisateurs peut être modifiée pour les groupes locaux et les groupes étendus dans Active Directory avec remplacement local. Dans l'éditeur Gérer les utilisateurs et les groupes, sélectionnez un groupe puis cliquez sur Modifier. La boîte de dialogue Modifier un groupe apparait.

Figure 4-7 *Boîte de dialogue Modifier un groupe.*

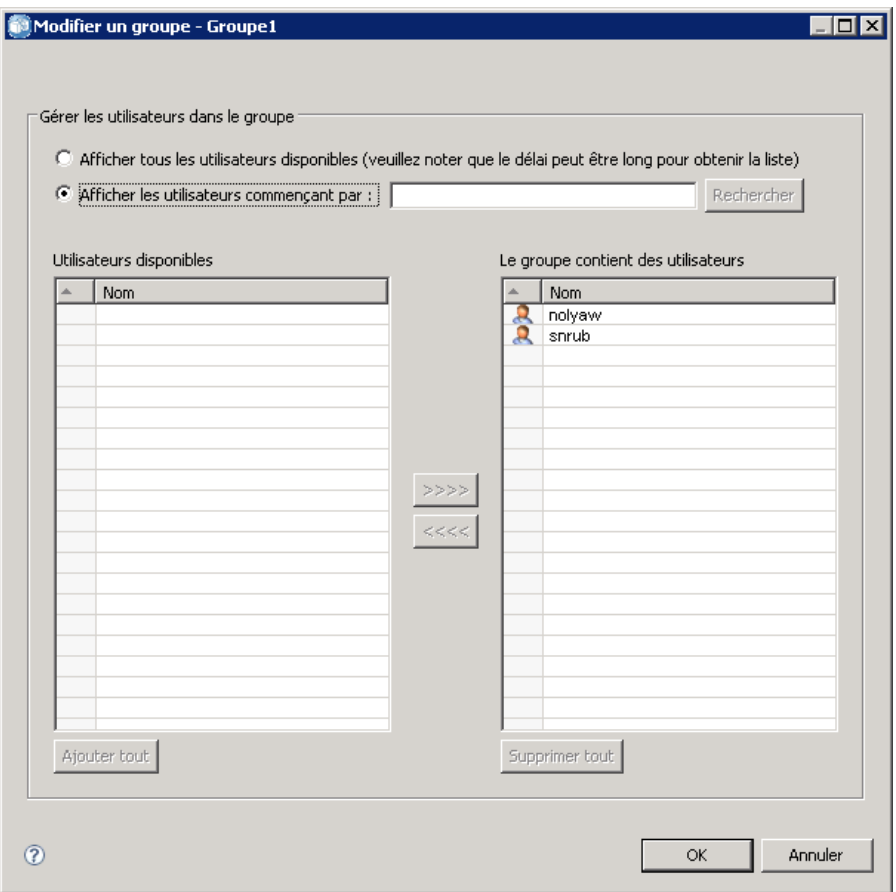

**Afficher tous les utilisateurs disponibles.** Renvoie une liste de tous les utilisateurs reconnus par le système. Veuillez noter que pour les répertoires de grande taille, il peut exister une limite du nombre d'entrées pouvant être affichées. Par conséquent, il est recommandé de spécifier une chaîne de recherche.

**Afficher les utilisateurs commençant par.** Filtre la liste des groupes disponibles en fonction de la chaîne entrée. Utilisez ce champ pour affiner la liste des groupes disponibles.

**Utilisateurs disponibles.** Répertorie les utilisateurs reconnus pouvant être ajoutés au groupe.

**Groupe contenant des utilisateurs.** Répertorie les utilisateurs attribués au groupe.

**Ajouter tout.** Associe tous les utilisateurs au groupe.

**Supprimer tout.** Dissocie tous les utilisateurs affichés du groupe.

## *Suppression d'un groupe*

Pour supprimer un groupe local ou un groupe étendu dans Active Directory avec remplacement local :

- 1. Sélectionnez le groupe à supprimer dans l'éditeur Gérer les utilisateurs et les groupes.
- 2. Cliquez sur le bouton Supprimer. Une boîte de dialogue s'ouvre pour confirmer que l'entrée doit bien être supprimée.
- 3. Cliquez sur Oui pour la supprimer du système. Le groupe est supprimé de la liste des utilisateurs/groupes.

### *Importation d'utilisateurs et de groupes*

Si vous avez défini un grand nombre d'utilisateurs ou de groupes locaux, vous pouvez utiliser un fichier d'importation de données principales pour importer des utilisateurs ou des groupes en masse. Ce fichier doit suivre la structure définie dans le schéma *nativestore.xsd*. Pour plus d'informations, consultez [l'annexe A](#page-145-0).

Pour importer des utilisateurs et des groupes :

1. Cliquez sur le bouton Importer dans l'éditeur Gérer les utilisateurs et les groupes pour le référentiel d'utilisateurs locaux. La boîte de dialogue Importer des utilisateurs et des groupes du fichier s'ouvre.

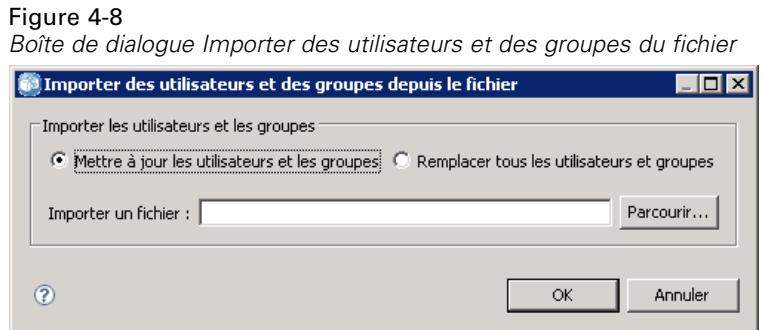

2. Sélectionnez Mettre à jour les utilisateurs et les groupes ou Remplacer tous les utilisateurs et les groupes.

- **Mettre à jour des utilisateurs et des groupes.** Met à jour les utilisateurs existants avec les informations du fichier d'importation. Les utilisateurs et groupes existants non définis dans ce fichier ne sont pas mis à jour.
- **Remplacer des utilisateurs et des groupes.** Remplace les utilisateurs et groupes actuels par des informations du fichier d'importation. Les utilisateurs et groupes existants non définis dans ce fichier sont supprimés.
- 3. Recherchez l'emplacement du fichier d'importation.
- 4. Cliquez sur OK pour importer le fichier. Les nouveaux utilisateurs et groupes apparaissent dans la liste de l'éditeur Gérer les utilisateurs et les groupes.

## *Création d'un groupe étendu*

Dans l'éditeur Gérer les utilisateurs et les groupes pour Active Directory avec remplacement local, cliquez sur Nouveau groupe étendu. La boîte de dialogue Créer un nouveau groupe étendu apparaît.

```
Figure 4-9
```
*Boîte de dialogue Créer un nouveau groupe étendu*

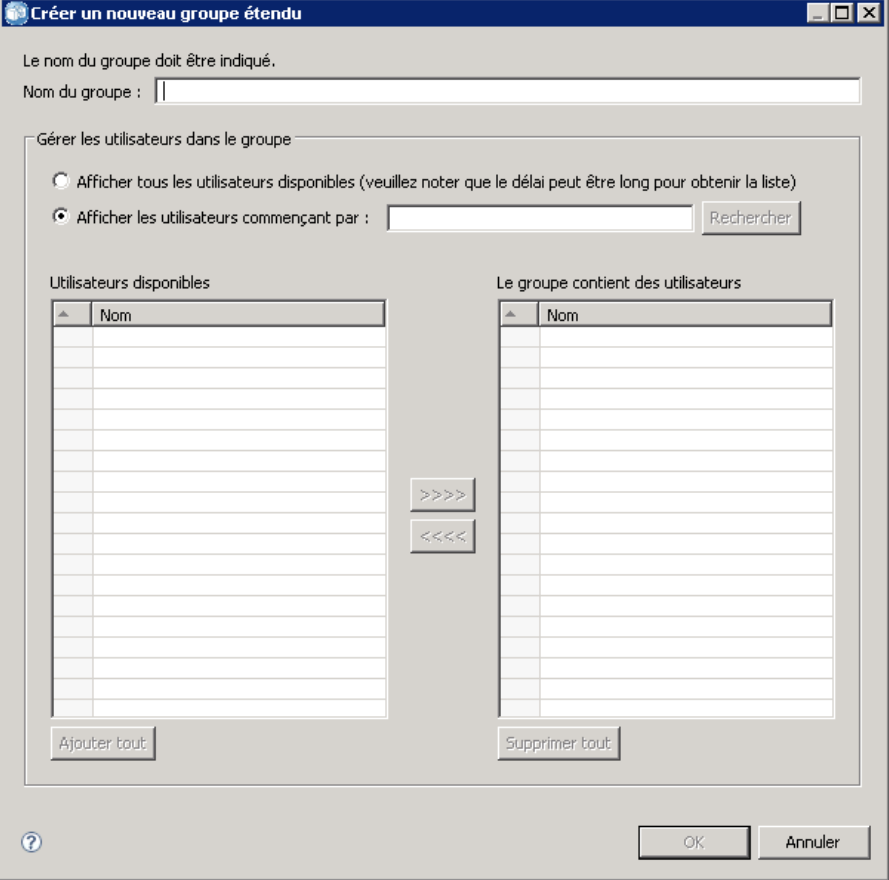

37

**Afficher tous les utilisateurs disponibles.** Si l'option des utilisateurs autorisés est activée, renvoie la liste de tous les utilisateurs autorisés. Si l'option des utilisateurs autorisés est désactivée, une liste de tous les utilisateurs du répertoire est renvoyée. Veuillez noter que pour les répertoires de grande taille, il peut exister une limite du nombre d'entrées pouvant être affichées. Par conséquent, il est recommandé de spécifier une chaîne de recherche.

**Afficher les utilisateurs commençant par.** Filtre la liste des groupes disponibles en fonction de la chaîne entrée. Utilisez ce champ pour affiner la liste des groupes disponibles.

**Utilisateurs disponibles.** Répertorie les utilisateurs reconnus pouvant être ajoutés au groupe.

**Groupe contenant des utilisateurs.** Répertorie les utilisateurs attribués au groupe.

**Ajouter tout.** Associe tous les utilisateurs au groupe.

**Supprimer tout.** Dissocie tous les utilisateurs affichés du groupe.

Pour créer un groupe étendu, il est nécessaire de spécifier le nom de l'utilisateur. Des utilisateurs peuvent également être ajoutés au groupe.

- 1. Spécifiez le nom du groupe.
- 2. Si nécessaire, ajoutez des utilisateurs au groupe.
- 3. Cliquez sur OK. Le nouveau groupe étendu apparaît dans la liste de l'éditeur Gérer les utilisateurs et les groupes.

## *Création d'un utilisateur autorisé*

Dans l'éditeur Gérer les utilisateurs et les groupes pour Active Directory avec remplacement local, cliquez sur Nouvel utilisateur autorisé. La boîte de dialogue Créer un nouvel utilisateur autorisé apparaît.

#### Figure 4-10

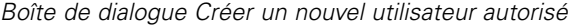

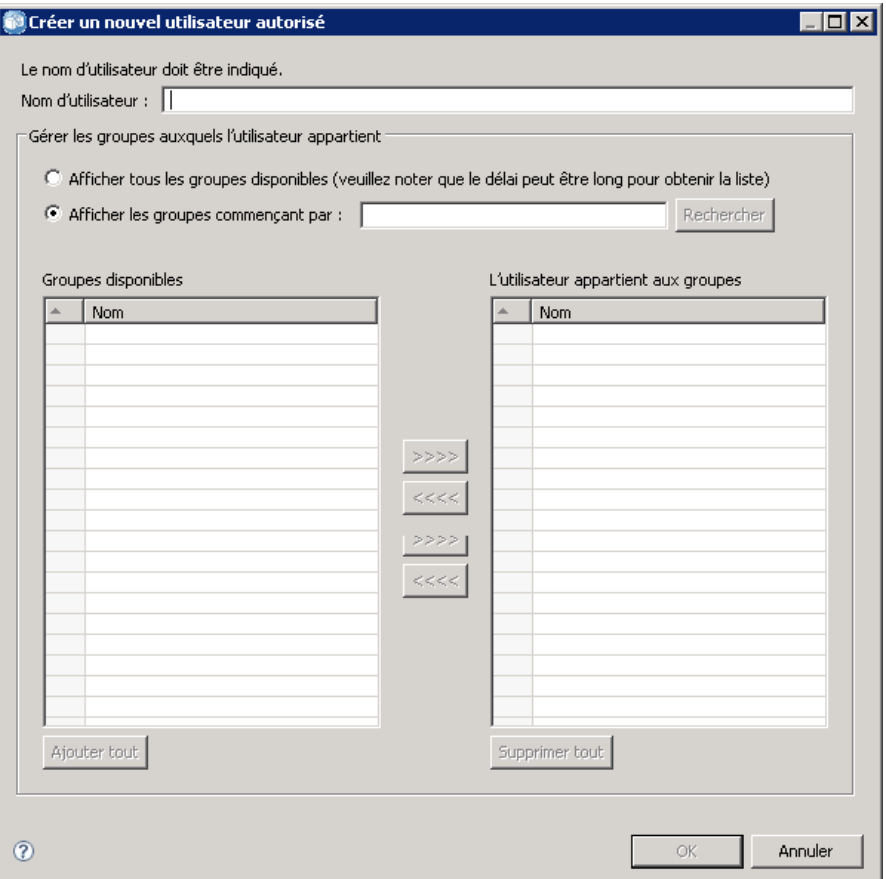

**Nom d'utilisateur.** Le nom ne distingue pas les majuscules des minuscules et peut contenir des espaces. Veuillez noter qu'il est impossible de vérifier que l'utilisateur existe bien dans le répertoire à distance et qu'un nom d'utilisateur mal saisi ne sera jamais authentifié dans le système.

**Afficher tous les groupes étendus.** Renvoie une liste de tous les groupes étendus.

**Afficher les groupes commençant par.** Filtre la liste des groupes disponibles en fonction de la chaîne entrée. Utilisez ce champ pour affiner la liste des groupes disponibles.

**Groupes disponibles.** Répertorie les groupes reconnus auxquels l'utilisateur peut être assigné.

**L'utilisateur appartient aux groupes.** Répertorie les groupes auxquels l'utilisateur est actuellement assigné.

**Ajouter tout.** Associe tous les groupes à l'utilisateur.

**Supprimer tout.** Dissocie tous les groupes affichés de l'utilisateur.

*Remarque :* Un utilisateur autorisé peut être associé à des groupes étendus uniquement si ces groupes étendus sont activés pour Active Directory avec remplacement local. Si les groupes étendus ne sont pas activés, les champs de sélection d'utilisateurs ne sont pas affichés.

Pour créer un utilisateur autorisé, il est nécessaire de spécifier le nom de l'utilisateur. L'utilisateur peut également être associé à des groupes.

- 1. Dans la boîte de dialogue Créer un nouvel utilisateur, spécifiez le nom de l'utilisateur.
- 2. Si nécessaire, associez l'utilisateur à des groupes étendus.
- 3. Cliquez sur OK. Le nouvel utilisateur autorisé apparaît dans la liste de l'éditeur Gérer les utilisateurs et les groupes.

# *Rôles*

## *Présentation des rôles*

Les rôles fournissent une manière de gérer l'accès des utilisateurs et des groupes aux fonctions du système. Les rôles sont attribués aux utilisateurs et aux groupes et fonctionnent en conjonction avec un fournisseur de sécurité.

Chaque rôle créé a des actions associées qui représentent les autorisations et le niveau de contrôle possédé par l'utilisateur ou le groupe attribué au rôle. Par exemple, un rôle d'utilisateur basique peut être créé. Le rôle d'utilisateur basique possède un ensemble d'actions limité pour accéder au système et la capacité d'afficher le contenu du répertoire. Le rôle d'utilisateur basique n'a pas les actions associées pour définir les serveurs, ajouter d'autres utilisateurs ou définir des configurations du système qui affecteraient d'autres utilisateurs et groupes.

Néanmoins, un rôle d'utilisateur avancé est nécessaire pour effectuer des tâches administratives, comme la suppression d'utilisateurs, la création de groupes et la définition de rôles supplémentaires. Dans ce cas, un rôle moins limité peut être créé avec davantage de contrôle sur le domaine d'application et attribué à un très petit ensemble d'utilisateurs.

La liste des actions disponibles est définie dans le système et ne peut pas être modifiée par l'utilisateur qui les attribue.

Si l'utilisateur appartient à plusieurs groupes, les rôles attribués à cet utilisateur — un ensemble d'actions — consistent en des rôles attribués explicitement à l'utilisateur ainsi que tous les rôles attribués indirectement à travers l'appartenance au groupe. Si l'utilisateur ou groupe est attribué à plusieurs rôles, l'ensemble d'actions de l'utilisateur ou du groupe est composé de tous les rôles explicitement attribués ainsi que de tous les rôles attribués indirectement à travers l'appartenance à un groupe. Les utilisateurs et les groupes doivent être gérés à travers le fournisseur de sécurité alors que les rôles sont gérés dans les fournisseurs de sécurité. Pour de plus amples informations sur la gestion des utilisateurs et des groupes, voir [le chapitre 4.](#page-30-0)

Utilisez l'outil d'administration du serveur de l'IBM® SPSS® Collaboration and Deployment Services Deployment Manager pour gérer les définitions de rôles et pour modifier les utilisateurs et groupes attribués aux rôles.

## *Actions*

Un rôle est constitué d'une liste d'actions. Ces actions sont définies par le système et ne peuvent pas être modifiées.

#### *Actions IBM SPSS Collaboration and Deployment Services*

- **Accès aux contenus et aux dossiers.** Accès au IBM® SPSS® Collaboration and Deployment Services Repository.
- **Accéder aux flux syndiqués** Accès aux flux syndiqués tels que les flux RSS (Real Simple Syndication).
- **Configuration :** Modifier les paramètres du référentiel.

© Copyright IBM Corporation 2000, 2012. 40

- **Configurer le modèle.** Configurer les modèles pour l'évaluation.
- **Créer des abonnements.** Créez des abonnements individuels aux objets de référentiel tels que les dossiers, fichiers, tâches, etc. Les abonnés reçoivent des messages électroniques lorsque des modifications sont apportées aux objets correspondants.
- **Définir et gérer les notifications.** Définissez et gérez les notifications pour plusieurs individus pour des événements tels que la réussite ou l'échec des tâches.
- **Définir des données d'authentification.** Créez, affichez et modifiez des droits d'accès pour les serveurs d'exécution.
- **Définir des propriétés personnalisées.** Définissez et modifiez des propriétés personnalisées pour les objets dans le référentiel.
- **Définir des sources de données.** Définissez et modifiez les sources de données.
- **Définir des domaines de messages.** Définissez et modifiez les domaines de la messagerie JMS.
- **Définir des politiques de promotion.** Définir et modifier les politiques (ensembles de règles) de promotion des objets du référentiel.
- **Définissez des groupes de serveurs.** Définissez et modifiez les groupes de serveurs d'exécution.
- **Définir des serveurs.** Définissez et modifiez les serveurs d'exécution.
- **Définir des rubriques.** Définissez et modifiez la hiérarchie des rubriques du référentiel.
- **Modification de tâche.** Créez et modifiez des tâches. Notez que la visibilité des tâches pour un utilisateur est déterminée par les autorisations.
- **Exécution de tâche.** Exécutez des tâches. Notez que la visibilité des tâches pour un utilisateur est déterminée par les autorisations.
- **Gérer les verrouillages** Gérez les verrouillages que les utilisateurs créent dans les ressources du référentiel, par exemple déverrouillez des ressources verrouillées par d'autres.
- **Gérez IBM® SPSS® Collaboration and Deployment Services Enterprise View.** Créez, modifiez et supprimez des vues Enterprise View, des Vues d'application et des Définitions du fournisseur de données.
- **Gérer les abonnements.** Gérez les abonnements des autres utilisateurs et supprimez des abonnements.
- **Types MIME.** Gérez les mappages de types MIME pour le référentiel.
- **Promouvoir des objets.** Promouvoir des objets du référentiel.
- **Index du référentiel.** Réindexer le contenu du référentiel.
- **Exécutez des boîtes de dialogue personnalisées** Exécutez des boîtes de dialogue personnalisées IBM® SPSS® Statistics.
- **Lancer des rapports de manière dynamique.** Exécutez des rapports dynamiques, tels que les rapports Business Intelligence Reporting Tools (BIRT), dans IBM® SPSS® Collaboration and Deployment Services Deployment Portal.
- **Planifications.** Gérez les planifications des tâches.
- **Evaluer le modèle.** Evaluer les modèles.
- **Afficher toutes les versions.** Affichez toutes les versions des objets (étiquetés et non étiquetés) dans Deployment Portal. Par défaut, les utilisateurs peuvent consulter uniquement les versions étiquetées dans Deployment Portal.

- **Afficher la plus récente.** Afficher uniquement la dernière version des objets.
- **Soumettre une tâche** Soumettez une tâche (par exemple des rapports) à traiter par IBM® SPSS® Collaboration and Deployment Services.
- **Gestion des préférences utilisateur.** Gérez les préférences d'autres utilisateurs. Veuillez noter que les produits IBM SPSS Collaboration and Deployment Services ne proposent pas d'interfaces utilisateur permettant de modifier les préférences des autres utilisateurs. Ce paramètre s'applique uniquement si vous appelez directement le service Web des préférences utilisateurs.
- **Afficher des fichiers expirés.** Affichez le contenu expiré, tel que les fichiers et les tâches.
- **Afficher le tableau de bord de gestion de modèles.** Affichez les tableaux de bord de gestion des modèles dans IBM® SPSS® Collaboration and Deployment Services Deployment Manager et Deployment Portal.

*Remarque :* L'action *Afficher la plus récente* est un sous-ensemble de *Afficher toutes les versions* et si un utilisateur possède les droits des deux actions, *Afficher toutes les versions* a priorité sur *Afficher la plus récente*.

### *Rôle des administrateurs*

Le système contient un rôle *administrateurs* prédéfini qui ne peut pas être modifié. Ce rôle est associé à toutes les actions disponibles dans le système. Tout utilisateur affecté à ce rôle est en mesure de réaliser toutes les actions dans le système. En outre, certaines fonctionnalités qui ne sont pas gérées par des actions, telles que l'exportation et l'importation de contenu de référentiel, ne sont disponibles que pour des utilisateurs auxquels ce rôle est attribué.

Il convient d'être extrêmement attentif lors de l'affectation de ce rôle à des utilisateurs à cause de l'ampleur du contrôle disponible pour les administrateurs. Ne l'attribuez qu'aux utilisateurs qui doivent accéder à l'intégralité des fonctionnalités du système. Les utilisateurs qui ne doivent utiliser qu'un sous-ensemble des actions doivent se voir affecter des rôles personnalisés. [Pour plus](#page-50-0) [d'informations, reportez-vous à la section Création d'un nouveau rôle sur p. 43.](#page-50-0)

## *Gérer les définitions des rôles*

Pour travailler avec les rôles, choisissez Administration du serveur dans le menu Outils, sélectionnez un serveur du IBM® SPSS® Collaboration and Deployment Services Repository et connectez-vous. Double-cliquez sur l'icône Rôles du serveur pour accéder à l'éditeur Gérer les définitions des rôles.

43

#### <span id="page-50-0"></span>Figure 5-1 *Gérer les définitions des rôles et les attributions d'utilisateurs et de groupes*

and the product of the contract and the product of the contract of the contract of the contract of the contract of the contract of the contract of the contract of the contract of the contract of the contract of the contrac

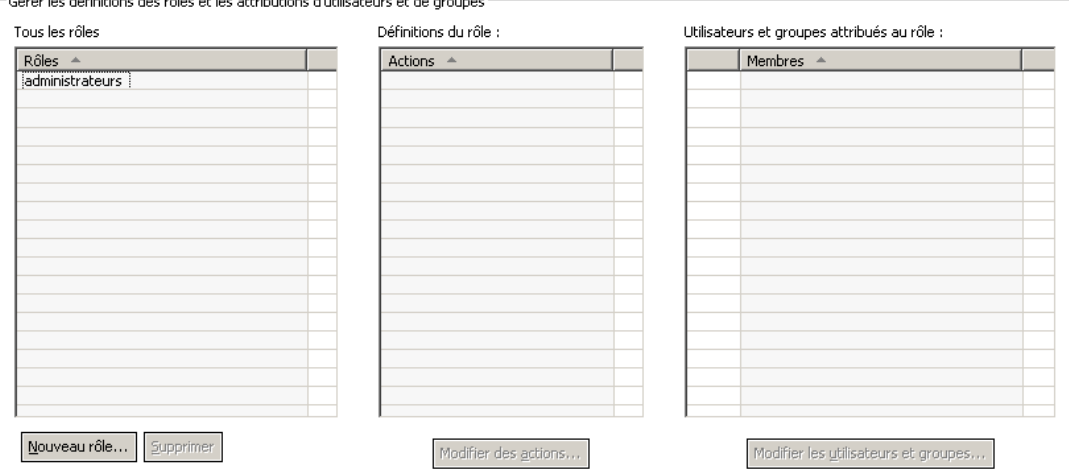

Veuillez noter que toutes les modifications effectuées seront immédiatement appliquées et qu'il sera impossible de les annuler.

**Tous les rôles.** Fournit une liste de tous les rôles disponibles pour le fournisseur de sécurité. Lorsque de nouveaux rôles sont ajoutés, cette liste est renseignée avec des entrées. Pour ajouter un nouveau rôle au système, cliquez sur le bouton Nouveau rôle. Pour supprimer un rôle, sélectionnez le rôle et cliquez sur le bouton Supprimer. Sélectionnez un rôle dans cette liste pour afficher les actions associées.

**Définition des rôles.** Fournit une liste d'actions associées à un rôle sélectionné. Pour modifier les actions associées à un rôle sélectionné, cliquez sur le bouton Modifier des actions.

**Utilisateurs et groupes attribués au rôle.** Une liste des utilisateurs et groupes attribués à un rôle sélectionné. Pour modifier la liste des utilisateurs et des groupes pour un rôle sélectionné, cliquez sur le bouton Modifier les utilisateurs et groupes.

## *Création d'un nouveau rôle*

Pour créer un nouveau rôle, cliquez sur le bouton Nouveau rôle dans l'éditeur de rôles. La boîte de dialogue Créer un nouveau rôle s'ouvre.

#### Figure 5-2 *Boîte de dialogue Créer un nouveau rôle*

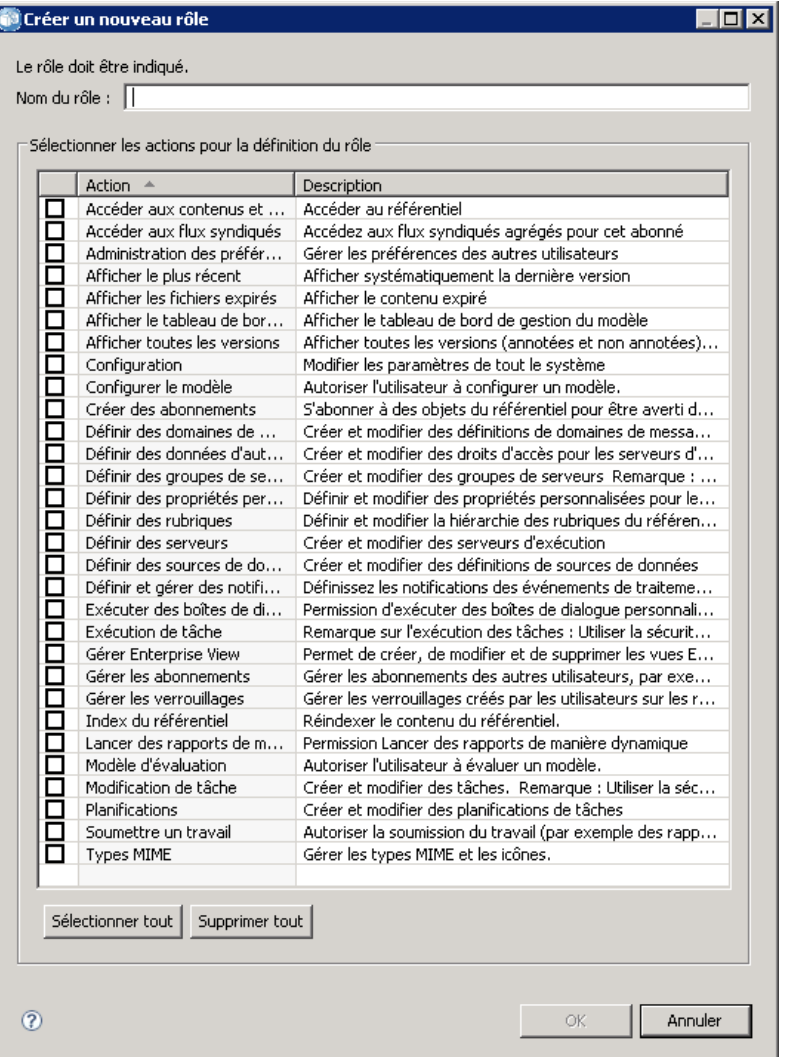

**Nom du rôle.** Une chaîne de texte pour identifier le rôle. Le nom du rôle doit être unique et ne pas être le même que le nom d'un autre rôle.

Action. Contient toutes les actions définies et disponibles dans le système. Initialement, un rôle n'a pas d'actions associées.

Cochez la case en regard d'une action pour l'attribuer au rôle. Vous pouvez aussi cliquer sur le bouton Sélectionner tout pour ajouter toutes les actions au rôle. Un clic sur le bouton Supprimer tout supprime toutes les actions du rôle. La liste d'actions peut être triée en cliquant sur la colonne Action. Cliquez sur OK pour créer et sauvegarder le rôle.

# *Modifier un rôle*

Pour modifier la liste d'actions attribuées à un rôle, sélectionnez le rôle à éditer dans l'éditeur de rôles et cliquez sur le bouton Modifier des actions. La boîte de dialogue Modifier un rôle s'ouvre.

**Nom du rôle.** Une chaîne de texte pour identifier le rôle. Le nom du rôle doit être unique et ne pas être le même que le nom d'un autre rôle.

**Action.** Contient toutes les actions définies et disponibles dans le système. Initialement, un rôle n'a pas d'actions associées.

Cochez la case en regard d'une action pour l'attribuer au rôle. Vous pouvez aussi cliquer sur le bouton Sélectionner tout pour ajouter toutes les actions au rôle. Un clic sur le bouton Supprimer tout supprime toutes les actions du rôle. La liste d'actions peut être triée en cliquant sur la colonne Action. Cliquez sur OK pour enregistrer la définition du rôle modifiée.

## *Modification des utilisateurs et des groupes attribués à un rôle*

Lorsque les rôles ont été définis, ils doivent être associés aux utilisateurs et aux groupes pour définir leurs niveaux d'accès. Pour attribuer des utilisateurs et des groupes à un rôle, cliquez sur le bouton Modifier les utilisateurs et groupes dans l'éditeur de rôles. La boîte de dialogue Modifier des utilisateurs et des groupes pour le rôle s'ouvre.

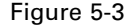

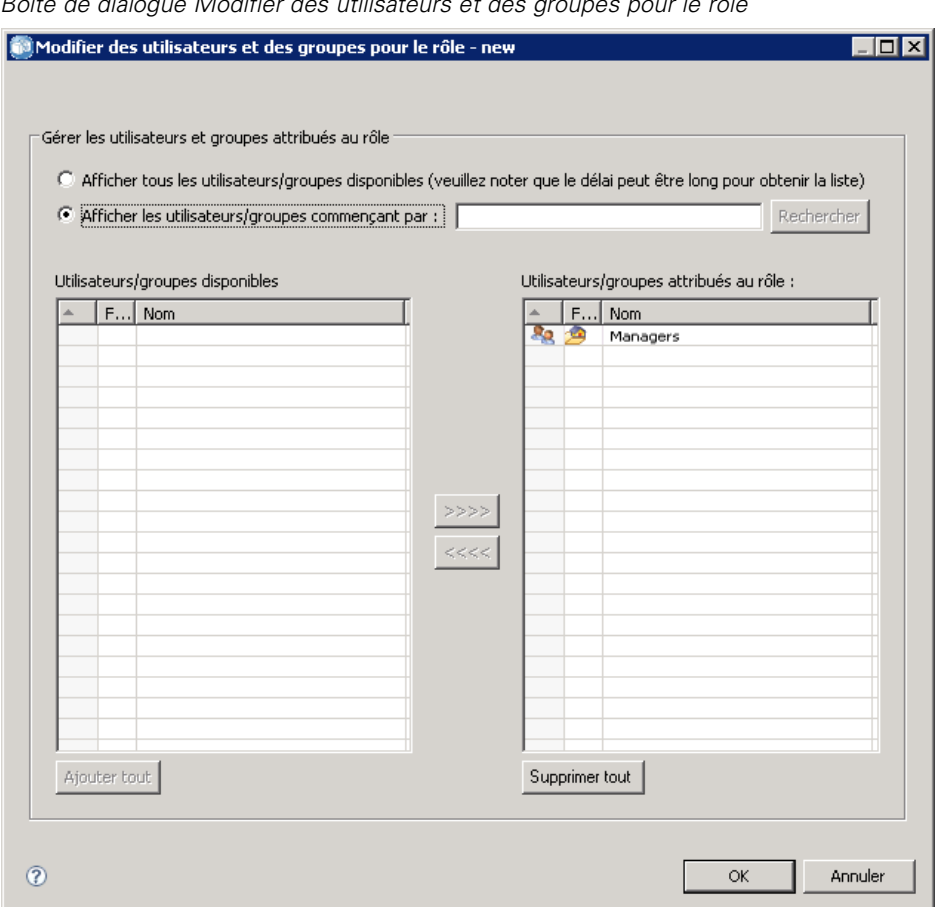

*Boîte de dialogue Modifier des utilisateurs et des groupes pour le rôle*

Deux options existent pour afficher les utilisateurs et les groupes pouvant être attribués aux rôles :

- **Afficher tous les utilisateurs/groupes disponibles.** Fournit une liste de tous les utilisateurs et groupes disponibles pour tous les fournisseurs de sécurité.
- **Afficher les utilisateurs/groupes commençant par** Filtre la liste des utilisateurs et des groupes disponibles correspondant aux options de la recherche.

La liste des utilisateurs/groupes disponibles affiche les utilisateurs et les groupes en fonction de l'option de recherche. Sélectionnez un utilisateur ou un groupe et cliquez sur le bouton >>>> pour l'attribuer au rôle. Pour supprimer un utilisateur ou un groupe d'un rôle, sélectionnez l'utilisateur ou le groupe dans la liste Utilisateurs/groupes attribués au rôle et cliquez sur le bouton <<<<. Lorsque vous avez terminé, cliquez sur OK.

# *Supprimer un rôle*

Pour supprimer un rôle :

1. Dans l'éditeur de rôles, sélectionnez le rôle à supprimer.

2. Cliquez sur le bouton Supprimer. Une boîte de dialogue de confirmation s'ouvre.

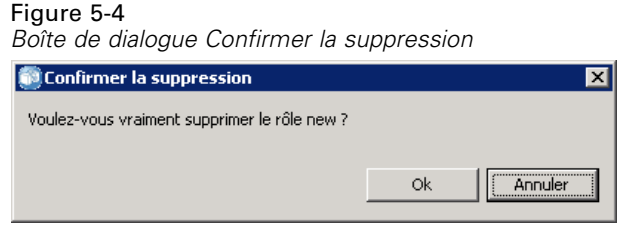

3. Cliquez sur OK pour vérifier que le rôle doit être supprimé.

Le rôle est supprimé du système.

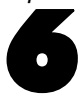

# *Filtres de génération de scripts inter-site (XSS)*

Scripts inter-site (XSS) est une faille de sécurité informatique qui se trouve généralement dans les applications Web. Elle permet aux pirates de contourner les mécanismes de sécurité côté client qu'utilisent généralement les navigateurs Web modernes en injectant un script malveillant dans des pages Web utilisées par d'autres utilisateurs. XSS peut représenter un risque de sécurité important en fonction de la sensibilité de vos données.

Dans les versions IBM® SPSS® Collaboration and Deployment Services antérieures à 5, un filtre de sécurité Web était disponible pour empêcher les attaques XSS en validant des paramètres saisis par les utilisateurs. Mais tous les critères de filtre étaient intégrés au produit et ne pouvaient être ni modifiés ni personnalisés par les utilisateurs. Avec IBM® SPSS® Collaboration and Deployment Services Deployment Manager, les utilisateurs peuvent désormais ajouter, modifier et supprimer les règles des filtres XSS en fonction de la politique de sécurité de leur entreprise.

# *Gestion des règles des filtres XSS*

IBM® SPSS® Collaboration and Deployment Services Deployment Manager vous permet de gérer les règles des filtres XSS en fonction de la politique de sécurité de votre entreprise. Pour utiliser les filtres XSS, rendez-vous d'abord sur l'interface administrative :

- 1. Dans le menu Outils, sélectionnez Administration du serveur.
- 2. Dans l'onglet Administration du serveur, connectez-vous à un serveur de référentiel. Double-cliquez sur l'icône Configuration pour développer la hiérarchie.
- 3. Double-cliquez sur l'icône Filtres de scripts inter-site.

L'éditeur Gérer les définitions des règles de filtres XSS s'ouvre.

L'éditeur affiche toutes les règles de filtres XSS actuellement définies pour le serveur. Les administrateurs peuvent créer, modifier et supprimer les règles de filtres XSS. Sélectionnez un type de filtre dans la liste déroulante pour afficher les règles de filtre actuellement définies pour ce type. Les types de filtres suivants sont disponibles :

- Restreindre les éléments HTML
- Restreindre les fonctions JavaScript
- Restreindre les chaînes de texte brut
- Expressions régulières pour restreindre une chaîne
- Chaînes autorisées

#### © Copyright IBM Corporation 2000, 2012. 48

Les modifications des règles de filtres XSS prennent effet immédiatement (le redémarrage du serveur n'est pas nécessaire).

# *Création des règles des filtres XSS*

Pour créer une nouvelle règle de filtre XSS :

- 1. Dans l'éditeur Gérer les définitions des règles de filtres XSS, sélectionnez le type de filtre pour lequel vous souhaitez créer une nouvelle règle.
- 2. Cliquez sur Ajouter. La boîte de dialogue Editer la règle apparaît.
- 3. Saisissez la valeur désirée pour la nouvelle règle de filtre XSS et cliquez sur OK.

Cette documentation ne fournit pas d'exemples de règles de filtres XSS. Cela risquerait de fournir des idées aux créateurs de scripts malveillants.

# *Fournisseurs de sécurité*

Un fournisseur de sécurité est responsable de vérifier les références fournies par un utilisateur dans un répertoire utilisateur particulier. IBM® SPSS® Collaboration and Deployment Services comprend un répertoire interne pour l'authentification, mais un répertoire utilisateur d'entreprise existant peut aussi être utilisé. Les fournisseurs disponibles sont les suivants :

- **Natif (ou référentiel utilisateur local)**. Le fournisseur de sécurité interne de IBM SPSS Collaboration and Deployment Services, dans lequel les utilisateurs, groupes et rôles peuvent être définis. Le fournisseur natif est toujours actif et ne peut pas être désactivé.
- **OpenLDAP®.** Une mise en oeuvre LDAP open source pour les règles d'authentification, d'autorisation et de sécurité. Les utilisateurs et groupes de ce fournisseur doivent être définis directement à l'aide des outils LDAP. Après avoir configuré OpenLDAP pour une utilisation avec IBM SPSS Collaboration and Deployment Services, le système peut authentifier un utilisateur à l'aide du serveur OpenLDAP tout en maintenant les autorisations et les droits d'accès associés à cet utilisateur. Contrairement au fournisseur natif, ce fournisseur peut être activé ou désactivé.
- **Active Directory®.** La version Microsoft de Lightweight Directory Access Protocol (LDAP) pour les règles d'authentification, d'autorisation et de sécurité. Les utilisateurs et groupes de ce fournisseur doivent être définis directement dans la structure Active Directory. Après avoir configuré Active Directory pour une utilisation avec IBM SPSS Collaboration and Deployment Services, le système peut authentifier un utilisateur à l'aide du serveur Active Directory tout en maintenant les autorisations et les droits d'accès associés à cet utilisateur. Ce fournisseur peut être activé ou désactivé. Pour de plus amples informations à propos d'Active Directory, consultez la documentation du vendeur d'origine.
- **Active Directory avec remplacement local.** Un fournisseur qui tire parti d'Active Directory mais permet la création de groupes étendus et de filtres d'utilisateurs autorisés. Un groupe étendu contient une liste d'utilisateurs d'Active Directory mais existe en dehors de la structure Active Directory. Un filtre d'utilisateurs autorisés limite la liste des utilisateurs Active Directory pouvant être authentifiés dans le système en tant qu'ensemble défini. Ce fournisseur peut être activé ou désactivé.
- **IBM i.** Le répertoire des profils d'utilisateurs d'IBM i peut être utilisé pour authentifier les utilisateurs IBM SPSS Collaboration and Deployment Services. Ce fournisseur peut être activé ou désactivé. Si le fournisseur de sécurité IBM i est utilisé avec l'installation IBM SPSS Collaboration and Deployment Services à authentification unique, EIM (Enterprise Identity Management) doit être activé. Par ailleurs, */QIBM/UserData/Java400/ext/eim.jar* doit être copié dans le répertoire de bibliothèque du serveur d'application IBM SPSS Collaboration and Deployment Services si le serveur d'application s'exécute sur un hôte non IBM i.
- Utilisateur de l'application JDE. Si vous utilisez IBM® ShowCase®, l'installation de l'adaptateur ShowCase installe ce fournisseur de sécurité sur votre serveur IBM SPSS Collaboration and Deployment Services. Ce fournisseur de sécurité peut être configuré pour que les utilisateurs de l'application JD Edwards (JDE) se connectent et utilisent

l'environnement IBM SPSS Collaboration and Deployment Services. Pour obtenir des instructions, reportez-vous au *ShowCaseguide de l'administrateur*.

## *Fournisseurs de sécurité dans IBM SPSS Collaboration and Deployment Services Deployment Manager*

Avant d'effectuer des actions avec les fournisseurs de sécurité, accédez à l'interface administrative qui contrôle cette fonction.

- 1. Dans le menu Outils, sélectionnez Administration du serveur.
- 2. Dans l'onglet Administration du serveur, connectez-vous à un serveur IBM® SPSS® Collaboration and Deployment Services.
- 3. Double-cliquez sur l'icône Configuration pour développer la hiérarchie du serveur.
- 4. Double-cliquez sur l'icône Fournisseurs de sécurité pour développer la hiérarchie.
- 5. Pour configurer un nouveau fournisseur de sécurité, faites un clic droit sur Fournisseurs de sécurité et sélectionnez Nouveau. Un assistant apparaît. Ou pour modifier une configuration de fournisseur de sécurité existante, faites un double clic sur le nom du fournisseur de sécurité sous Fournisseurs de sécurité.

Pour activer ou désactiver des fournisseurs de sécurité, sur l'onglet Administration du serveur effectuez un clic droit sur les fournisseurs désirés et sélectionnez l'option Activer ou Désactiver.

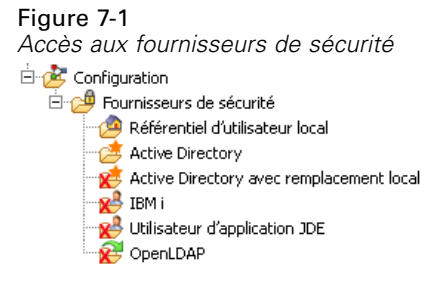

### *La configuration des fournisseurs de sécurité*

Chaque type de fournisseur de sécurité possède des paramètres spécifiques au système d'authentification et d'autorisation utilisé. Consultez les rubriques suivantes pour obtenir des détails.

Pour activer ou désactiver des fournisseurs de sécurité, sur l'onglet Administration du serveur effectuez un clic droit sur les fournisseurs désirés et sélectionnez l'option Activer ou Désactiver.

*Remarque :* lorsque des modifications sont apportées à une définition de fournisseur de sécurité déjà existante, ces modifications ne sont activées que lorsque le référentiel est redémarré ou lorsque le fournisseur de sécurité est désactivé puis réactivé. Dans certains cas, par exemple lorsque le nom de domaine du fournisseur de sécurité Active Directory est modifié, les utilisateurs et les groupes doivent être déplacés à nouveau et réaffectés à leurs rôles. [Pour plus d'informations,](#page-31-0)

<span id="page-59-0"></span>[reportez-vous à la section Configuration des utilisateurs de IBM SPSS Collaboration and](#page-31-0) [Deployment Services dans le chapitre 4 sur p. 24.](#page-31-0)

#### *Natif*

Le fournisseur de sécurité natif Référentiel utilisateur local est interne à IBM® SPSS® Collaboration and Deployment Services et ne comporte aucun paramètre à configurer.

#### *OpenLDAP*

Pour modifier une configuration OpenLDAP existante, faites un double clic sur l'entrée OpenLDAP sous Fournisseurs de sécurité.

Pour configurer un nouveau fournisseur de sécurité OpenLDAP, faites un clic droit sur Fournisseurs de sécurité et sélectionnez Nouveau > Définition de fournisseur de sécurité

L'assistant Créer une nouvelle définition de fournisseur de sécurité apparaît. Sélectionnez OpenLDAP dans le menu déroulant Type. Saisissez un nom pour la définition du serveur de sécurité, cliquez sur Suivant et suivez les étapes de l'assistant. Consultez les détails suivants.

#### *Paramètres de l'hôte*

- **URL hôte.** Le chemin d'accès au serveur LDAP, généralement un nom résolvable DNS ou une adresse IP (par exemple, *ldap://votreserveur.votresociété.com*). Le port par défaut du protocole LDAP est 389.
- **Utiliser une connexion de couche socket sécurisée** Sélectionnez cette option pour utiliser des connexions sécurisées pour la communication avec le serveur OpenLDAP.
- **Paginer le résultat de la recherche** Sélectionnez cette option si votre serveur LDAP offre une option de pagination des résultats de recherche LDAP, et uniquement si cette option est activée. Des informations supplémentaires sur la commande de recherche des résultats paginés sont disponibles sur la page *RFC 2686 - LDAP Control Extension for Simple Paged Results Manipulation* (*http://datatracker.ietf.org/doc/rfc2696/*).

#### *Informations d'authentification*

- **Type d'informations d'identification de la recherche.** Spécifiez le traitement des informations d'identification de la recherche. Lorsque le serveur de back end l'autorise, l'option *Utiliser la liaison anonyme* offre la capacité de rechercher des utilisateurs sans fournir l'ID ou le mot de passe de l'utilisateur de recherche. L'option *Utiliser Kerberos Credential* utilise les informations d'identification du processus de serveur pour les recherches. Sélectionnez l'option *Utiliser les informations d'identification fournies* pour spécifier un identifiant et un mot de passe utilisateur à utiliser en tant qu'informations d'identification de la recherche.
- **Utilisateur de recherche.** Un ID d'utilisateur pour effectuer des recherches, avec un format de nom distinctif. Le nom spécifié doit posséder les autorisations appropriées pour rechercher et authentifier des utilisateurs.

53

 **Mot de passe de l'utilisateur de recherche.** Pour des raisons de sécurité, le mot de passe de l'utilisateur du domaine apparaît sous la forme d'astérisques (\*). Saisissez la valeur dans les deux champs de mot de passe pour vérifier que la valeur correspond.

#### *Définition de la liaison d'utilisateur*

- **Utiliser l'association de contexte.** Sélectionnez cette option pour effectuer une opération de liaison lorsque l'utilisateur se connecte. Cette action est recommandée.
- **Attribut de mot de passe.** L'attribut de mot de passe à utiliser lorsque la liaison de l'utilisateur n'est pas souhaitée. En sélectionnant cette option, vous confirmez que le serveur de sécurité autorise une valeur de retour de l'attribut de mot de passe dans les requêtes. Cette option ne peut être utilisée autrement.
- **Mot de passe digest.** La méthode de mot de passe digest utilisée par le serveur de sécurité pour hacher un mot de passe. Cette option est utilisée si la liaison de l'utilisateur n'est pas souhaitée. En sélectionnant cette option, vous confirmez que le serveur de sécurité autorise une valeur de retour de l'attribut de mot de passe dans les requêtes. Cette option ne peut être utilisée autrement.

#### *Paramètres de recherche d'utilisateur*

- **Nom distinctif (DN) de base de filtre de recherche.Nom distinctif** de la base pour les recherches d'utilisateurs.
- **Expression de filtre d'objet.** La classe et la valeur de l'objet à utiliser pour le filtrage. Cette valeur dépend du schéma LDAP utilisé.
- **Expression de filtre de recherche.** L'attribut à utiliser comme ID de recherche. Cette valeur dépend du schéma LDAP utilisé.
- **Recherche par attribut.** L'attribut qui correspond à l'attribut Expression de filtre de recherche. Cette valeur dépend du schéma LDAP utilisé.
- **Filtre d'utilisateur de groupe.** Attribut indiquant l'appartenance à un groupe d'utilisateurs.

#### *Paramètres de recherche de groupe*

- **Nom distinctif (DN) de base de filtre de recherche.** Nom distinctif de la base pour les recherches de groupes.
- **Expression de filtre d'objet.** La classe et la valeur de l'objet à utiliser pour le filtrage. Cette valeur dépend du schéma LDAP utilisé.
- **Expression de filtre de recherche.** L'attribut à utiliser comme ID de recherche. Cette valeur dépend du schéma LDAP utilisé.
- **Attribut groupe.** L'attribut qui correspond à l'attribut Expression de filtre de recherche. Cette valeur dépend du schéma LDAP utilisé.
- **Attribut d'affectation.** Attribut indiquant l'appartenance à un groupe. Cette valeur dépend du schéma LDAP utilisé.
- **Intervalle d'actualisation.** Intervalle auguel les données sur l'appartenance à un groupe sont actualisées.

#### <span id="page-61-0"></span>*Active Directory*

Pour configurer un nouveau fournisseur de sécurité **Active Directory**, faites un clic droit sur Fournisseurs de sécurité et sélectionnez

Nouveau > Définition de fournisseur de sécurité

L'assistant Créer une nouvelle définition de fournisseur de sécurité apparaît. Sélectionnez Active Directory dans le menu déroulant Type. Saisissez un nom pour la définition du serveur de sécurité, cliquez sur Suivant et suivez les étapes de l'assistant. Consultez les détails suivants.

#### *Paramètres de l'hôte*

- **URL hôte.** URL du serveur Active Directory. Le port par défaut du protocole LDAP est 389.
- **Utiliser une connexion de couche socket sécurisée** Sélectionnez cette option pour utiliser des connexions sécurisées pour la communication avec le serveur Active Directory.
- **Paginer le résultat de la recherche** Sélectionnez cette option si votre serveur Active Directory offre une option de pagination des résultats de recherche Active Directory, et uniquement si cette option est activée.

#### *Informations d'authentification*

- **Type d'informations d'identification de la recherche.** Spécifiez le traitement des informations d'identification de la recherche. Lorsque le serveur de back end l'autorise, l'option *Utiliser la liaison anonyme* offre la capacité de rechercher des utilisateurs sans fournir l'ID ou le mot de passe de l'utilisateur de recherche. L'option *Utiliser Kerberos Credential* utilise les informations d'identification du processus de serveur pour les recherches. Sélectionnez l'option *Utiliser les informations d'identification fournies* pour spécifier un identifiant et un mot de passe utilisateur à utiliser en tant qu'informations d'identification de la recherche.
- **Utilisateur de recherche.** Un ID d'utilisateur pour effectuer des recherches, au format *domaine\nomutilisateur*. Le nom spécifié doit posséder les autorisations appropriées pour rechercher et authentifier des utilisateurs.
- **Mot de passe de l'utilisateur de recherche.** Pour des raisons de sécurité, le mot de passe de l'utilisateur du domaine apparaît sous la forme d'astérisques (\*). Saisissez la valeur dans les deux champs de mot de passe pour vérifier que la valeur correspond.

#### *Nom du domaine*

■ **Domaine.** L'espace de nommage du DNS auquel l'utilisateur se connecte.

#### *Définition de la liaison d'utilisateur*

- **Utiliser l'association de contexte.** Sélectionnez cette option pour effectuer une opération de liaison lorsque l'utilisateur se connecte. Cette action est recommandée.
- **Attribut de mot de passe.** L'attribut de mot de passe à utiliser lorsque la liaison de l'utilisateur n'est pas souhaitée. En sélectionnant cette option, vous confirmez que le serveur de sécurité autorise une valeur de retour de l'attribut de mot de passe dans les requêtes. Cette option ne peut être utilisée autrement.

55

**Mot de passe digest.** La méthode de mot de passe digest utilisée par le serveur de sécurité pour hacher un mot de passe. Cette option est utilisée si la liaison de l'utilisateur n'est pas souhaitée. En sélectionnant cette option, vous confirmez que le serveur de sécurité autorise une valeur de retour de l'attribut de mot de passe dans les requêtes. Cette option ne peut être utilisée autrement.

#### *Paramètres de recherche d'utilisateur*

- **Nom distinctif (DN) de base de filtre de recherche.Nom distinctif** de la base pour les recherches d'utilisateurs.
- **Expression de filtre d'objet.** La classe et la valeur de l'objet à utiliser pour le filtrage. Cette valeur dépend du schéma utilisé.
- **Expression de filtre de recherche.** L'attribut à utiliser comme ID de recherche. Cette valeur dépend du schéma utilisé.
- **Recherche par attribut.** L'attribut qui correspond à l'attribut Expression de filtre de recherche. Cette valeur dépend du schéma utilisé.
- **Filtre d'utilisateur de groupe.** Attribut indiquant l'appartenance à un groupe d'utilisateurs.

#### *Paramètres de recherche de groupe*

- **Nom distinctif (DN) de base de filtre de recherche.** Nom distinctif de la base pour les recherches de groupes.
- **Expression de filtre d'objet.** La classe et la valeur de l'objet à utiliser pour le filtrage. Cette valeur dépend du schéma LDAP utilisé.
- **Expression de filtre de recherche.** L'attribut à utiliser comme ID de recherche. Cette valeur dépend du schéma LDAP utilisé.
- **Attribut groupe.** L'attribut qui correspond à l'attribut Expression de filtre de recherche. Cette valeur dépend du schéma LDAP utilisé.
- **Attribut d'affectation.** Attribut indiquant l'appartenance à un groupe. Cette valeur dépend du schéma LDAP utilisé.
- **Intervalle d'actualisation.** Intervalle auguel les données sur l'appartenance à un groupe sont actualisées.

#### *Active Directory avec remplacement local*

Pour configurer un nouvel Active Directory et remplacer le fournisseur de sécurité local, faites un clic droit sur Fournisseurs de sécurité et sélectionnez Nouveau > Définition de fournisseur de sécurité

L'assistant Créer une nouvelle définition de fournisseur de sécurité apparaît. Sélectionnez Active Directory avec remplacement local dans le menu déroulant Type. Saisissez un nom pour la définition du serveur de sécurité, cliquez sur Suivant et suivez les étapes de l'assistant.

La plupart des paramètres sont identiques à ceux d['Active Directory](#page-61-0). Cependant, le remplacement local propose deux paramètres supplémentaires :

- **Utilisateurs autorisés.** Active et désactive la fonction d'utilisation par des utilisateurs autorisés qui permet uniquement aux utilisateurs d'une liste définie localement d'être authentifiés dans Active Directory.
- **Groupes étendus.** Active et désactive la fonction d'utilisation par des groupes étendus qui permet de définir un groupe d'utilisateurs d'Active Directory. Les utilisateurs de Active Directory peuvent être attribués aux groupes locaux.

#### *IBM i*

Après l'installation, IBM i sera affiché sous Fournisseurs de sécurité dans IBM® SPSS® Collaboration and Deployment Services Deployment Manager. Pour configurer le fournisseur de sécurité IBM i, spécifiez les valeurs des paramètres suivants :

- **Activer.** Active et désactive l'utilisation d'un système IBM i en tant que fournisseur de sécurité.
- **Serveur IBM i.** Le chemin d'accès au système IBM i, généralement un nom résolvable DNS ou une adresse IP. Si vous utilisez un fournisseur de sécurité IBM i avec Enterprise Identity Management (EIM) pour activer l'authentification unique à IBM® SPSS® Collaboration and Deployment Services, cette valeur doit correspondre à la valeur de registre cible EIM. Si la valeur de registre cible EIM est un nom complet de l'hôte, entrez le nom complet de l'hôte.
- **Profil utilisateur.** Le profil utilisateur utilisé pour effectuer des recherches de répertoires dans le système IBM i.
- **Mot de passe.** Le mot de passe du profil IBM i spécifié. Pour des raisons de sécurité, le mot de passe de l'utilisateur du domaine apparaît sous la forme d'astérisques (\*). Saisissez la valeur dans les deux champs de mot de passe pour vérifier que la valeur correspond.
- **Activer la recherche EIM.** Pour les installations IBM SPSS Collaboration and Deployment Services avec authentification unique, indique qu'Enterprise Identity Management est activé.
- **Serveur EIM.** URL de l'hôte d'Enterprise Identity Management.
- **Utilisateur EIM.** Le nom d'utilisateur pour se connecter à l'hôte d'Enterprise Identity Management.
- **Mot de passe EIM.** Le mot de passe de l'utilisateur Enterprise Identity Management spécifié.

*Remarque :* Tous les profils d'utilisateurs IBM i peuvent être utilisés pour des recherches de répertoires mais les profils de la liste renvoyée seront filtrés en fonction de l'autorité du profil utilisé pour la recherche. La spécification d'un utilisateur de niveau QSECOFR renverra tous les profils du système. L'utilisation d'un utilisateur ayant peu de privilèges renverra des profils moins nombreux basés sur les paramètres de sécurité des profils d'utilisateurs.

#### *Permissions des groupes et utilisateurs IBM i*

Pour utiliser un profil d'utilisateur IBM i en tant que groupe, vous devez attribuer d'autres profils IBM i à ce profil avant qu'il ne se voit attribuer des privilèges IBM SPSS Collaboration and Deployment Services. Dans le cas contraire, les autres utilisateurs IBM i n'hériteront pas de ces privilèges. Par exemple, si un *test* d'utilisateur IBM i est créé, que des privilèges lui sont attribués dans IBM SPSS Collaboration and Deployment Services, puis qu'ils sont attribués en tant que groupe au *test2* d'utilisateur IBM i, le *test2* n'hérite pas des privilèges précédents du *test* dans IBM SPSS Collaboration and Deployment Services. Mais si le *test2* est associé au *test*avant de définir les privilèges IBM SPSS Collaboration and Deployment Services du *test*, alors le *test2* hérite de ces privilèges.

#### *Utilisateurs de IBM ShowCase et de JD Edwards (JDE)*

Si vous utilisez IBM® ShowCase®, consultez la documentation installée avec ce produit pour des informations complémentaires relatives aux fournisseurs de sécurité et à l'intégration à IBM SPSS Collaboration and Deployment Services.

#### *Utilisateur de l'application JDE*

Après avoir installé IBM® SPSS® Collaboration and Deployment Services – Server Adapter pour ShowCase, le fournisseur de sécurité utilisateurs d'application JDE autorise les utilisateurs finaux de Deployment Manager et de Deployment Portal à se connecter avec un utilisateur d'application JDE Oracle. Pour obtenir des instructions, reportez-vous au *IBM® ShowCase®guide de l'administrateur*.

## *Fournisseurs de sécurité dans IBM SPSS Collaboration and Deployment Services Deployment Manager basé sur un navigateur.*

Pour accéder à la page des fournisseurs de sécurité :

E Cliquez sur Fournisseurs de sécurité dans la liste de navigation. La page des fournisseurs de sécurité s'affiche.

Pour modifier les fournisseurs de sécurité utilisés :

- E Sélectionnez (pour activer) ou désélectionnez (pour désactiver) la case en regard du fournisseur de sécurité.
- **EXECUTE:** Cliquez sur Définir.

Remarque : seuls les fournisseurs de sécurité créés d'abord dans le client IBM® SPSS® Collaboration and Deployment Services Deployment Manager apparaîtront dans la liste.

## *Activation et désactivation des fournisseurs de sécurité*

Seuls les fournisseurs de sécurité précédemment créés et configurés dans le client IBM® SPSS® Collaboration and Deployment Services Deployment Manager apparaîtront dans le navigateur. Chaque type de fournisseur de sécurité possède des paramètres spécifiques au type d'authentification et au système d'autorisation utilisés. Toutefois, pour configurer des nouveaux fournisseurs de sécurité ou modifier l'ensemble des paramètres, utilisez le client Deployment Manager.

Vous pouvez activer ou désactiver des fournisseurs de sécurité en cochant ou décochant les cases situées en regard de chaque fournisseur de sécurité, puis en cliquant sur Définir.

#### *Natif (local)*

Le fournisseur de sécurité natif (local) est inhérent au système et ne peut pas être supprimé. Il est possible d'ajouter des utilisateurs au système de sécurité natif mais ce dernier ne peut pas être désactivé.

#### *Active Directory*

Pour afficher les paramètres Active Directory, cliquez sur Afficher les paramètres à droite de la case à cocher Active Directory. Un sous-ensemble des paramètres actuels apparaît. Remarque : le fournisseur de sécurité Active Directory n'est disponible que s'il a d'abord été configuré dans le client IBM® SPSS® Collaboration and Deployment Services Deployment Manager. Pour plus d'informations sur chaque paramètre, reportez-vous à [Active Directory](#page-61-0).

#### *Active Directory avec remplacement local*

L'option de fournisseur de sécurité Active Directory avec remplacement local permet d'utiliser Active Directory avec les options supplémentaires d'un filtre principal local et offre la possibilité de spécifier des groupes locaux. Pour afficher les paramètres Active Directory avec remplacement local, cliquez sur Afficher les paramètres à droite de la case à cocher Active Directory avec remplacement local. Un sous-ensemble des paramètres actuels apparaît. La majorité des paramètres correspond à ceux de Active Directory. Les deux options suivantes sont également disponibles : Remarque : le fournisseur de sécurité Active Directory avec remplacement local n'est disponible que s'il a d'abord été configuré dans le client IBM® SPSS® Collaboration and Deployment Services Deployment Manager.

- **Utilisateurs autorisés.** Active (true) et désactive (false) l'utilisation d'utilisateurs autorisés qui permet uniquement aux utilisateurs d'une liste définie localement d'être authentifiés dans Active Directory.
- **Groupes étendus.** Active (true) et désactive (false) l'utilisation des groupes étendus qui permet de définir un groupe d'utilisateurs Active Directory. Les utilisateurs de Active Directory peuvent être attribués aux groupes locaux.

#### *IBM i*

Lorsque le IBM® SPSS® Collaboration and Deployment Services Repository est installé sur IBM i, le répertoire des profils d'utilisateurs IBM i sera utilisé pour authentifier les connexions au référentiel. Pour afficher les paramètres IBM i, cliquez sur Afficher les paramètres à droite de la case IBM i. Un sous-ensemble des paramètres actuels apparaît. Remarque : le fournisseur de sécurité IBM i n'est disponible que s'il a d'abord été installé et configuré dans le client IBM® SPSS® Collaboration and Deployment Services Deployment Manager.

- **Serveur IBM i.** Le chemin d'accès au système IBM i, généralement un nom résolvable DNS ou une adresse IP. Si vous utilisez un fournisseur de sécurité IBM i avec Enterprise Identity Management (EIM) pour activer l'authentification unique à IBM® SPSS® Collaboration and Deployment Services, cette valeur doit correspondre à la valeur de registre cible EIM. Si la valeur de registre cible EIM est un nom complet de l'hôte, entrez le nom complet de l'hôte.
- **Profil utilisateur.** Le profil utilisateur utilisé pour effectuer des recherches de répertoires dans le système IBM i.
- **Mot de passe.** Le mot de passe du profil IBM i spécifié. Pour des raisons de sécurité, le mot de passe de l'utilisateur du domaine apparaît sous la forme d'astérisques (\*).
- **Activer la recherche EIM.** Pour les installations IBM SPSS Collaboration and Deployment Services avec authentification unique, la valeur true indique qu'Enterprise Identity Management est activé.
- **Serveur EIM.** URL de l'hôte d'Enterprise Identity Management.
- **Utilisateur EIM.** Le nom d'utilisateur pour se connecter à l'hôte d'Enterprise Identity Management.
- **Mot de passe EIM.** Le mot de passe de l'utilisateur Enterprise Identity Management spécifié.

*Remarque :* n'importe quel profil d'utilisateur IBM i peut être utilisé pour les recherches dans le répertoire, mais les profils de la liste renvoyée seront filtrés en fonction de l'autorité du profil utilisé pour la recherche. La spécification d'un utilisateur de niveau QSECOFR renverra tous les profils du système. L'utilisation d'un utilisateur ayant peu de privilèges renverra des profils moins nombreux basés sur les paramètres de sécurité des profils d'utilisateurs.

#### *OpenLDAP*

Pour afficher certains paramètres de OpenLDAP, cliquez sur Afficher les paramètres à droite de la case OpenLDAP. Un sous-ensemble des paramètres actuels apparaît. Remarque : le fournisseur de sécurité OpenLDAP n'est disponible que s'il a d'abord été configuré dans le client IBM® SPSS® Collaboration and Deployment Services Deployment Manager. Pour plus d'informations sur chaque paramètre, reportez-vous à [OpenLDAP](#page-59-0).

# *Authentification unique*

L'authentification unique (SSO) est une méthode de contrôle d'accès qui permet à un utilisateur de se connecter une fois et d'accéder aux ressources de multiples systèmes logiciels sans être invité à s'identifier de nouveau. IBM® SPSS® Collaboration and Deployment Services propose une authentification unique en authentifiant les utilisateurs à l'aide d'un service de répertoire externe basé sur le protocole de sécurité **Kerberos** puis en utilisant les informations d'identification pour toutes les applications IBM SPSS Collaboration and Deployment Services (par exemple,IBM® SPSS® Collaboration and Deployment Services Deployment Manager, IBM® SPSS® Collaboration and Deployment Services Deployment Portal, ou un serveur de portail) ne nécessitant pas d'authentification supplémentaire.

La configuration de l'authentification unique s'effectue dans l'onglet Administration du serveur de Deployment Manager. Veuillez noter qu'un certain nombre de prérequis doivent être installés avant de pouvoir activer l'authentification unique. Pour plus d'informations, reportez-vous à la documentation d'installation et de configuration de IBM SPSS Collaboration and Deployment Services.

# *Configuration de l'authentification unique*

► Sélectionnez Administration du serveur dans le menu Outils, connectez-vous au serveur IBM® SPSS® Collaboration and Deployment Services et double-cliquez sur l'icône Authentification unique. L'éditeur de fournisseur d'authentification unique s'ouvre.

#### Figure 8-1

*Editeur de fournisseur d'authentification unique* Configuration du fournisseur d'authentification unique

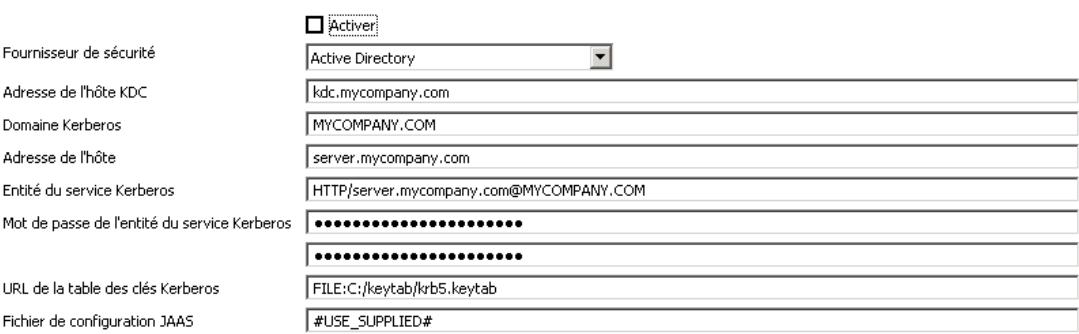

- **Activer.** Active ou désactive l'utilisation du fournisseur d'authentification unique.
- **Fournisseur de sécurité.** Fournisseur de sécurité externe configuré, comme Windows Active Directory. Impossible de sélectionner le fournisseur de sécurité local.
- **Adresse de l'hôte du centre de distribution des clés Kerberos** Nom complet de l'hôte du contrôleur du domaine Kerberos. Pour Windows Active Directory, il s'agit du nom de l'hôte où est installé Microsoft Active Directory Services.
- **Domaine Kerberos.** Domaine de Kerberos. Pour Active Directory, il s'agit du nom de domaine.
- Hôte. Le nom de l'hôte du IBM® SPSS® Collaboration and Deployment Services Repository. Par exemple, hotedureferentiel.monentreprise.com.
- **Nom de l'entité du service Kerberos.** Nom d'utilisateur de l'entité de service Kerberos.
- **Mot de passe de l'entité du service Kerberos.** Mot de passe de l'utilisateur de l'entité de service Kerberos.
- **URL de la table des clés Kerberos.** L'URL du fichier de la table des clés pour l'authentification des entités Kerberos.
- **Fichier de configuration JAAS.** Le chemin d'accès du fichier de configuration JAAS (Service d'authentification et d'autorisation Java) sur le système de fichier de l'hôte IBM SPSS Collaboration and Deployment Services. Si cette option est choisie, il remplace la configuration JAAS par défaut. En fonction du serveur d'application, cette option peut être nécessaire pour configurer le JRE prenant en charge SSO.

# *Configuration du référentiel*

IBM® SPSS® Collaboration and Deployment Services fournit plusieurs options pour la configuration de ses composants, allant des modèles utilisés pour l'interface utilisateur aux messages qui apparaissent sur l'écran Connexion.

Pour accéder à ces options, dans IBM® SPSS® Collaboration and Deployment Services Deployment Manager basé sur un navigateur :

- E Cliquez sur Configuration dans la liste de navigation. La page Configuration s'ouvre.
- E Dans la liste Configuration, cliquez sur le lien qui correspond à la propriété que vous souhaitez configurer.

Chaque écran de configuration de propriété comporte deux boutons, Définir etUtiliser la valeur par défaut. Une fois la configuration effectuée, cliquez sur le bouton Définir pour que le nouveau paramètre soit pris en compte. Pour restaurer une valeur dans la configuration système d'origine, cliquez sur le bouton Utiliser la valeur par défaut.

*Remarque :* Certaines options de configuration répertoriées ci-dessous concernent les composants IBM SPSS Collaboration and Deployment Services facultatifs ou d'autres produits IBM Corp. comme IBM® SPSS® Statistics ou IBM® ShowCase®. Ces options ne sont pas disponibles si les composants ne sont pas installés.

## *Administrateur*

L'option de configuration Administrateur vous permet d'indiquer l'emplacement des modèles utilisés pour générer les interfaces utilisateur administratives. Par défaut, le système utilise le chemin établi par le programme d'installation.

Pour modifier le répertoire des modèles :

- E Dans la liste Configuration, sous Administrateur cliquez sur Modèles. Le répertoire de modèles actuel apparaît dans la zone de texte Modèles.
- E Dans la zone de texte Modèles, saisissez le nouveau chemin d'accès au répertoire contenant les modèles à utiliser.
- E Cliquez sur Définir. Le chemin que vous avez spécifié devient le chemin d'accès par défaut aux modèles pour le système.
- E Pour retourner à la valeur par défaut définie par le système, cliquez sur Utiliser la valeur par défaut. Cette option restaure le répertoire par défaut établi lorsque vous avez installé le système.

© Copyright IBM Corporation 2000, 2012. 62

# *BIRT Report Designer for IBM SPSS*

Les options de configuration de BIRT Report Designer vous permettent de définir des paramètres affectant le traitement et l'affichage des rapports. Pour modifier les paramètres, cliquez sur l'option correspondante sous BIRT Report Designer for IBM SPSS dans la liste Configuration. Reportez-vous au tableau suivant pour obtenir les noms des liens, les descriptions et les paramètres valides.

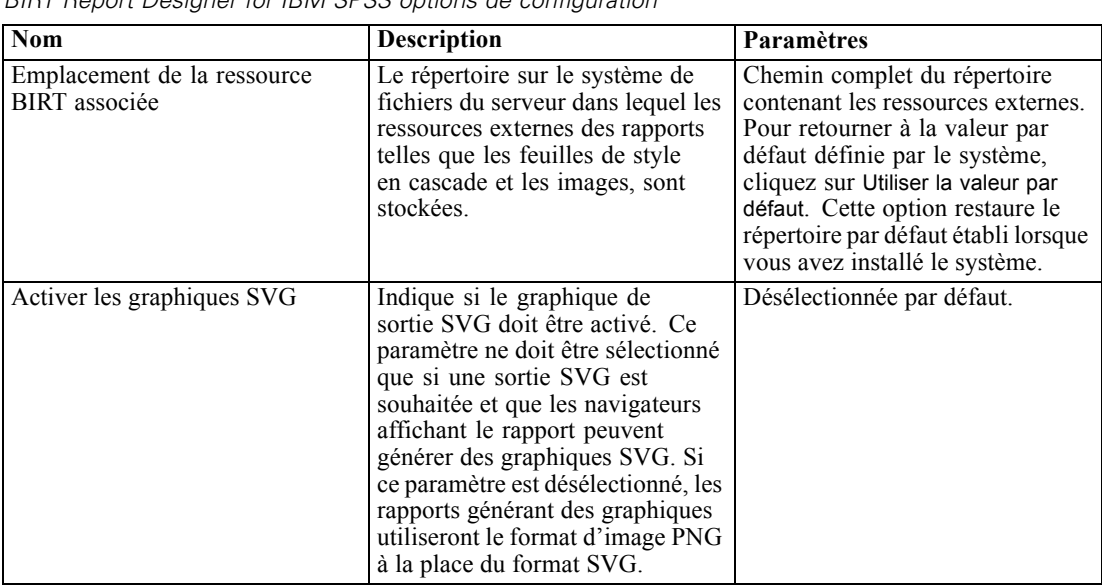

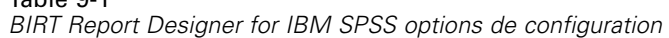

## *Fournisseur du cache*

 $Table 0.1$ 

L'option du fournisseur du cache vous permet de définir et de configurer la classe du fournisseur du cache de données. Par défaut, Ehcache (*com.spss.cache.service.ehcache.EhcacheProvider*) est utilisé. Dans les installations groupées de IBM® SPSS® Collaboration and Deployment Services, des options supplémentaires permettent de configurer Ehcache pour la découverte de données d'homologues qui participent à un groupe à l'aide d'un groupe de multidiffusion.

Oracle Coherence peut également être utilisé comme cache du IBM® SPSS® Collaboration and Deployment Services Repository. Pour activer Oracle Coherence :

- E Obtenir les composants Coherence et leur licence depuis Oracle. Les fichiers JAR de Coherence doivent être placés dans l'*<emplacement d'installation de IBM SPSS Collaboration and Deployment Services>/components/cache-provider*.
- E Installez le fichier *coherence\_cache\_provider.package* à partir du dossier portant le nom *optional* sur le disque d'installation de IBM SPSS Collaboration and Deployment Services.
- E Spécifiez *com.spss.cache.service.coherence.CoherenceCacheProvider* comme fournisseur du cache dans les paramètres de configuration.

Pour modifier les paramètres, cliquez sur l'option correspondante sous Fournisseur du cache dans la liste Configuration. Reportez-vous au tableau suivant pour obtenir les noms des liens, les descriptions et les paramètres valides.

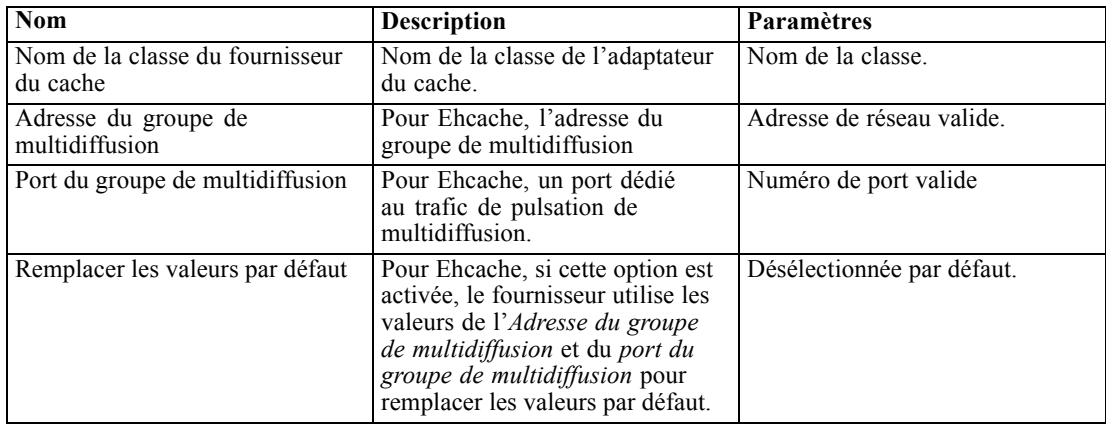

# *Coordinateur de processus*

Les options de configuration du coordinateur de processus permettent de spécifier des paramètres associés à la limite d'heure d'expiration pour les requêtes de connexion et les activités de maintenance du coordinateur de processus. Pour modifier les paramètres, cliquez sur l'option correspondante sous Coordinateur de processus dans la liste Configuration. Reportez-vous au tableau suivant pour obtenir les noms des liens, les descriptions et les paramètres valides.

#### Table 9-2

*Options de configuration du coordinateur de processus*

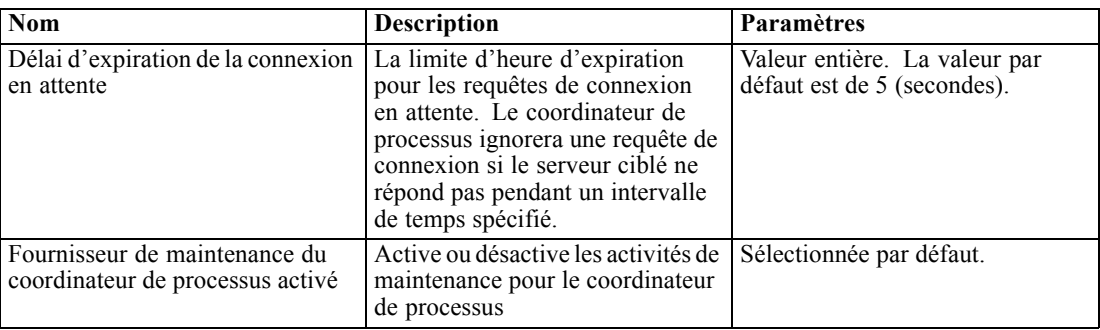

## *Boîte de dialogue personnalisée*

Si elles sont disponibles, les options de configuration des boîtes de dialogue personnalisées de IBM® SPSS® Statistics vous permettent de spécifier les paramètres d'exécution des boîtes de dialogue personnalisées.

Pour modifier les paramètres, cliquez sur l'option correspondante sous Boîte de dialogue personnalisée dans la liste Configuration. Reportez-vous au tableau suivant pour obtenir les noms des liens, les descriptions et les paramètres valides.
Table 9-3

*Options de configuration Boîte de dialogue personnalisée*

| <b>Nom</b>                                        | <b>Description</b>                                                                                                    | Paramètres                                                                                                    |
|---------------------------------------------------|----------------------------------------------------------------------------------------------------|----------------------------------------------------------------------------------------------------|
| Navigation dans le serveur de<br>fichiers activée | Définit si la navigation est activée<br>dans un serveur de fichiers<br>particulier pour rechercher des<br>ensembles de données de SPSS<br>Statistics, lors de la sélection d'un<br>ensemble de données pour une<br>boîte de dialogue personnalisée.                                                                                                    | Cochez la case pour l'activer.                                                                                                    |
| Emplacement du serveur de<br>fichiers             | Emplacement du serveur de<br>fichiers (externe sur le référentiel)<br>utilisé pour rechercher des<br>ensembles de données de SPSS<br>Statistics lors de la sélection d'un<br>ensemble de données pour une<br>boîte de dialogue personnalisée.<br>Si la navigation dans le serveur<br>de fichiers est activée et qu'aucun<br>emplacement n'est spécifié, le<br>système de fichiers du serveur<br>spécifié de SPSS Statistics sera<br>utilisé.                                                                                                    | La valeur peut être un chemin<br>d'accès réseau ou un chemin<br>absolu de répertoire.                                                                                                    |
| Nom de serveur de fichiers                        | Un nom à associer au serveur de<br>fichiers utilisé pour rechercher des<br>ensembles de données de SPSS<br>Statistics.                                                                                                    | Une valeur de chaîne. Si aucune<br>valeur n'est spécifiée, le nom<br>« Serveur de fichiers » est utilisé.                                                                                                    |
| Navigation dans le référentiel<br>activée         | Définit si la navigation est activée<br>dans le référentiel pour rechercher<br>des ensembles de données de SPSS<br>Statistics lors la sélection d'un<br>ensemble de données pour une<br>boîte de dialogue personnalisée.                                                                                                    | Sélectionnée par défaut.                                                                                                    |
| <b>Serveur SPSS Statistics</b>                    | Nom du référentiel ou URI du<br>serveur de SPSS Statistics utilisé<br>pour exécuter la syntaxe de la<br>boîte de dialogue personnalisée.<br>Vous pouvez aussi spécifier le<br>nom ou l'URI d'un groupe de<br>serveurs. Dans ce cas, un serveur<br>est automatiquement sélectionné<br>dans le groupe en fonction de la<br>disponibilité. Si aucun serveur<br>n'est spécifié, le serveur par défaut<br>est sélectionné en utilisant un<br>serveur disponible à partir de la<br>première définition du groupe de<br>serveurs valide trouvé. Si aucune<br>classe valide n'est trouvée, le<br>premier serveur valide trouvé est<br>utilisé. | Une valeur de chaîne<br>correspondant au nom du<br>référentiel ou à l'URI de<br>l'objet de serveur, par exemple<br>spsscr:///?id=0a30063bc975ede400.<br>L'URI se trouve dans les<br>propriétés de l'objet. Pour plus<br>d'informations, reportez-vous<br>à la documentation de<br>IBM® SPSS® Collaboration<br>and Deployment Services<br>Deployment Manager. |

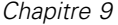

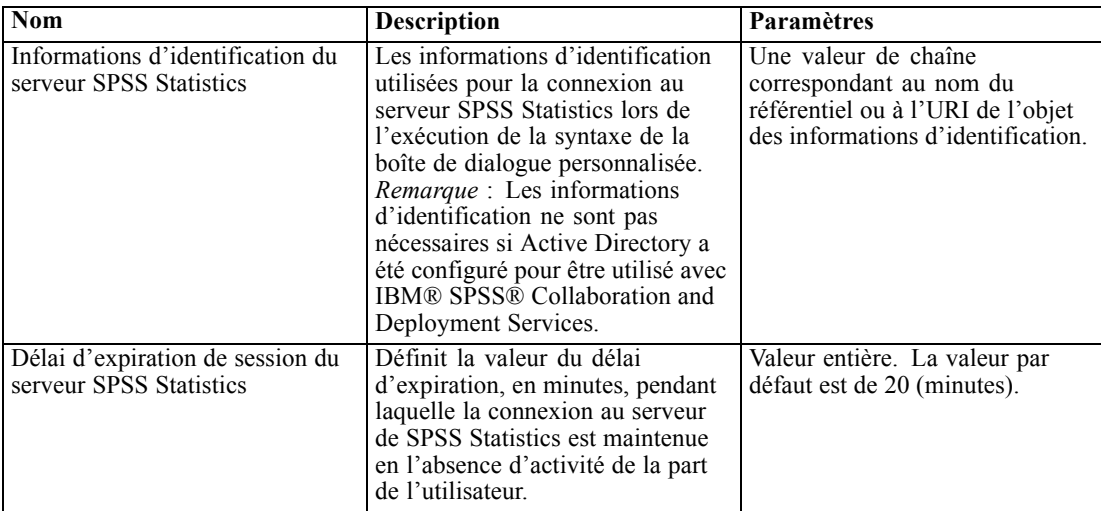

### *Service de données*

Les options de configuration du service de données vous permettent de spécifier des paramètres pour améliorer les connexions du service de données.

Pour modifier les paramètres, cliquez sur l'option correspondante sous Service de données dans la liste Configuration. Reportez-vous au tableau suivant pour obtenir les noms des liens, les descriptions et les paramètres valides.

#### Table 9-4

*Options de configuration du service de données*

| Nom                                                                        | <b>Description</b> | Paramètres                                     |
|----------------------------------------------------------------------------|--------------------|------------------------------------------------|
| Nombre maximum de connecteurs   Nombre de connexions actives<br>actifs     | maximal.           | Valeur entière. La valeur par<br>défaut est 5. |
| Nombre maximum de connecteurs   Nombre de connexions inactives<br>inactifs | maximal.           | Valeur entière. La valeur par<br>défaut est 5. |

### *Deployment Manager*

L'option de configuration Deployment Manager vous permet d'indiquer le délai d'expiration du protocole pour la communication entre IBM® SPSS® Collaboration and Deployment Services Deployment Manager et le référentiel. Indiquez le nombre de secondes que doit attendre le client Deployment Manager pour un serveur de référentiel. Utilisez une plus grande valeur si des erreurs de dépassement de délai d'expiration sont reçues pour les transactions du serveur.

Pour modifier le délai d'expiration du protocole :

- ► Dans la liste Configuration, sous Deployment Manager cliquez sur Expiration du protocole. La valeur actuelle apparaît.
- E Dans la zone Délai d'expiration du protocole, entrez le nombre de secondes désiré.
- E Cliquez sur Définir. La valeur que vous avez spécifiée devient la valeur du délai d'expiration.

E Pour retourner à la valeur par défaut définie par le système, cliquez sur Utiliser la valeur par défaut. Cette option restaure la valeur par défaut établie lorsque vous avez installé le système.

## *Deployment Portal*

Table 9-5

Les options de configuration de Deployment Portal vous permettent de spécifier les paramètres d'authentification et la limite du délai d'expiration du rapport pour l'application Web de IBM® SPSS® Collaboration and Deployment Services Deployment Portal.

Pour modifier les paramètres, cliquez sur l'option correspondante sous Deployment Portal dans la liste Configuration. Reportez-vous au tableau suivant pour obtenir les noms des liens, les descriptions et les paramètres valides.

**Nom Description Paramètres** Classe des critères d'authentification configurés Nom de la classe Java à utiliser pour fournir des informations d'authentification à l'application Deployment Portal. Cette option prend par défaut la valeur *com.spss.er.internal.configuration.ConfiguredAuthenticationImpl* et est définie dans le chemin de classe du serveur d'application. La classe doit être conforme à l'interface de critères d'authentification fournie par le navigateur de Deployment Portal (*com.spss.er.internal.configuration.ConfiguredAuthenticationInterface.java*). Nom de la classe. Utiliser les critères d'authentification configurés Permet à l'utilisateur de transmettre des informations d'authentification à Deployment Portal à l'aide des critères d'authentification configurés, en contournant ainsi l'écran de connexion. Désélectionnée par défaut.

*IBM SPSS Collaboration and Deployment Services Deployment Portal options de configuration*

# *Évaluation Deployment Portal*

L'option de configuration Limite du nombre de lignes de l'évaluation par lots vous permet de spécifier le nombre maximal de lignes qui peuvent être évaluées par lots à partir d'un ensemble de données sélectionnées.

Pour modifier la limite du nombre de lignes :

- ► Dans la liste Configuration, sous Deployment Portal Évaluation, cliquez sur Limite du nombre de lignes de l'évaluation par lots. La valeur actuelle apparaît.
- E Dans la zone Limite du nombre de lignes de l'évaluation par lots, entrez le nombre de minutes désiré.

- E Cliquez sur Définir. La valeur que vous avez spécifiée devient la valeur du délai d'expiration.
- E Pour retourner à la valeur par défaut définie par le système, cliquez sur Utiliser la valeur par défaut. Cette option restaure la valeur par défaut établie lorsque vous avez installé le système.

### *Enterprise View*

Les options de configuration de Enterprise View vous permettent de définir des paramètres pour utiliser le serveur des fichiers de données IBM® SPSS® Statistics. Pour modifier les paramètres, cliquez sur l'option correspondante sous Enterprise View dans la liste Configuration. Reportez-vous au tableau suivant pour obtenir les noms des liens, les descriptions et les paramètres valides.

#### Table 9-6

| <b>Nom</b>                                                                    | <b>Description</b>                                                                                                    | Paramètres                                                                                                    |
|-------------------------------------------------------------------------------|----------------------------------------------------------------------------------------------------|----------------------------------------------------------------------------------------------------|
| Nombre maximum de colonnes<br>de requêtes CQL                                 | Le nombre maximum de lignes<br>renvoyées par les requêtes CQL<br>(Common Query Language).                                                                                                    | Valeur entière. La valeur par<br>défaut est 2.                                                                     |
| Serveurs supplémentaires des<br>fichiers de données SPSS<br><b>Statistics</b> | Cette configuration est utilisée<br>pour indiquer des serveurs<br>supplémentaires de fichiers<br>de données SPSS Statistics<br>permettant de récupérer les<br>métadonnées de fichiers de<br>données SPSS Statistics.                                                                                                    | Une liste séparée par des<br>points virgules des valeurs<br>host:port, par exemple,<br>server2:18886;server3:18886 |
| Equilibre de charge des fichiers<br>de données SPSS Statistics                | La configuration de l'équilibre<br>de charge examine si plusieurs<br>serveurs de fichiers de données<br>SPSS Statistics sont utilisés<br>en mode de basculement ou<br>en mode d'équilibre de charge<br>lors de la récupération des<br>métadonnées des fichiers de<br>données SPSS Statistics. En<br>mode de basculement, les<br>serveurs de la liste sont utilisés<br>selon un ordre consécutif.<br>Quand le premier serveur ne<br>fonctionne pas, le second est<br>utilisé, etc. Lorsque le mode<br>d'équilibre de charge est activé,<br>l'un des serveurs disponibles<br>est sélectionné de manière<br>aléatoire. Cette configuration n'a<br>aucun effet sauf si des serveurs<br>de fichiers de données SPSS<br>Statistics supplémentaires sont<br>indiqués. | Sélectionnée par défaut.                                                                                           |
| Hôte du serveur des fichiers de<br>données SPSS Statistics                    | Le nom du serveur des fichiers<br>de données SPSS Statistics utilisé<br>pour accéder aux fichiers de<br>données SPSS Statistics. Si aucun<br>hôte n'est spécifié, l'hôte local est<br>utilisé.                                                                                                    | N'importe quelle adresse IP<br>valide ou nom d'hôte.                                                               |

*IBM SPSS Collaboration and Deployment Services Enterprise View options de configuration*

*Configuration du référentiel*

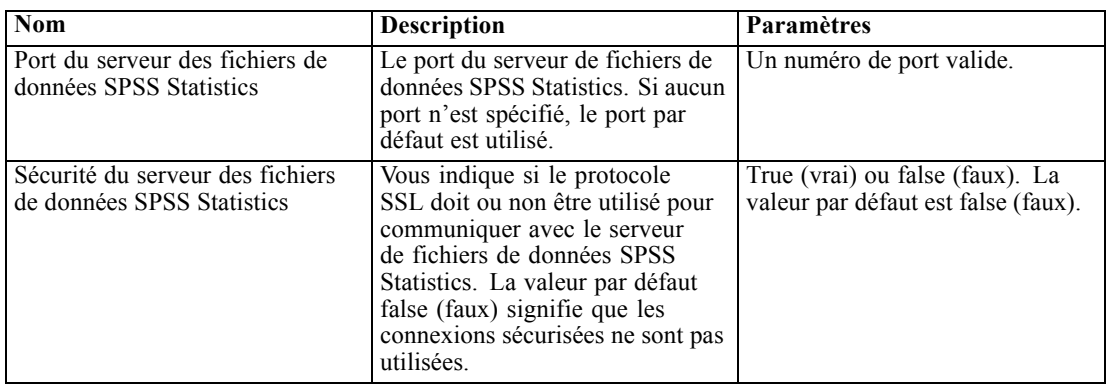

### *Aide*

Les options de configuration de l'aide vous permettent de spécifier l'emplacement des composants de la documentation pour IBM® SPSS® Collaboration and Deployment Services Deployment Manager basé sur le navigateur. Par défaut, le système utilise les chemins établis par le programme d'installation. Le tableau Aide décrit les paramètres disponibles.

### Table 9-7

*Options de configuration de l'aide*

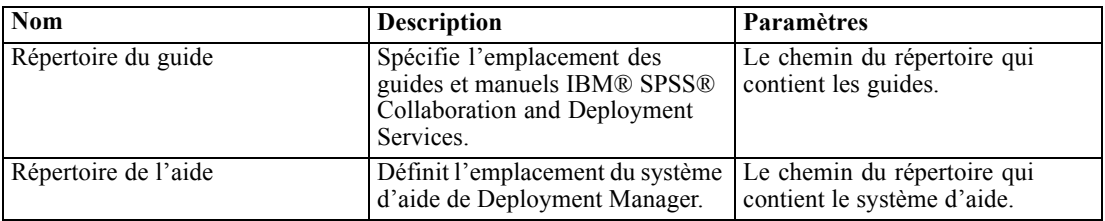

Pour modifier un paramètre d'aide, exécutez les étapes suivantes :

- 1. Dans la liste Configuration, cliquez sur le paramètre à modifier dans le groupe Aide. La valeur actuelle apparaît.
- 2. Saisissez la nouvelle valeur.
- 3. Cliquez sur Définir. La valeur spécifiée devient la valeur actuelle de ce paramètre.

Pour retourner à la valeur par défaut définie par le système, cliquez sur Utiliser la valeur par défaut. Cette option restaure la valeur par défaut établie lorsque vous avez installé le système.

### *Notification*

Les options de configuration des notifications vous permettent d'indiquer les paramètres de messagerie SMTP et d'activer l'affinement des performances du service de notification. [Pour](#page-119-0) [plus d'informations, reportez-vous à la section Optimisation des performances du service de](#page-119-0) [notification dans le chapitre 13 sur p. 112.](#page-119-0) Vous pouvez également spécifier des paramètres de syndication pour les flux de type RSS (Really Simple Syndication).

Pour modifier les paramètres, cliquez sur l'option correspondante sous Notification dans la liste Configuration. Reportez-vous au tableau suivant pour obtenir les noms des liens, les descriptions et les paramètres valides.

| Table 9-8                                  |  |
|--------------------------------------------|--|
| Options de configuration des notifications |  |

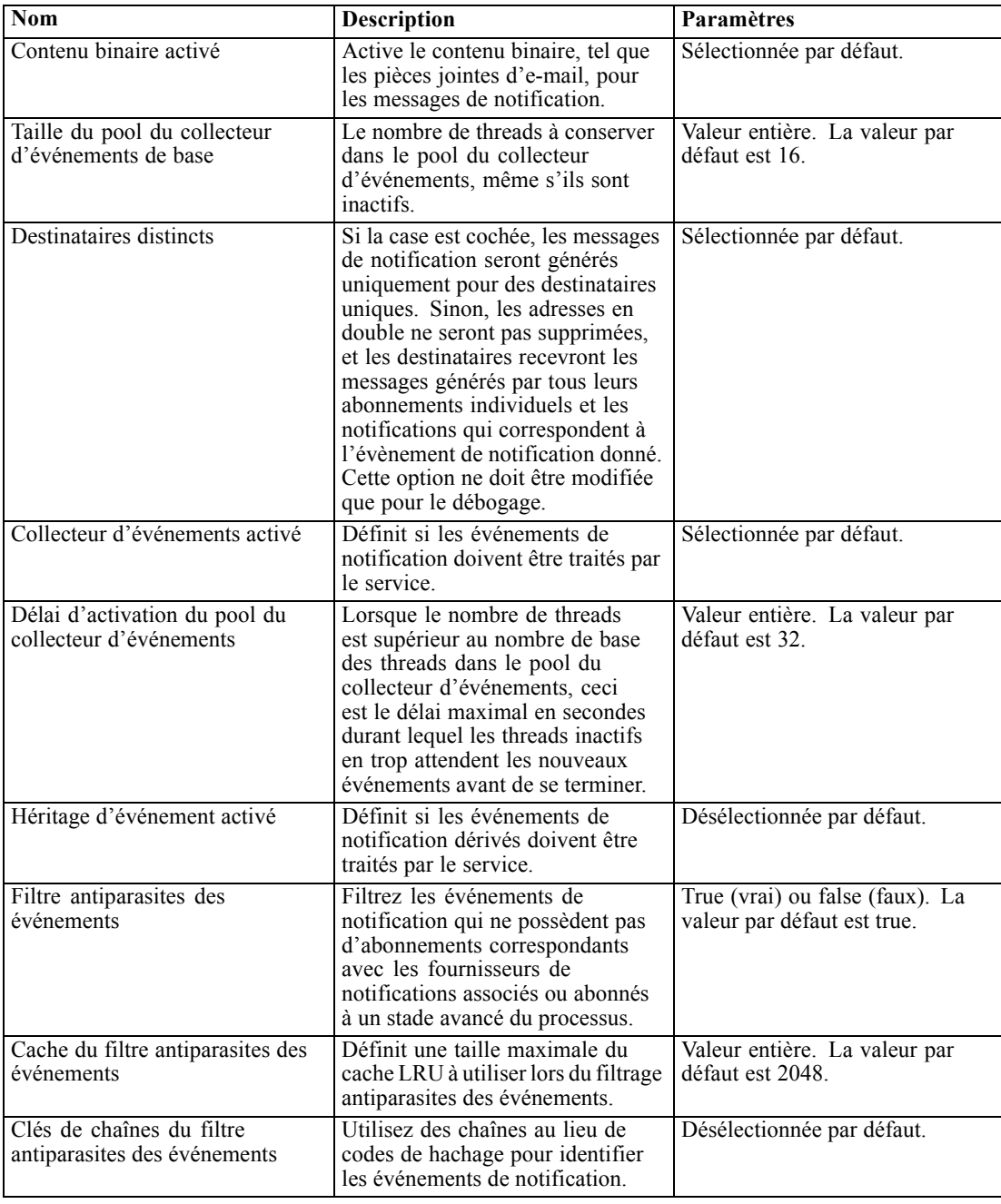

71

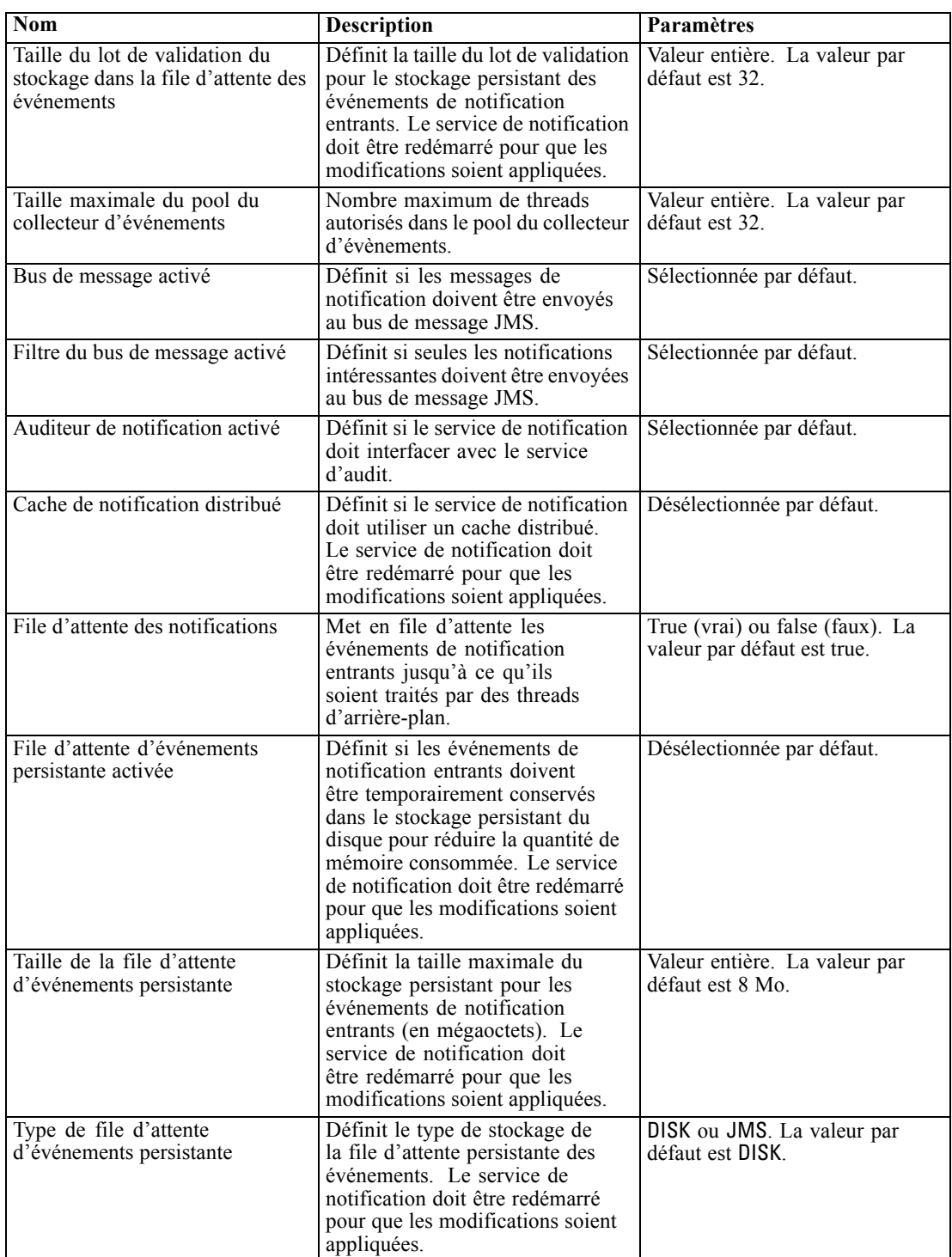

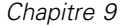

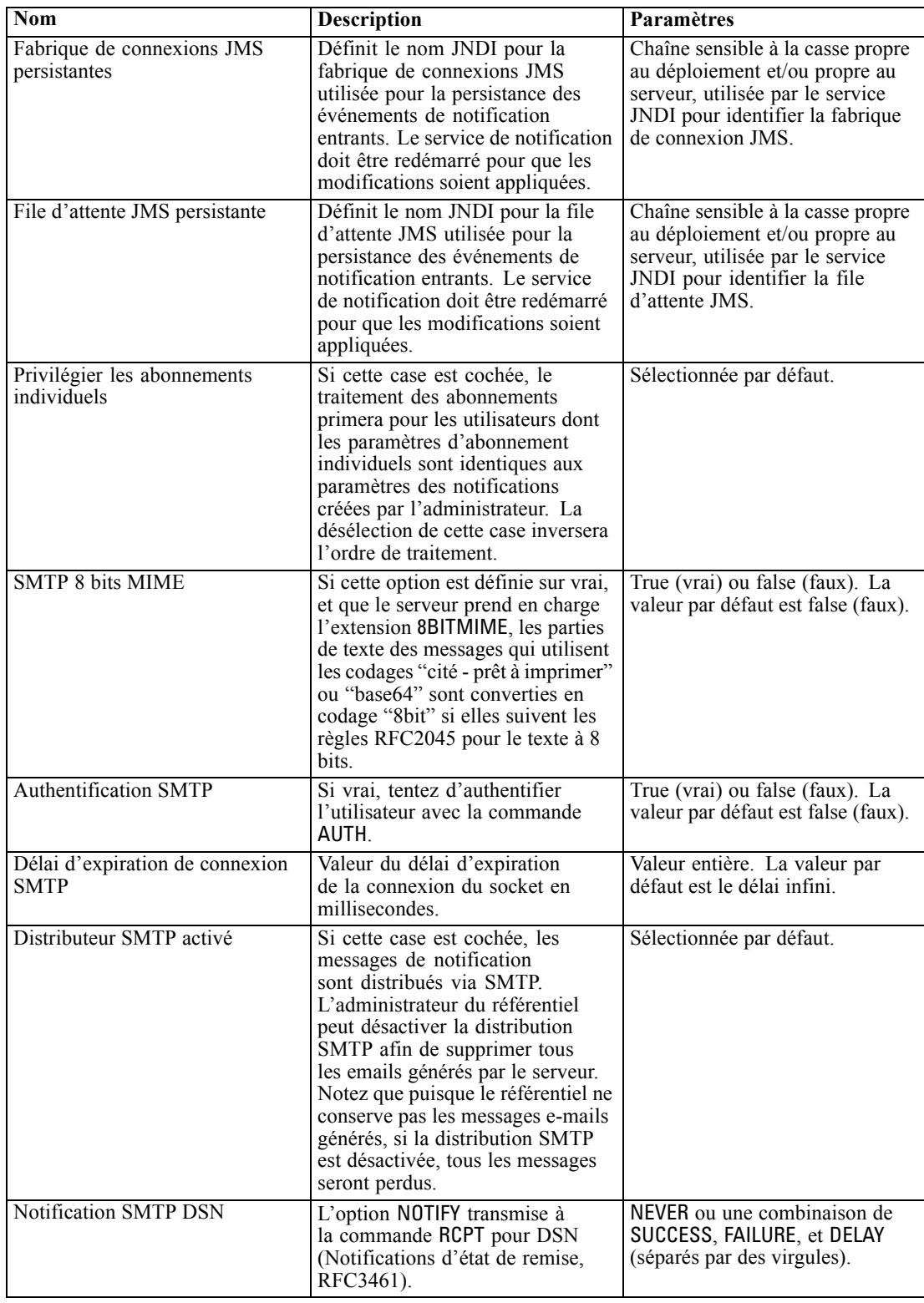

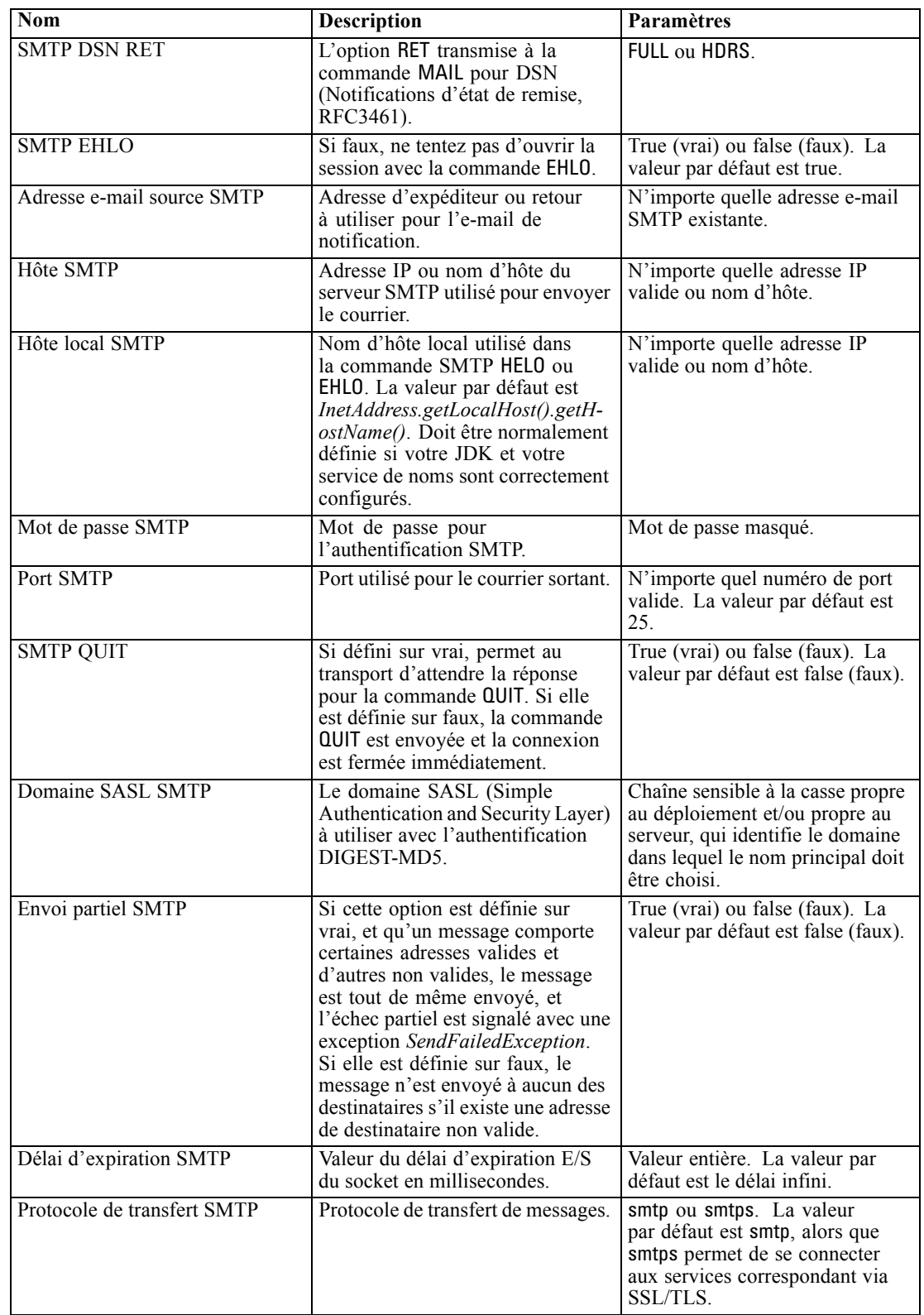

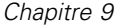

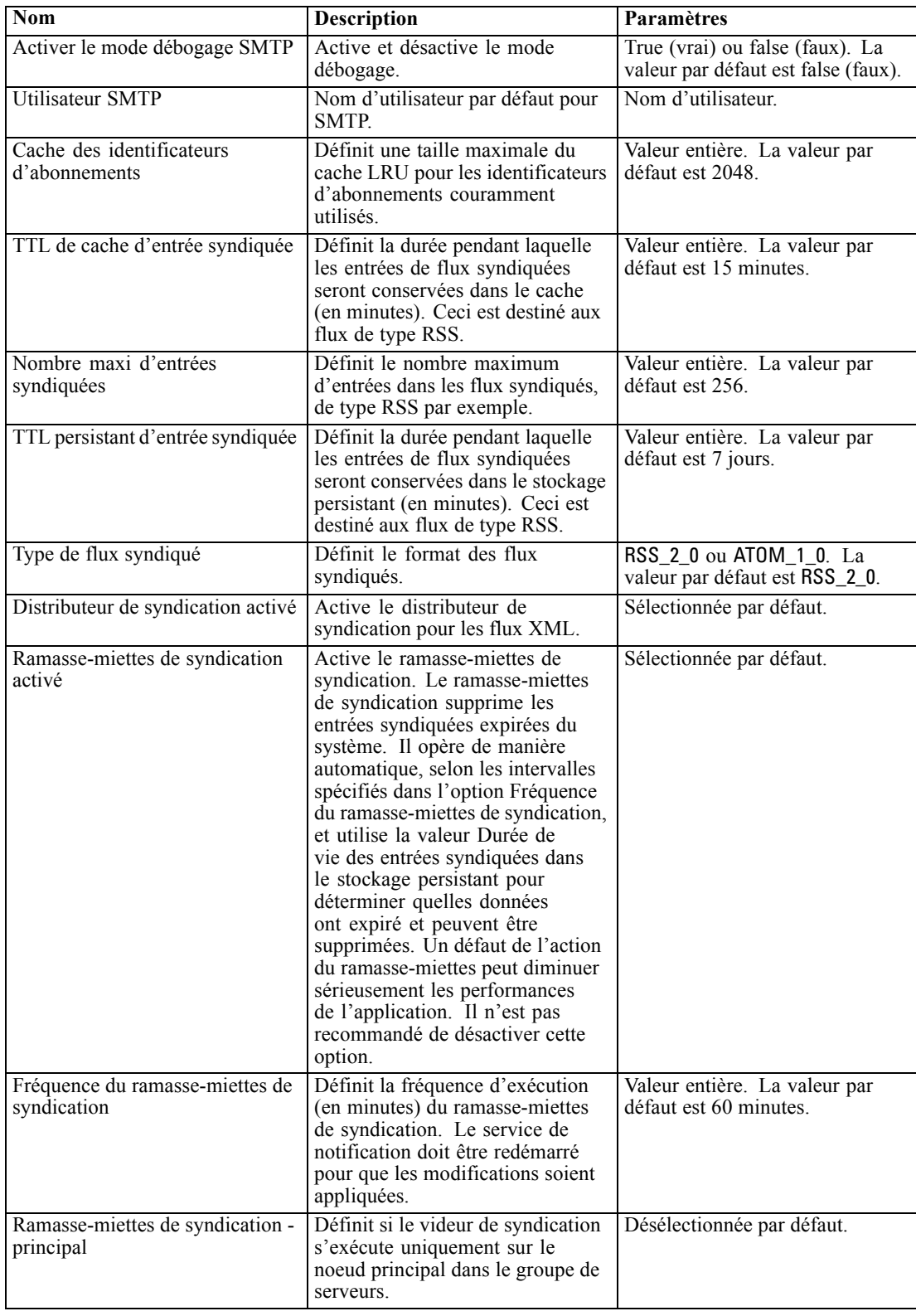

<span id="page-82-0"></span>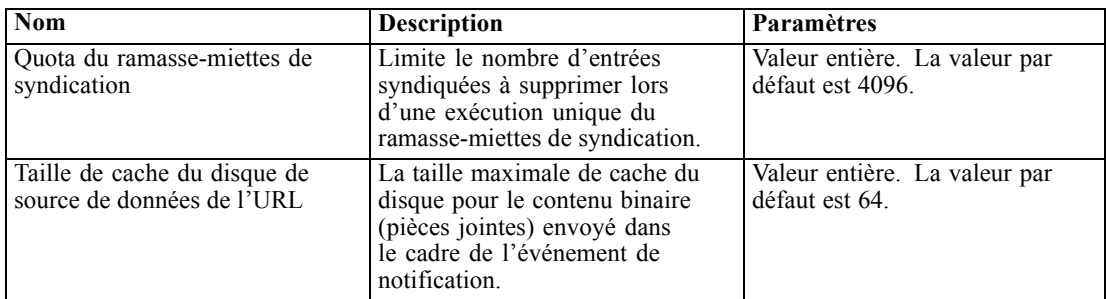

## *Pager*

L'option de configuration Expiration du système Pager vous permet de spécifier la durée de disponibilité des données paginées en minutes. La modification de cette valeur peut affecter la performance du système de messagerie du pager. Vous devez redémarrer le référentiel pour que la nouvelle valeur de l'option soit prise en compte.

Pour modifier le délai d'expiration du système pager :

- E Dans la liste Configuration, sous Pager cliquez sur Expiration du système Pager. La valeur actuelle apparaît.
- E Dans la zone Délai d'expiration du système pager, entrez le nombre de minutes désiré.
- E Cliquez sur Définir. La valeur que vous avez spécifiée devient la valeur du délai d'expiration.
- E Pour retourner à la valeur par défaut définie par le système, cliquez sur Utiliser la valeur par défaut. Cette option restaure la valeur par défaut établie lorsque vous avez installé le système.

### *Gestion des processus*

Les options de configuration de la gestion des processus vous permettent de spécifier les paramètres d'exécution des tâches et de définir les points limites des services Web.

Pour modifier les paramètres, cliquez sur l'option correspondante sous Gestion des processus dans la liste Configuration. Reportez-vous au tableau suivant pour obtenir les noms des liens, les descriptions et les paramètres valides.

| Table 9-9 |  |  |  |
|-----------|--|--|--|
|-----------|--|--|--|

*Options de configuration de la gestion des processus*

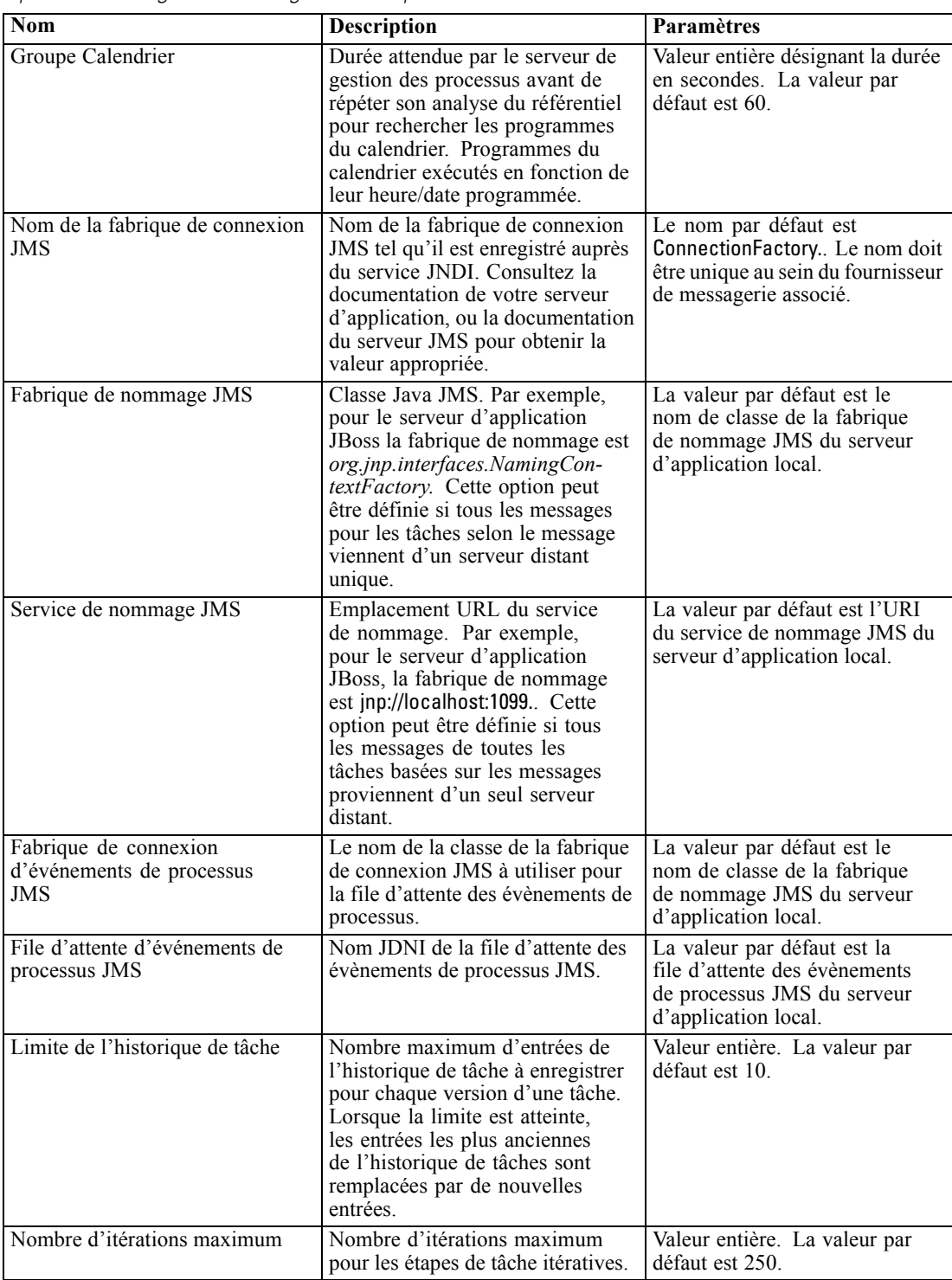

77

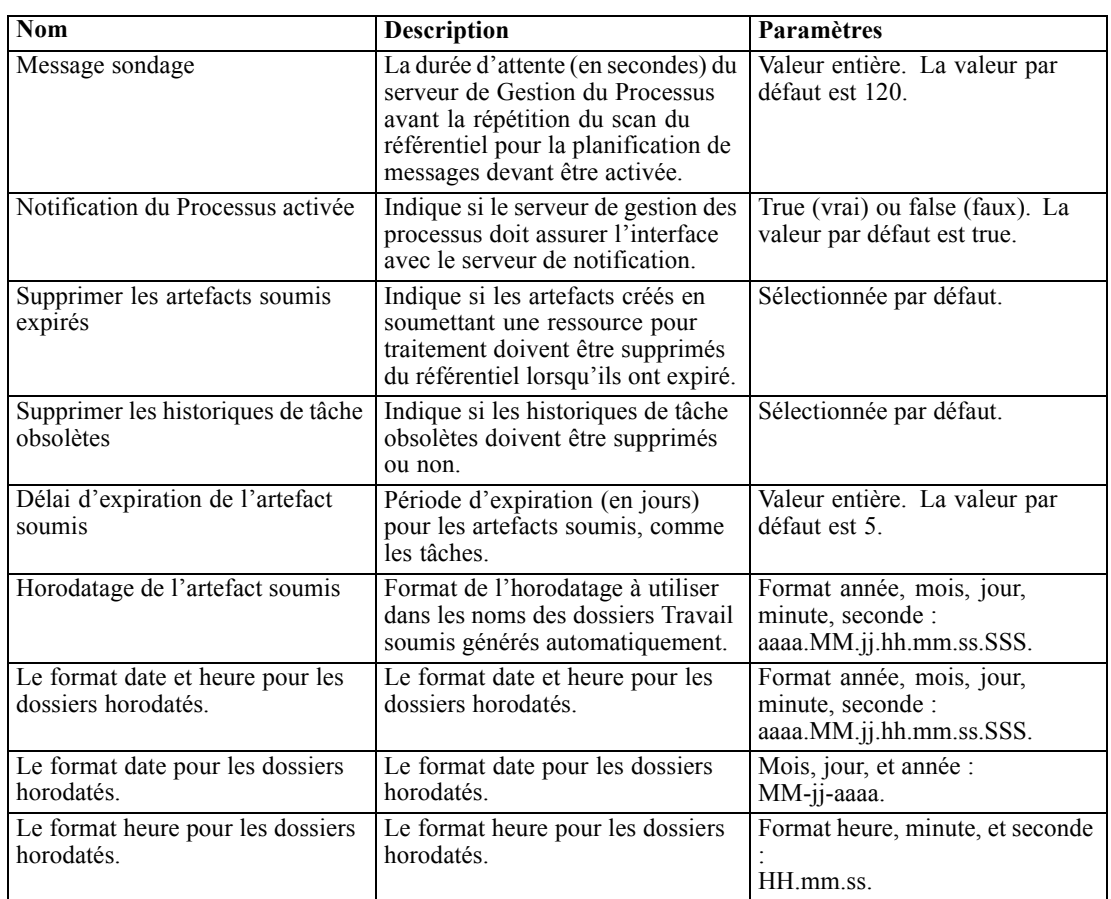

# *Génération de rapports*

L'option de configuration Génération de rapports vous permet de spécifier le chemin pour l'écriture des informations de débogage (comme sortie XML) pour le traitement de la visualisation.

*Important !* Si aucune valeur n'est spécifiée pour cette option, les informations de débogage pour le traitement de la visualisation ne sont pas générées.

Pour modifier le chemin du répertoire :

- E Dans la liste Configuration, sous Génération de rapports cliquez sur Dossier de visualisation complet. Le répertoire actuel apparaît dans la zone de texte Dossier de visualisation complet.
- $\triangleright$  Entrez la nouvelle valeur du chemin absolu du répertoire.
- E Cliquez sur Définir. Le chemin que vous avez spécifié devient le répertoire par défaut pour l'écriture des informations sur le traitement de la visualisation.

# <span id="page-85-0"></span>*Référentiel*

Les options de configuration du Référentiel vous permettent de définir les points limites des services Web et d'activer ou de désactiver la validation de connexion. Pour modifier les paramètres, cliquez sur l'option correspondante sous Référentiel dans la liste Configuration. Reportez-vous au tableau suivant pour obtenir les noms des liens, les descriptions et les paramètres valides.

Table 9-10 *Options de configuration du référentiel*

| Nom                                                                       | Description                                                                                                    | Paramètres                                                                                                    |
|---------------------------------------------------------------------------|----------------------------------------------------------------------------------------------------|----------------------------------------------------------------------------------------------------|
| Limite des valeurs catégorielles                                          | Limite le nombre de valeurs<br>de variables catégorielles<br>enregistrées comme métadonnées<br>de flux IBM® SPSS® Modeler.<br>Les valeurs sauvegardées<br>sont inclues dans le contenu<br>évalué lorsque des recherches<br>sont effectuées. Cette limite<br>permet de diminuer la durée<br>d'enregistrement d'un flux dans<br>le référentiel et d'effectuer des<br><i>recherches</i>                                                                                  | Valeur entière. La valeur de<br>-1 indique l'absence de limite,<br>toutes les valeurs catégorielles<br>sont sauvegardées en tant que<br>métadonnées. Saisissez 0 pour<br>désactiver l'enregistrement des<br>valeurs. Saisissez 1 ou plus pour<br>limiter le nombre de valeurs à<br>enregistrer. |
| Point limite du Référentiel de<br>contenu                                 | Définit l'adresse du point limite<br>du service Web pour le référentiel.                                                                                                    | URL.                                                                                                    |
| Les mots de passe des données<br>d'identification doivent être<br>cryptés | Les mots de passe des données<br>d'identification doivent être<br>cryptés. La valeur faux indique<br>que les mots de passe peuvent être<br>transmis en texte non crypté.<br>Remarque : Cette option est<br>redondante pour les déploiements<br>IBM® SPSS® Collaboration<br>and Deployment Services où<br>SSL est déjà activé, et doit être<br>utilisée uniquement dans les<br>déploiements non-SSL pour<br>crypter les mots de passe des<br>données d'identification. | Désélectionnée par défaut.                                                                                                    |
| Jeu de caractères par défaut                                              | Définit le jeu de caractères par<br>défaut pour le contenu téléchargé<br>depuis/vers le système de fichiers<br>du serveur ou lors de l'affichage<br>des fichiers de référentiel dans<br>un navigateur Web. La valeur<br>est utilisée uniquement quand<br>aucun jeu de caractères n'a été<br>explicitement assigné au contenu<br>tel qu'un fichier de texte brut.                                                                                                    | Valeur désignant le jeu de<br>caractères, par exemple UTF-8 ou<br>ASCII.                                                                                                    |
| Consigner les données de<br>performance                                   | La valeur vrai indique que les<br>données de performance seront<br>consignées.                                                                                                    | Désélectionnée par défaut.                                                                                                    |
| Notification de bus de message<br>activée                                 | Indique si le serveur du référentiel<br>doit assurer l'interface avec le bus<br>de message.                                                                                                    | Sélectionnée par défaut.                                                                                                    |

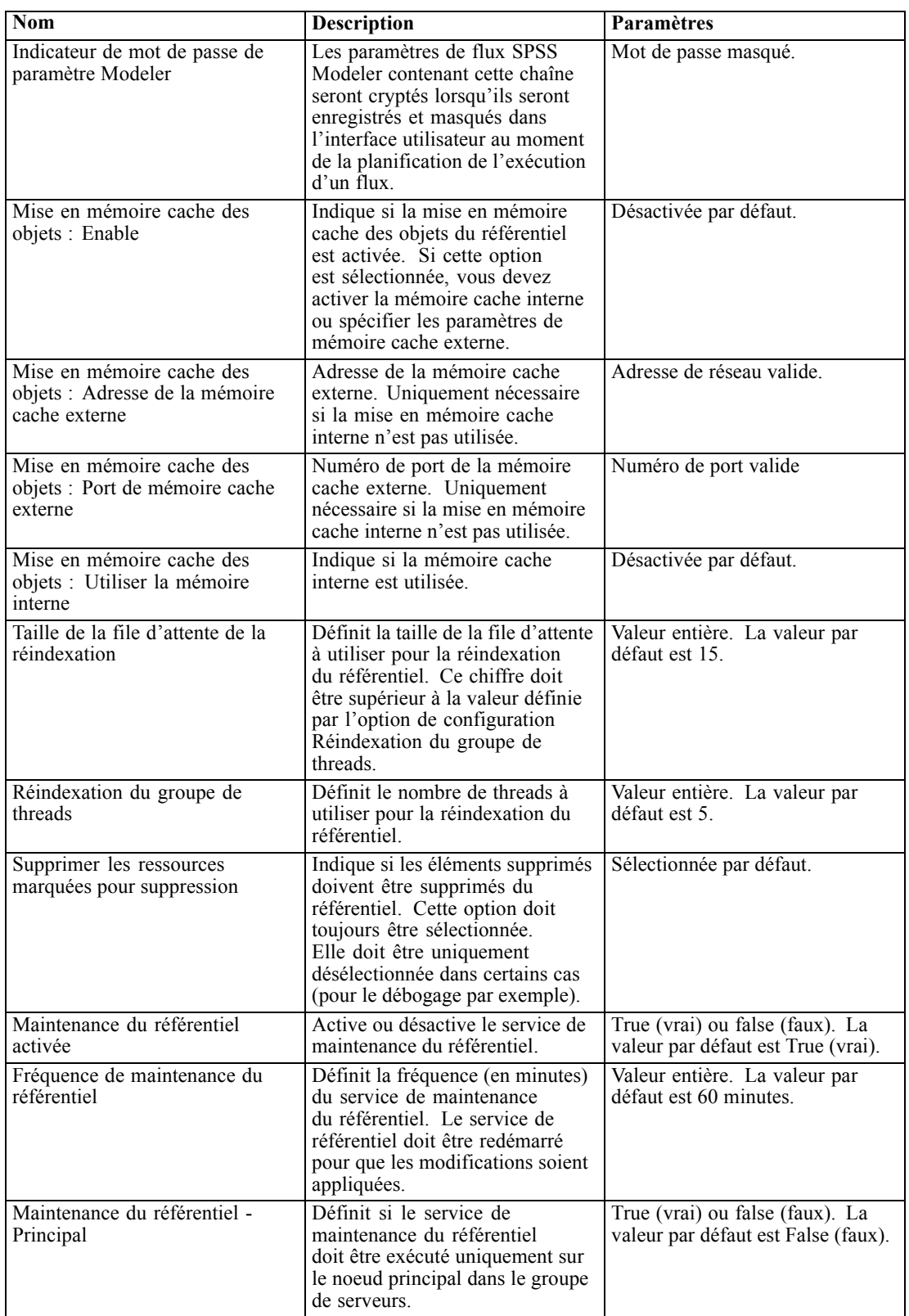

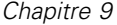

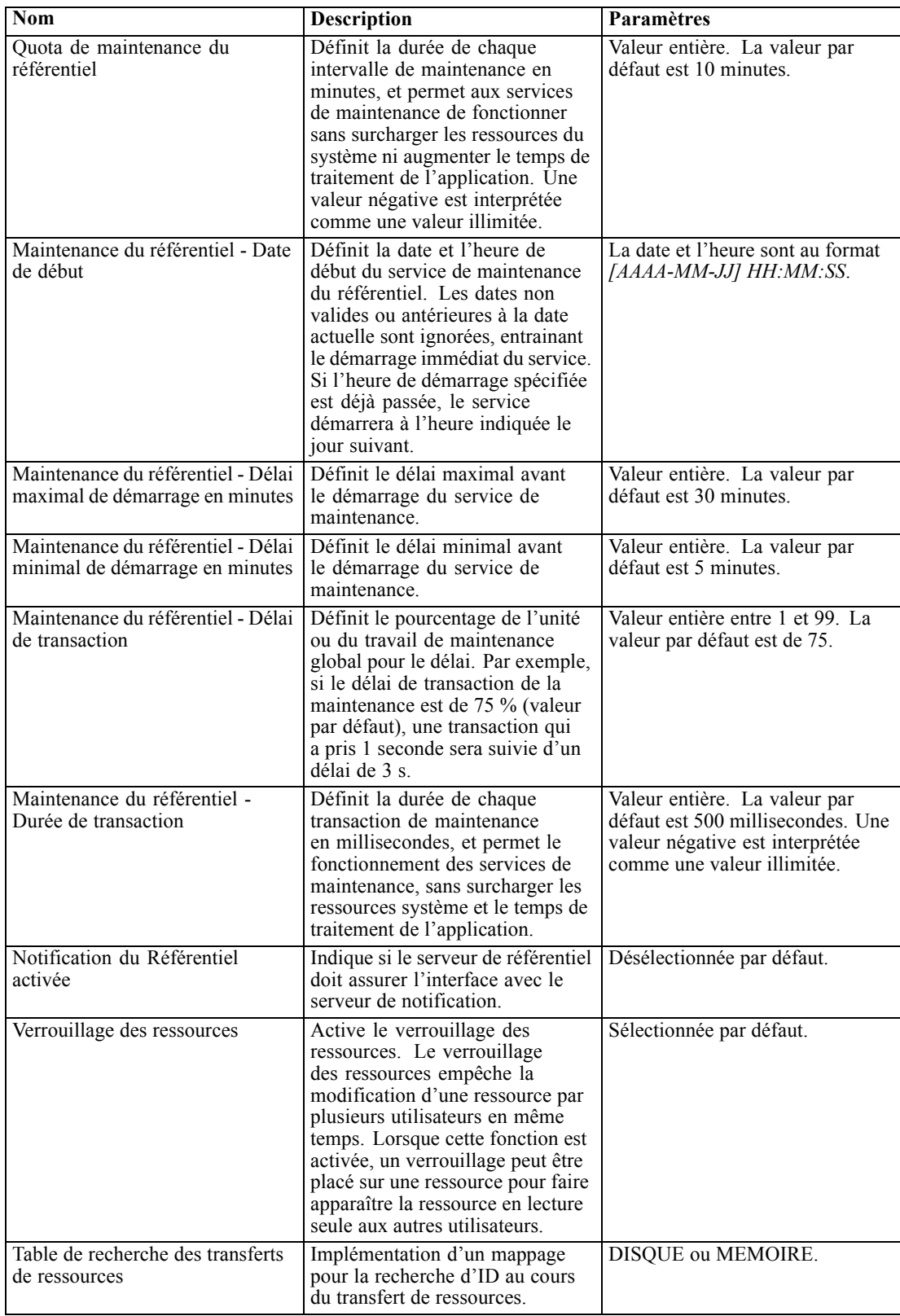

*Configuration du référentiel*

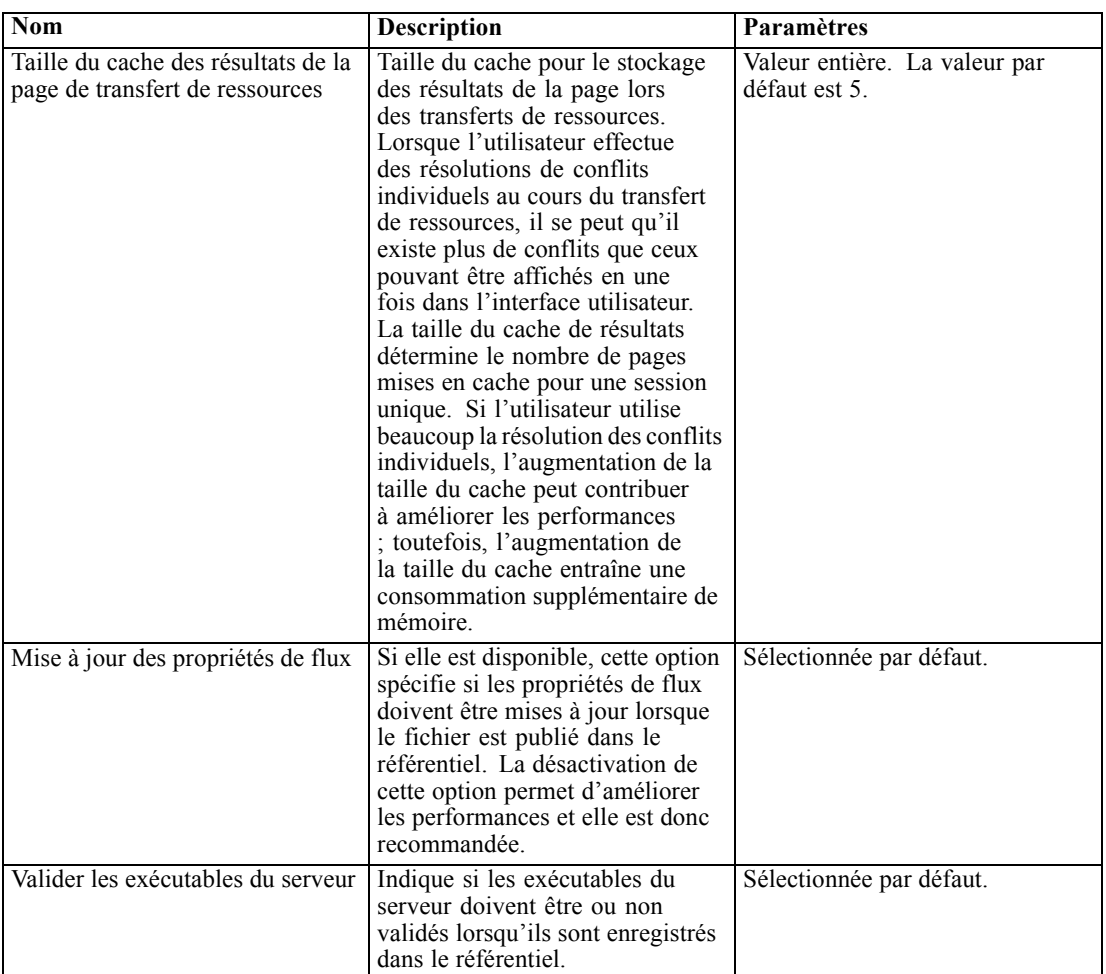

# *Service d'évaluation*

Les options de configuration du service d'évaluation vous permettent de spécifier les paramètres de l'évaluation. Pour modifier les paramètres, cliquez sur l'option correspondante sous Service d'évaluation dans la liste Configuration. Reportez-vous au tableau suivant pour obtenir les noms des liens, les descriptions et les paramètres valides.

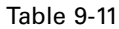

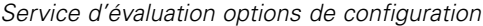

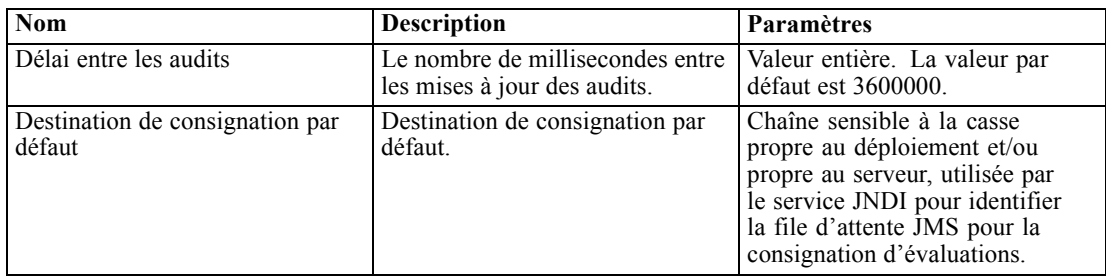

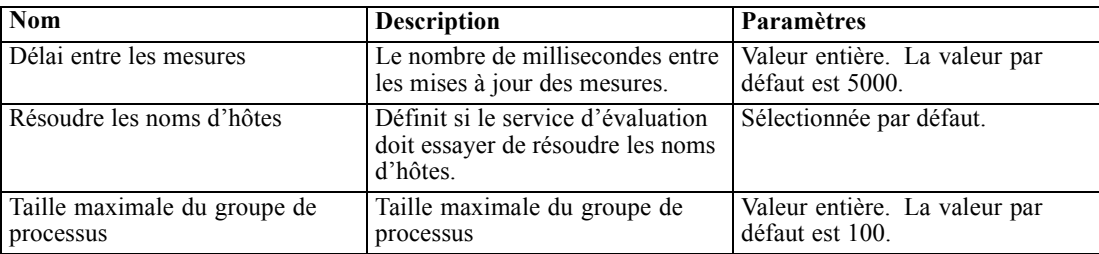

## *Rechercher*

L'option de configuration Recherche vous permet de spécifier le nombre de correspondances à afficher par page dans les résultats de recherche de IBM® SPSS® Collaboration and Deployment Services Deployment Manager, et le volume des résultats, et vous permet de définir si les recherches doivent être consignées ou non dans les vues d'audit. Pour modifier les paramètres, cliquez sur l'option correspondante sous Recherche dans la liste Configuration. Reportez-vous au tableau suivant pour obtenir les noms des liens, les descriptions et les paramètres valides.

Table 9-12 *Options de configuration de la recherche*

| Nom                                    | <b>Description</b>                                                                                                    | Paramètres                                      |
|----------------------------------------|----------------------------------------------------------------------------------------------------|-------------------------------------------------|
| Recherches d'audit                     | Consigner chaque recherche<br>dans la vue d'audit. Pour plus<br>d'informations, reportez-vous à la<br>section Audit du référentiel dans<br>le chapitre 15 sur p. 122. Notez<br>que l'activation de cette option<br>peut ralentir les recherches.                                                                                                    | Désélectionnée par défaut.                      |
| Taille de la page par défaut           | Nombre de résultats de recherche<br>à afficher sur une page.                                                                                                    | Valeur entière. La valeur par<br>défaut est 25. |
| Nombre de lignes maximal               | Nombre maximum de lignes à<br>afficher dans un ensemble de<br>résultats de recherche. La valeur<br>doit être définie sur -1 pour obtenir<br>un nombre illimité de résultats,<br>ou sur un entier positif (pour<br>limiter le volume des résultats<br>renvoyés et éviter les conditions<br>de mémoire insuffisante ou les<br>problèmes de délai d'attente<br>client). | Valeur entière. La valeur par<br>défaut est -1. |
| Maintenance de la recherche<br>activée | Définit si les activités de<br>maintenance sont activées pour le<br>service de recherche.                                                                                                    | Sélectionnée par défaut.                        |

## *Sécurité*

Les options de configuration de la sécurité vous permettent de spécifier les paramètres d'accès au référentiel.

Pour modifier les paramètres, cliquez sur l'option correspondante sous Sécurité dans la liste Configuration. Reportez-vous au tableau suivant pour obtenir les noms des liens, les descriptions et les paramètres valides.

Table 9-13 *Options de configuration de la sécurité*

| $\overline{\text{Nom}}$                               | <b>Description</b>                                                                                                    | Paramètres                                                                                                    |
|-------------------------------------------------------|----------------------------------------------------------------------------------------------------|----------------------------------------------------------------------------------------------------|
| Durée du verrouillage d'un<br>compte                  | Nombre de minutes avant le<br>déverrouillage automatique d'un<br>utilisateur qui était verrouillé<br>après avoir dépassé le nombre de<br>tentatives de connexion autorisé.                                                                                                    | Valeur entière. La valeur par<br>défaut est 30. Une valeur de 0<br>signifie ne jamais déverrouiller<br>les utilisateurs automatiquement. |
| Connexions en cache                                   | Enregistre les connexions pour<br>obtenir une réponse plus rapide<br>des services Web. Si cette option<br>est activée, la prise en compte<br>des modifications apportées aux<br>utilisateurs, groupes ou rôles<br>prendra 30 minutes ou plus.<br>Nécessite un redémarrage du<br>serveur.                                                                                                    | Sélectionnée par défaut.                                                                                                    |
| Délai d'attente de la session<br>cachée               | Nombre de minutes avant que la<br>session de sécurité d'un utilisateur<br>inactif soit supprimée.                                                                                                    | Valeur entière. La valeur par<br>défaut est 30.                                                                                          |
| Intervalle de revalidation des<br>connexions en cache | Intervalle en nombre de minutes<br>pour revalider les connexions<br>en cache. Le serveur doit<br>être redémarré pour que cette<br>configuration soit appliquée.                                                                                                    | Valeur entière. La valeur par<br>défaut est 5.                                                                                           |
| Désactiver les clients                                | Désactive la connexion pour les<br>applications client IBM® SPSS®<br>Collaboration and Deployment<br>Services (IBM® SPSS®)<br>Collaboration and Deployment<br>Services Deployment Manager,<br>IBM® SPSS® Collaboration and<br>Deployment Services Deployment<br>Portal, etc.)                                                                                                    | Désélectionnée par défaut.                                                                                                    |
| Coder le mot de passe                                 | Nécessite l'utilisation de mots de<br>passes codés par les services Web.<br>Les services web enverront une<br>clé de codage lors d'une requête<br>de mots de passe. Le serveur<br>codera le mot de passe à l'aide<br>de la clé publique fournie. Si<br>l'option Coder le mot de passe est<br>sélectionnée, les services Web<br>ne seront pas autorisés à envoyer<br>une requête de mot de passe en<br>fournissant une clé de codage.<br>Ceci affecte les préférences<br>utilisateur, les informations<br>d'identification de référentiel de<br>contenu, et les services similaires. | Sélectionnée par défaut.                                                                                                    |

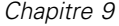

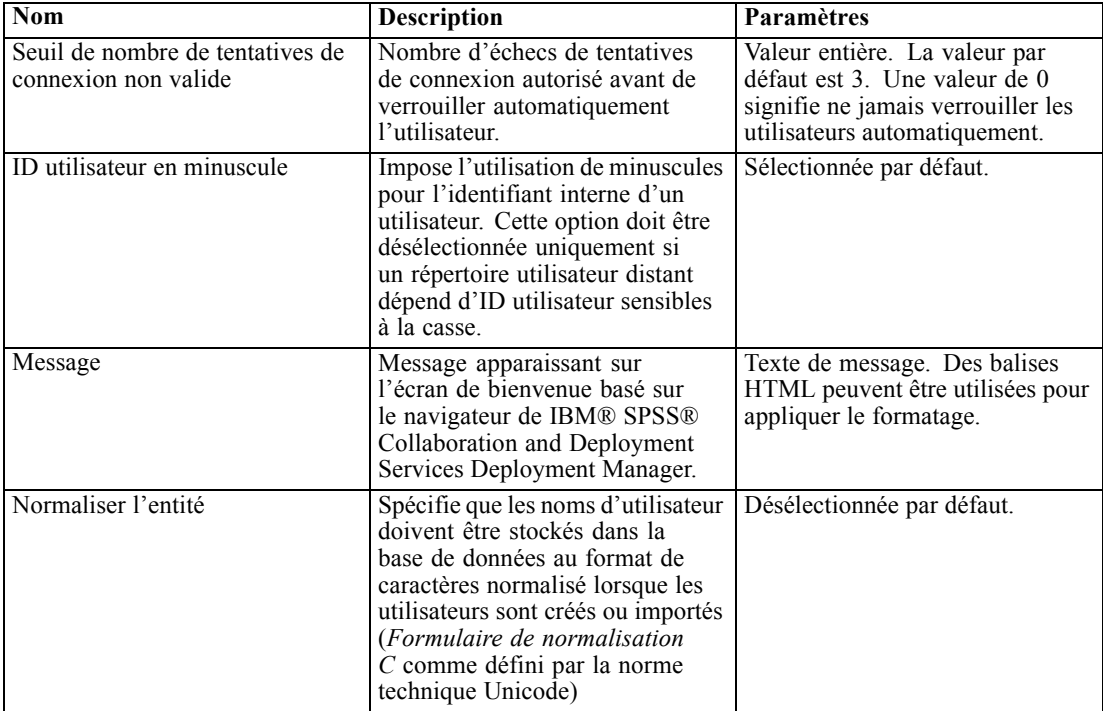

## *Installation*

L'option de configuration de l'installation vous permet de spécifier divers paramètres d'installation pour le référentiel, comme le préfixe URL utilisé dans les références à IBM® SPSS® Collaboration and Deployment Services, le paramètre des files d'attente JMS et les paramètres de bus de message JMS.

Pour modifier les paramètres, cliquez sur l'option correspondante sous Installation dans la liste Configuration. Reportez-vous au tableau suivant pour obtenir les noms des liens, les descriptions et les paramètres valides.

Table 9-14

*Options de configuration de la sécurité*

| <b>Nom</b>                                      | <b>Description</b>                                       | Paramètres                                                                                                    |
|-------------------------------------------------|----------------------------------------------------------|----------------------------------------------------------------------------------------------------|
| Fabrique de connexion JMS de<br><i>sournaux</i> | Nom JNDI de la fabrique de<br>connexion JMS de journaux. | Chaîne sensible à la casse propre<br>au déploiement et/ou propre au<br>serveur, utilisée par le service<br>JNDI pour identifier la fabrique<br>de connexion JMS de journaux. |
| File d'attente JMS de journaux                  | Nom JNDI de la file d'attente<br>JMS de journaux.        | Chaîne sensible à la casse propre<br>au déploiement et/ou propre au<br>serveur, utilisée par le service<br>JNDI pour identifier la file<br>d'attente JMS de journaux.        |

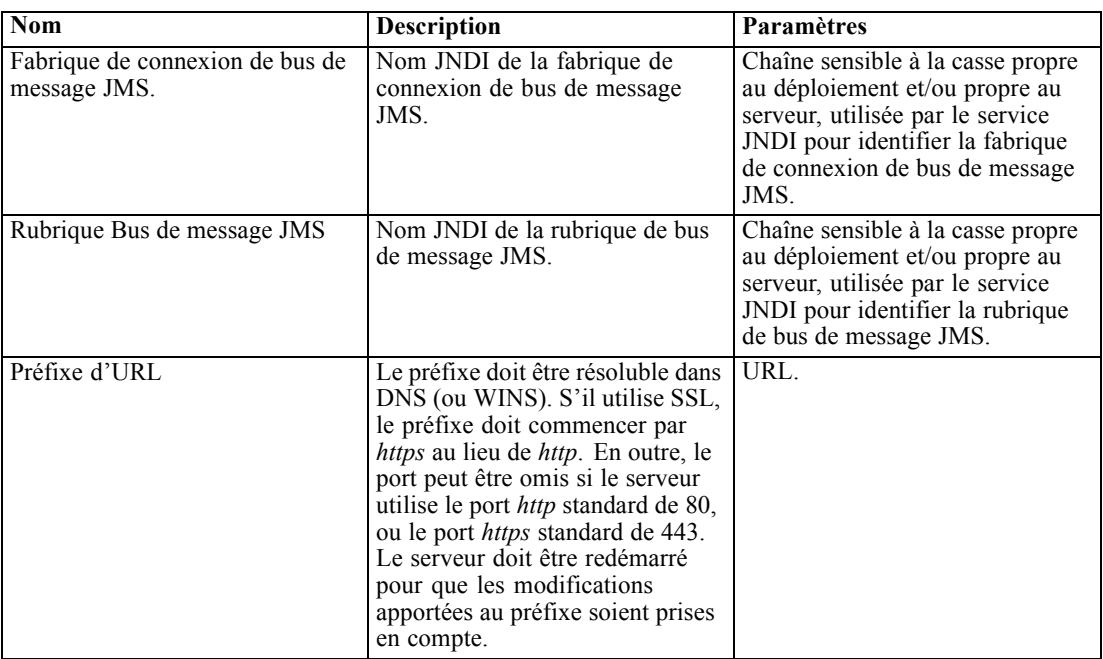

# *IBM ShowCase*

Les options de configuration de IBM® ShowCase® vous permettent de spécifier les paramètres de connexion utilisés pour la création des étapes de tâche IBM® ShowCase® Warehouse Builder dans IBM® SPSS® Collaboration and Deployment Services Deployment Manager. Warehouse Builder est installé séparément avec l'ensemble de produits ShowCase.

Pour modifier les paramètres, cliquez sur l'option correspondante sous ShowCase dans la liste Configuration. Reportez-vous au tableau suivant pour obtenir les noms des liens, les descriptions et les paramètres valides.

Table 9-15

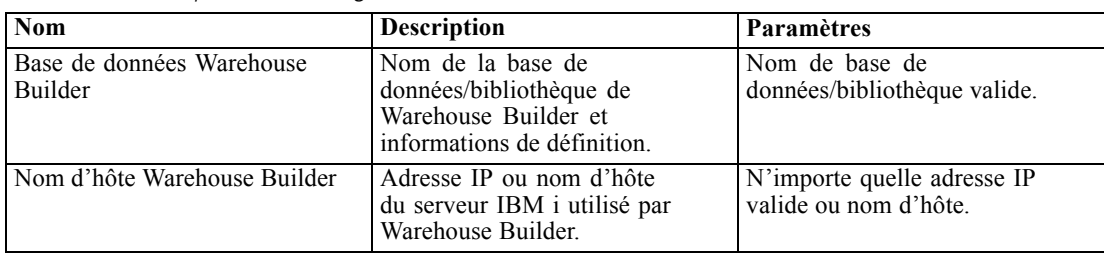

*Chapitre 9*

| <b>Nom</b>                                      | <b>Description</b>                                                                                                    | Paramètres           |
|-------------------------------------------------|----------------------------------------------------------------------------------------------------|----------------------|
| Nom d'utilisateur Warehouse<br>Builder          | Nom d'utilisateur utilisé pour<br>la connexion à la base de<br>données/bibliothèque mentionnée<br>ci-dessus. Cette option est<br>applicable uniquement lorsque<br>le serveur IBM® SPSS®<br>Collaboration and Deployment<br>Services est installé sur Windows. | Nom d'utilisateur.   |
| Mot de passe d'utilisateur<br>Warehouse Builder | Mot de passe utilisé pour<br>la connexion à la base de<br>données/bibliothèque mentionnée<br>ci-dessus. Cette option est<br>applicable uniquement lorsque le<br>serveur IBM SPSS Collaboration<br>and Deployment Services est<br>installé sur Windows.        | Mot de passe masqué. |

### *CMOR*

L'option de configuration CMOR permet de configurer la *limite de caractères dans les UDF* (fonctions définies par l'utilisateur), vous permettant ainsi de spécifier le nombre maximal de caractères qui peuvent être transférés vers des fonctions définies par l'utilisateur. La valeur par défaut est suffisante pour la plupart des systèmes et a rarement besoin d'être modifiée. Par conséquent, l'option CMOR n'est pas visible dans l'interface de configuration standard et cette option n'est accessible que si la présence d'erreurs rend nécessaire l'augmentation de la limite de caractères. Par exemple, si le nombre de caractères utilisé dans les étiquettes de version est supérieur à la limite spécifiée, le système ne sera pas capable de retrouver la liste disponible Définition du fournisseur de données - Temps réel lors de la sélection d'un fournisseur de données pour une configuration d'évaluation, et le journal du serveur comprendra des erreurs de troncature. Si le nombre d'étiquettes ne peut pas être réduit, il est nécessaire d'augmenter la limite de caractères dans les UDF. Pour modifier la limite :

- $\triangleright$  Sur la page de configuration, cliquez sur le lien Configuration en haut de la liste des paramètres pour rendre visibles les paramètres cachés.
- E Dans la liste des paramètres, sous CMOR, cliquez sur Limite de caractères dans les UDF. La limite de caractère actuelle s'affiche.
- E Modifiez la valeur si nécessaire.
- E Cliquez sur Définir pour définir une nouvelle valeur.
- E Déconnectez-vous et redémarrez le serveur du référentiel.

Pour certaines bases de données, telles que SQL Server, DB2 ou DB2 sur IBM i, les fonctions ne peuvent pas être mises à jour automatiquement pour appliquer la nouvelle valeur. Dans ce cas, les fonctions doivent être mises à jour manuellement après avoir éteint le serveur, mais avant de le redémarrer, en procédant comme suit :

E Après avoir modifié la valeur de configuration, arrêtez le serveur.

- E Une fois serveur éteint, utilisez les outils d'administration existants de votre base de données pour modifier les deux fonctions *spsscmor\_fn\_gl2* et *spsscmor\_fn\_gl3*. Remplacez la valeur de la limite de caractères actuelle (à l'origine de 4000) par la limite spécifiée dans le paramètre de configuration *Limite de caractères dans les UDF*.
- E Une fois les valeurs mises à jour, redémarrez le serveur.

Le tableau suivant représente les spécifications de remplacement de chaque base de données pour faire passer la limite de caractères de 4000 à 6000.

Table 9-16 *Exemple d'augmentations de la limite de caractères*

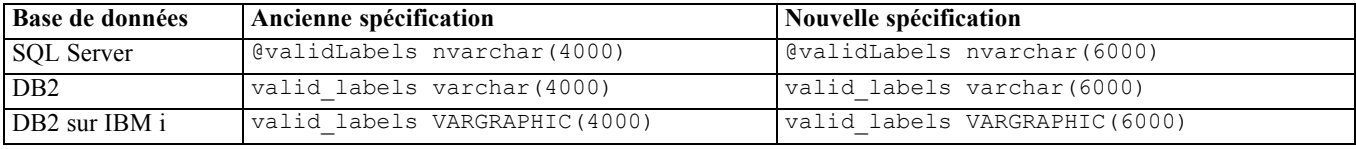

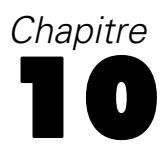

# *types MIME*

Multipurpose Internet Mail Extensions, ou **MIME**, est un standard d'identification des différents types d'informations. A l'origine, MIME était une extension d'e-mail, mais il est également utilisé par le HTTP pour définir le contenu fourni par un serveur.

Lors de la réponse à une demande de fichier, un serveur ajoute les informations d'en-tête au fichier. Ces informations comprennent le type MIME, indiquant le type de média contenu dans le fichier. Le serveur utilise l'extension du fichier pour définir le type MIME. Le client qui reçoit les fichiers utilise le type MIME pour déterminer la meilleure méthode pour traiter le fichier.

Le serveur contrôle les associations entre les extensions de fichier et les types MIME. Pour configurer ces mappages, utilisez la page Types MIME et icônes de type de fichier de IBM® SPSS® Collaboration and Deployment Services Deployment Manager, accessible en cliquant sur Types MIME dans la liste de navigation.

### Figure 10-1

*Page Types MIME et icônes de type de fichier*

>Types MIME et icônes de type fichier

:: Gérer les types MIME et les icônes de type fichier

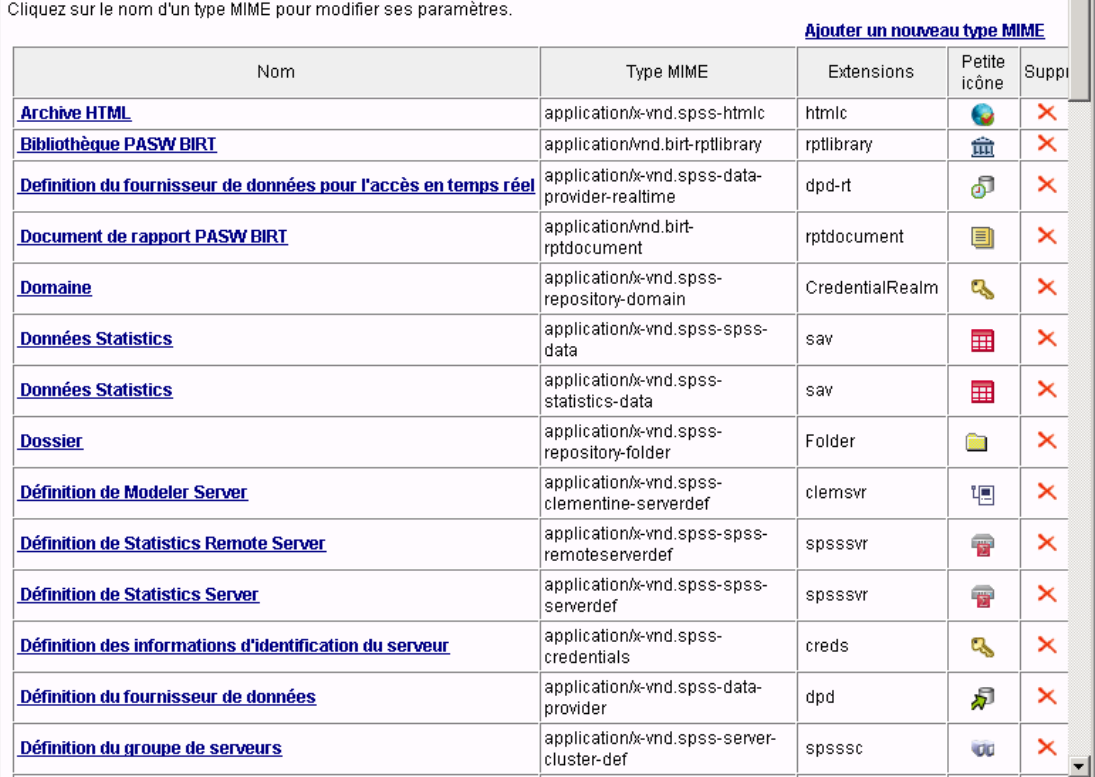

Sur la page Types MIME et icônes de type de fichier, vous pouvez effectuer les tâches suivantes :

- Ajouter des mappages des types MIME au serveur.
- Modifier les paramètres de type MIME existants, y compris l'attribution des images aux fichiers.
- Supprimer les mappages des types MIME du serveur.

*Remarque* : Par défaut, les icônes courantes ne s'affichent pas dans l'IBM® SPSS® Collaboration and Deployment Services Deployment Portal. Pour les types de fichiers externes (par exemple, *application/msword*), les administrateurs peuvent attribuer une icône au type MIME. Pour plus d'informations, reportez-vous à la section Ajouter des mappages de type MIME sur p. 89.

## *Ajouter des mappages de type MIME*

Un type MIME est composé de deux parties, un type et un sous-type, séparés par une barre oblique normale. Le type indique le type de média général comme *application*, *audio*, *image*, *message*, *modèle*, *à plusieurs parties*, *texte* ou *vidéo*. Le sous-type identifie le format du média et varie selon les types de médias. Par exemple, *text/html* correspond à du texte au format HTML.

Les sous-types comprennent souvent des préfixes pour identifier les types MIME pour des produits spécifiques. Par exemple, les sous-types associés à des produits commerciaux contiennent le préfixe *vnd.*, désignant un sous-type de fournisseur, tel que *application/vnd.ms-access*. Au contraire, les sous-types de produits non commerciaux contiennent le préfixe *prs.*, indiquant un sous-type personnel.

Les types MIME doivent être enregistrés auprès de l'Internet Assigned Numbers Authority (IANA). Les types qui ne sont pas enregistrés doivent attribuer au sous-type le préfixe *x*afin d'éviter des conflits avec les types pouvant être enregistrés à l'avenir, comme dans *application/x-vnd.spss-clementine-stream*. Pour une liste des types MIME enregistrés, consultez le site IANA (*<http://www.iana.org/assignments/media-types/>*).

Pour ajouter un nouveau mappage de type MIME :

E Sur la page Types MIME et icônes de type de fichier, cliquez sur Ajouter un nouveau type MIME. La page Ajouter des types MIME et des icônes de type de fichier apparaît.

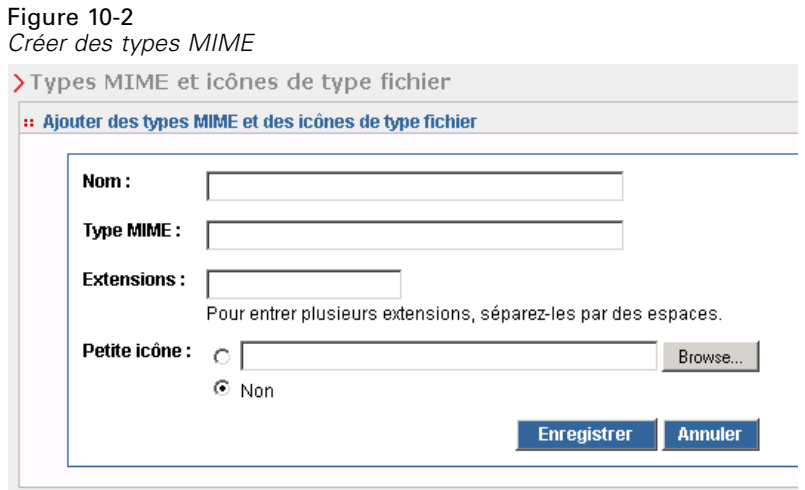

- ► Entrez un nom pour le type MIME. Le nom fournit un identifiant pour le type qui est plus facile à lire que le type lui-même. Par exemple, le nom *Logiciel de boîte de dialogue personnalisée* est plus facile à lire que le type *application/x-vnd.spss-statistics-spd* .
- E Saisissez le type MIME ajouté.
- E Saisissez les extensions de fichier à associer au type MIME. Utilisez un espace entre les entrées lorsque vous spécifiez plusieurs extensions.
- E Attribuez une icône au type MIME. Cette image doit avoir une taille de 16 x 16 pixels et doit être un fichier *.gif*. L'image est généralement utilisée dans les listes de contenu. Cliquez sur Parcourir pour accéder au fichier. Si vous ne souhaitez pas attribuer d'icône, sélectionnez Non.
- E Cliquez sur Enregistrer pour ajouter le type MIME et retourner à la page Ajouter des types MIME et des icônes de type de fichier ou cliquez sur Annuler pour revenir en arrière sans enregistrer le type MIME dans le serveur.

### *Modifier les mappages de type MIME*

Pour modifier un type MIME existant :

E Sur la page Types MIME et icônes de type de fichier, cliquez sur le nom du type MIME à modifier. La page Modifier les types MIME et les icônes de type de fichier pour ce type MIME apparaît.

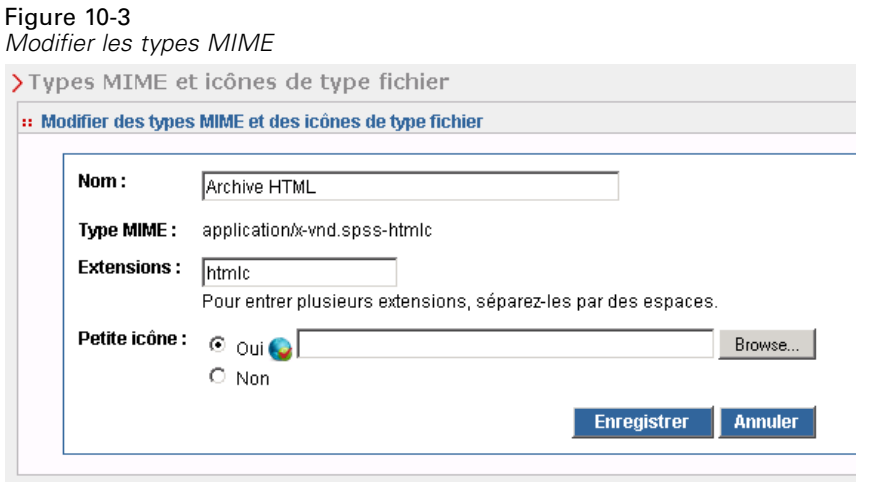

- E Modifiez les paramètres comme souhaité. Les icônes sont uniquement modifiées si vous sélectionnez un nouveau fichier ou Non. Pour supprimer une icône, sélectionnez Non.
- E Cliquez sur Enregistrer pour enregistrer les nouveaux paramètres du type MIME et retourner à la page Ajouter des types MIME et des icônes de type de fichier, ou cliquez sur Annuler pour revenir en arrière sans enregistrer les nouveaux paramètres de type MIME dans le serveur.

## *Supprimer les mappages de type MIME*

Pour supprimer un type MIME existant :

E Sur la page Types MIME et icônes de type de fichier, cliquez sur l'icône de suppression du type MIME à supprimer.

La table des types MIME est actualisée et s'affiche de nouveau sans le type MIME supprimé.

# *Réindexation du référentiel*

L'indexation permet d'optimiser la recherche dans IBM® SPSS® Collaboration and Deployment Services Repository. Par défaut, lorsqu'un référentiel est mis à niveau, l'ancien index est effacé et l'index est recréé. Le référentiel peut également être configuré pour forcer la réindexation des résultats de traitement, tels que la sortie des tâches, au démarrage. [Pour plus d'informations,](#page-82-0) [reportez-vous à la section Gestion des processus dans le chapitre 9 sur p. 75.](#page-82-0) La recherche dans le référentiel est automatiquement désactivée lorsque la réindexation est exécutée au démarrage.

La réindexation peut également être exécutée à la demande dans IBM® SPSS® Collaboration and Deployment Services Deployment Manager basé sur un navigateur par un utilisateur autorisé. [Pour plus d'informations, reportez-vous à la section Actions dans le chapitre 5 sur p. 40.](#page-47-0)

*Remarque* : La réindexation est un processus très consommateur de ressources et long, qui ne doit être exécuté qu'en cas d'absolue nécessité, lorsqu'un lot de nouvelles données est importé dans le référentiel par exemple. Il est fortement recommandé d'exécuter la réindexation uniquement lorsqu'il n'existe aucune activité d'utilisateur dans IBM® SPSS® Collaboration and Deployment Services. S'il est impossible de garantir que tous les utilisateurs sont déconnectés à l'heure où la réindexation est exécutée, la recherche dans le référentiel doit être désactivée ; toutefois, il n'est pas conseillé d'effacer l'index si le système est en cours d'utilisation.

Pour réindexer le référentiel :

1. Dans Deployment Manager basé sur un navigateur, cliquez sur Index du référentiel dans la liste de navigation. La page Indexation du référentiel de contenu s'affiche.

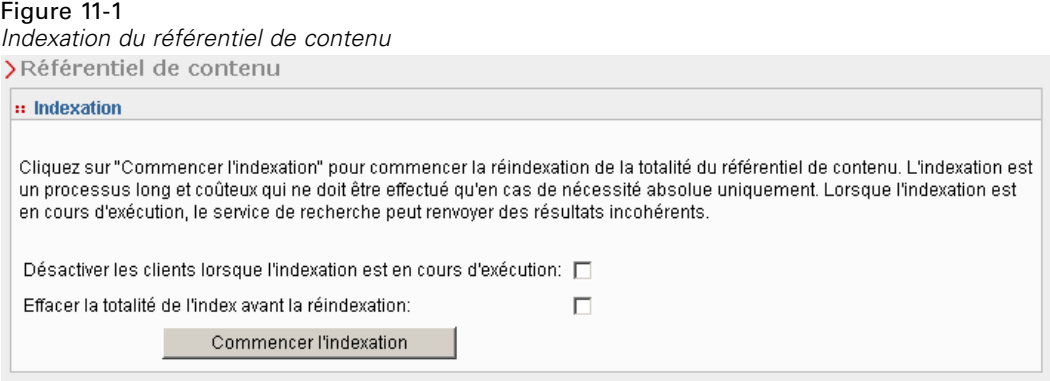

- 2. Effectuez l'une des actions suivantes :
	- Si aucun utilisateur n'est connecté au référentiel, sélectionnez Effacer la totalité de l'index avant la réindexation.
	- Si des utilisateurs sont encore connectés au référentiel, sélectionnez Désactiver les clients lorsque l'indexation est en cours d'exécution.
- 3. Cliquez sur Commencer l'indexation. Pendant la recréation de l'index, la page État d'indexation du référentiel de contenu affiche les statistiques des objets traités.

© Copyright IBM Corporation 2000, 2012. 92

*Réindexation du référentiel*

### Figure 11-2

*État d'indexation du référentiel de contenu*

| :: État d'indexation           |                          |
|--------------------------------|--------------------------|
| État:                          | Terminé                  |
| Recherche désactivée:          | Non.                     |
| Effacer l'index:               | Non                      |
| Nombre d'erreurs:              | ū                        |
| Dernière erreur:               |                          |
| Heure de début:                | avr. 22 2009 12:39:30 PM |
| Heure de fin:                  | avr. 22 2009 12:39:39 PM |
| Temps écoulé:                  | 00:00:09 (hh:mm:ss)      |
| Taille du groupe de threads: 5 |                          |
| Taille de la file d'attente:   | 15                       |
| Décompte de l'attente:         | n                        |
| Dossiers indexés:              | ĥ                        |
| Rubriques indexées:            | 1                        |
| Fichiers indexés:              | 21                       |
| Velocity:                      | 3,11 objets/seconde      |

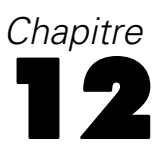

# *Maintenance du référentiel*

La maintenance du IBM® SPSS® Collaboration and Deployment Services Repository peut comprendre des tâches telles que la sauvegarde des données et des paramètres d'application existants et le nettoyage des données inutilisées et obsolètes afin de garantir l'intégrité des données et une performance optimale.

Avec le temps, la taille du IBM SPSS Collaboration and Deployment Services Repository va s'agrandir. Une nouvelle version de l'objet est stockée chaque fois qu'un objet est enregistré. De plus, les artefacts créés à partir de l'exécution de chaque tâche s'accumulent. A cause de ce flot d'objets et de versions, la base de données du référentiel atteint parfois une taille qui peut avoir un impact négatif sur les performances. La dégradation des performances peut faire augmenter la durée d'enregistrement des fichiers. Dans certains cas extrêmes, des opérations peuvent prendre beaucoup plus de temps pour démarrer qu'auparavant ou peuvent échouer à cause d'une erreur due au délai d'expiration. Pour éviter ce genre de problèmes, une suppression régulière des objets et versions inutiles doit être effectuée.

Les éléments qui peuvent être supprimés sont notamment :

- Les versions non annotées d'objets non requis
- Les versions Enterprise View non requises
- Les artefacts de tâche non requis
- Le travail soumis expiré. [Pour plus d'informations, reportez-vous à la section Suppression](#page-103-0) [du travail soumis expiré sur p. 96.](#page-103-0)
- Les historiques d'anciennes tâches. [Pour plus d'informations, reportez-vous à la section](#page-104-0) [Gestion de la taille des historiques de tâches sur p. 97.](#page-104-0)

Supprimer des éléments inutiles peut s'effectuer de plusieurs façons. Vous pouvez identifier et supprimer manuellement chaque élément. Vous pouvez également utiliser l'utilitaire de nettoyage pour effectuer la suppression de lot des éléments qui vérifient les critères indiqués. Vous pouvez enfin utiliser IBM® SPSS® Collaboration and Deployment Services - Essentials for Python pour créer des tâches de suppression automatisées qui peuvent être planifiées pour être exécutées à intervalles réguliers. Pour éviter que la suppression d'un grand nombre d'élément n'affecte les performances globales du système, un service de maintenance gère la suppression effective.

### *Sauvegarde du référentiel*

Les paramètres d'application et les données du IBM® SPSS® Collaboration and Deployment Services Repository sont stockés dans une base de données relationnelle et la sauvegarde du référentiel doit être effectuée au niveau de la base de données à l'aide des utilitaires de sauvegarde du fournisseur de la base de données. Il est recommandé de sauvegarder la base de données tous les jours. Si nécessaire, le référentiel peut être réinstallé sur une copie de sauvegarde de la base de données.

## *Service de maintenance automatique*

Lorsque vous supprimez un élément, il devient inaccessible à tous les clients IBM® SPSS® Collaboration and Deployment Services Repository. Cependant, l'élément n'est pas supprimé immédiatement, mais est marqué d'un indicateur en vue de sa suppression. Un service de maintenance effectue la suppression réelle. Ce service s'active régulièrement et supprime du système les éléments marqués d'un indicateur. Si tous les éléments marqués d'un indicateur ne peuvent pas être supprimés dans la fenêtre de maintenance en cours, les éléments restent dans le système jusqu'à la prochaine activation du service. Le service de maintenance réduit l'impact de la suppression des tâches sur le processus général du système.

Il existe quelques exceptions lors desquelles des éléments sont supprimés immédiatement au lieu d'être marqués d'un indicateur. Si vous supprimez un ensemble de versions d'objets qui contient la version *LATEST*, l'ensemble entier est immédiatement supprimé pour permettre une nouvelle attribution de l'étiquette *LATEST* à une nouvelle version. De plus, effectuer une exportation oblige toutes les versions marquées d'un indicateur à être supprimées immédiatement pour empêcher que les éléments supprimés ne soient inclus dans l'ensemble d'exportation.

### *Configuration de la maintenance automatique du référentiel*

Le service de maintenance effectue un grand nombre de tâches, notamment :

- la suppression des objets et des versions marqués d'un indicateur
- la suppression des index de recherche obsolètes
- la suppression des historiques de tâches obsolètes
- $\blacksquare$  la suppression des artefacts soumis expirés
- la suppression des connexions de serveur en attente expirées
- la suppression des fichiers temporaires créés au cours de l'exportation, de l'importation et des activités de promotion.

Le service s'exécute en fonction d'une planification définie par un ensemble de paramètres de configuration. Spécifiez des valeurs pour ces paramètres à l'aide de IBM® SPSS® Collaboration and Deployment Services Deployment Manager basé sur le navigateur. Tous les paramètres sont disponibles dans le groupe référentiel de la page Configuration.

- 1. Sélectionnez Maintenance du référentiel Date de début. Saisissez une valeur indiquant la date et l'heure à laquelle le service de maintenance doit commencer. Cliquez sur Définir.
- 2. Sélectionnez Maintenance du référentiel Délai maximal de démarrage. Saisissez une valeur indiquant la plus longue durée après l'heure de démarrage spécifiée avant la fin de laquelle le service de maintenance doit démarrer. Si le service ne parvient pas à démarrer à l'heure spécifiée, il s'agit de la plus longue durée pendant laquelle le service essaiera de démarrer. Cliquez sur Définir.
- 3. Sélectionnez Maintenance du référentiel Délai minimal de démarrage. Saisissez une valeur indiquant la plus courte durée après l'heure de démarrage spécifiée avant la fin de laquelle le service de maintenance doit démarrer. Si le service ne parvient pas à démarrer à l'heure spécifiée, il s'agit de la plus courte durée pendant laquelle le service essaiera de démarrer. Cliquez sur Définir.
- <span id="page-103-0"></span>4. Sélectionnez Fréquence de maintenance du référentiel. Saisissez une valeur indiquant la fréquence à laquelle le service de maintenance s'exécute. Par exemple, une valeur de 90 implique que le service s'exécutera toutes les 90 minutes. Cliquez sur Définir.
- 5. Sélectionnez Maintenance du référentiel Délai de transaction. La durée globale d'une transaction de maintenance est composée de la tâche de maintenance effective et d'un délai avant que la transaction suivante ne soit effectuée. Ce délai permet au système de s'occuper d'autres tâches pendant que le service de maintenance est actif. Saisissez une valeur indiquant le pourcentage de la durée globale de la transaction de maintenance attribué à ce délai. Par exemple, une valeur de 50 % indique que la tâche de transaction doit être suivie d'un délai égal à la durée nécessaire à l'exécution de cette tâche. En d'autres termes, le délai utilise la moitié de la durée totale pour la transaction de maintenance. Cliquez sur Définir.
- 6. Sélectionnez Maintenance du référentiel Durée de transaction. Saisissez une valeur indiquant la durée attribuée à une transaction de maintenance. Cliquez sur Définir.
- 7. Si votre serveur IBM® SPSS® Collaboration and Deployment Services s'exécute dans un environnement de groupe de serveurs, vous pouvez exécuter le service de maintenance dans tous les noeuds de groupe de serveurs ou sur le noeud principal uniquement. Choisissez Maintenance du référentiel - Principal dans la liste Configuration. Limitez le service au noeud principal en sélectionnant cette option. Cliquez sur Définir.
- 8. Redémarrez le serveur IBM SPSS Collaboration and Deployment Services pour commencer à utiliser les nouveaux paramètres.

Pour plus d'informations sur ces paramètres de configuration, consultez [Référentiel](#page-85-0).

### *Suppression du travail soumis expiré*

Les artefacts créés dans le dossier Tâches soumises expirent automatiquement après un nombre de jours spécifié, et seuls le propriétaire et les administrateurs y ont alors accès. Si un accès aux artefacts expirés est nécessaire après leur date d'expiration, vous pouvez configurer votre système pour qu'il marque automatiquement d'un indicateur les artefacts pour suppression lorsqu'ils expirent. Lorsque le service de maintenance s'active, les éléments sont supprimés du référentiel.

Vous pouvez contrôler cette fonctionnalité à l'aide de la page Configuration disponible dans le IBM® SPSS® Collaboration and Deployment Services Deployment Manager basé sur le navigateur.

- 1. Sélectionnez Supprimer les artefacts soumis expirés dans le groupe Gestion de processus.
- 2. Sélectionnez la case pour activer cette fonctionnalité.
- 3. Cliquez sur Définir.

Pour plus d'informations sur ce paramètre de configuration, consultez [Gestion des processus.](#page-82-0)

### <span id="page-104-0"></span>*Gestion de la taille des historiques de tâches*

Chaque fois qu'une tâche est exécutée, une entrée est ajoutée à l'historique des tâches et contient des informations détaillées sur l'exécution de la tâche, telles que l'heure où l'exécution a eu lieu et l'ancien statut d'exécution général de la tâche. Ces entrées contiennent des références au résultat de la tâche et au journal d'exécution. Si une tâche suit une planification, chaque exécution initiée par cette planification génère une entrée correspondante dans l'historique de tâches.

Chaque exécution de tâche générant une entrée d'historique de tâche, la quantité d'informations conservées dans l'historique de tâches peut atteindre des proportions importantes. Cependant, certaines de ces entrées d'historique ne sont pas nécessaires. Les entrées d'historique pour les exécutions les plus anciennes d'une tâche deviennent généralement obsolètes lorsque de nouvelles exécutions de cette tâche sont générées. Afin de contrôler la taille de l'historique de tâches, vous pouvez définir une limite du nombre d'entrées d'historique de tâches à conserver par version de tâche. Lorsque l'historique d'une version de tâche dépasse cette limite, l'entrée de l'historique la plus ancienne devient obsolète et est supprimée à l'activation du service de maintenance. Par exemple, si la limite de la taille de l'historique de tâches est de quinze, les résultats de la seizième exécution dans la première entrée de l'historique seront supprimés.

Vous pouvez contrôler cette fonctionnalité à l'aide de la page Configuration disponible dans le IBM® SPSS® Collaboration and Deployment Services Deployment Manager basé sur le navigateur. Pour gérer les entrées d'historique de tâches automatiquement, suivez les étapes suivantes :

- 1. Sélectionnez Limite d'historique de tâches dans le groupe Gestion de processus. Saisissez le nombre d'entrées d'historique à conserver pour chaque version de tâche. Cliquez sur Définir.
- 2. Sélectionnez Supprimer les historiques de tâches obsolètes dans le groupe Gestion de processus. Cochez la case pour activer la suppression des historiques de versions de tâches les plus anciens qui dépassent la limite de l'historique de tâches. Cliquez sur Définir.

Pour plus d'informations sur ces paramètres de configuration, consultez [Gestion des processus.](#page-82-0)

### *Contrôle des activités de maintenance*

Les résumés des activités de service de maintenance peuvent être inclus dans les fichiers journaux du système ce qui vous permet d'identifier les tâches effectuées lorsque le service est activé. Pour activer la consignation du service de maintenance :

- 1. Ouvrez le fichier de configuration *log4j.xml* dans un éditeur de texte.
- 2. Localisez l'élément de catégorie du logger *com.spss.process.internal.maintenance*.
- 3. Définissez le niveau de consignation de ce logger sur *DEBUG*.
- 4. Enregistrez vos modifications.

Lorsque le service de maintenance est activé, les messages suivants sont ajoutés aux sorties de journaux :

- *N* exécutions soumises expirées supprimées dans le temps alloué.
- *N* exécutions obsolètes supprimées dans le temps alloué.

Pour plus d'informations sur les services de consignation, consultez le *Guide d'installation et de configuration*.

### *Suppression de lot*

La suppression d'un grand nombre d'éléments peut s'avérer extrêmement fastidieuse si chaque élément doit être supprimé séparément. Cependant, si les éléments partagent un ensemble de caractéristiques communes, vous pouvez utiliser l'utilitaire de nettoyage pour identifier, sélectionner et supprimer ces éléments par blocs. Pour utiliser cet utilitaire, vous devez indiquer les critères qui doivent être vérifiés par un élément pour qu'il soit sélectionné et supprimé. Les critères de sélection peuvent être basés sur les caractéristiques suivantes :

- **dossier**
- $\blacksquare$  Type MIME
- **présence d'une étiquette**
- nombre de versions
- date de création.

Par exemple, vous pouvez utiliser l'utilitaire de nettoyage pour supprimer, dans un dossier donné, toutes les versions de chaque fichier de syntaxe IBM® SPSS® Statistics, à l'exception des trois plus récentes. Vous pouvez également supprimer toute version sans référence des flux IBM® SPSS® Modeler antérieure à une date spécifiée.

Si la structure de maintenance automatique est activée, les éléments sélectionnés sont marqués d'un indicateur pour suppression ultérieure à la prochaine occasion disponible. Si la structure de maintenance est désactivée, les éléments sont immédiatement supprimés.

l'utilitaire de nettoyage est entièrement basé sur Java et peut être exécuté sur n'importe quelle plateforme IBM® SPSS® Collaboration and Deployment Services prise en charge. L'utilitaire se trouve dans le dossier suivant :

#### *<repository install path>/applications/cleanup*

Remarquez que la suppression d'un élément est définitive ; une fois qu'un élément est supprimé, il ne peut plus être récupéré. Pour éviter tout risque inutile, pensez à effectuer une sauvegarde des données avant de supprimer des fichiers avec cet utilitaire.

Vous pouvez exécuter l'utilitaire de nettoyage à partir de la ligne de commande ou créer des étapes de tâche pour effectuer un traitement automatique récurrent.

Il est recommandé de sauvegarder la base de données du référentiel avant de supprimer les fichiers à l'aide de cet utilitaire. Vous pouvez également utiliser la fonction d'exportation IBM SPSS Collaboration and Deployment Services pour créer une sauvegarde de n'importe quel dossier appelé à être traité par l'utilitaire de nettoyage.

### *Exécution de l'utilitaire de nettoyage*

La commande permettant d'exécuter l'utilitaire de nettoyage possède la structure suivante :

cleanup <parameter=value parameter=value ...>

La commande cleanup est suivie d'une liste comportant des paramètres, ainsi que les valeurs de ces paramètres, séparés par des espaces, et permettant de définir la tâche de suppression. Chaque spécification de paramètre comprend : le nom du paramètre, un signe égal et la valeur du paramètre. Le tableau « Paramètres de l'utilitaire de nettoyage » décrit chacun de ces paramètres.

| Paramètre                | <b>Utilisation</b> | <b>Description</b>                                                                                                    |
|--------------------------|--------------------|----------------------------------------------------------------------------------------------------|
| connectionURL            | Requis             | L'URL IBM® SPSS® Collaboration and Deployment Services<br>Repository                                                                                                    |
| userid                   | Requis             | Un identifiant utilisateur IBM® SPSS® Collaboration and<br>Deployment Services natif valide pour la connexion au serveur<br>de référentiel. Cet utilisateur doit disposer des autorisations<br>nécessaires pour supprimer tous les éléments sélectionnés.<br>Typiquement, l'identifiant correspond à un administrateur. |
| password                 | Requis             | Le mot de passe de l'utilisateur spécifié                                                                                                    |
| resource                 | Requis             | Le chemin d'accès à un dossier ou à un fichier du référentiel. Ce<br>paramètre peut être spécifié plusieurs fois.                                                                                                    |
| <i>includeSubFolders</i> | Facultatif         | Une valeur booléenne indiquant si la recherche doit être étendue<br>aux sous-dossiers ou non. La valeur par défaut est false (faux).                                                                                                    |
| includeType              | Facultatif         | Types MIME des objets à inclure. La comparaison n'est pas<br>sensible à la casse, mais doit faire correspondre le texte exact.<br>Cette valeur peut être spécifiée plusieurs fois. La valeur par<br>défaut est all types (tous types).                                                                                  |
| excludeType              | Facultatif         | Types MIME des objets à exclure. La comparaison n'est pas<br>sensible à la casse, mais doit faire correspondre le texte exact.<br>Cette valeur peut être spécifiée plusieurs fois. La valeur par<br>défaut est no exclusions (aucune exclusion).                                                                        |
| deleteLabeled            | Facultatif         | Une valeur booléenne indiquant si les versions étiquetées doivent<br>être supprimées ou non. La valeur par défaut est false (faux).                                                                                                    |
| versionsToKeep           | Facultatif         | Le nombre des versions les plus récentes à conserver. La valeur<br>par défaut est 0.                                                                                                    |
| olderThan                | Facultatif         | Seules les ressources créées avant la date indiquée sont<br>sélectionnées. Les dates et heures sont localisées vers la machine<br>exécutant l'utilitaire de nettoyage pour comparaison. La valeur<br>par défaut est no date filter (aucun filtre de date).                                                              |

Table 12-1 *Paramètres de l'utilitaire de nettoyage*

*Chapitre 12*

| Paramètre | <b>Utilisation</b> | <b>Description</b>                                                                                                    |
|-----------|--------------------|----------------------------------------------------------------------------------------------------|
| logfile   | Facultatif         | Le chemin d'accès à un fichier local qui sera utilisé pour<br>consigner les résultats. La valeur par défaut est no log file (aucun<br>fichier journal).                                                                                          |
| testMode  | Facultatif         | Une valeur booléenne indiquant si les éléments sélectionnés<br>doivent être supprimés ou non. La valeur true (vrai) entraîne la<br>sélection des objets/versions, mais pas leur suppression effective.<br>La valeur par défaut est false (faux). |

L'appel de l'utilitaire de nettoyage se fait selon les étapes suivantes :

- 1. Vérifiez que votre chemin d'accès Java est inclus dans la variable d'environnement *Path* (chemin d'accès).
- 2. Dans une invite de commande, naviguez vers le répertoire contenant l'utilitaire de nettoyage.
- 3. Tapez cleanup, puis la liste des paramètres et valeurs qui définissent votre tâche de suppression.
- 4. La tâche démarre lorsque vous appuyez sur Entrée.

Par exemple, la commande suivante parcourt de manière récursive tous les sous-dossiers du dossier */CleanupData* et sélectionne les versions non libellées en vue de leur suppression. Le paramètre testMode empêche la suppression effective de ces versions, ce qui vous permet de consulter le fichier *cleanup.log* pour identifier les versions sélectionnées, qui seraient supprimées sans l'option testMode.

cleanup userid=admin password=pass connectionURL=http://localhost:8080 testMode=true resource=/CleanupData includeSubFolders=true logfile=cleanup.log

### *Création de tâches de suppression de lot*

Vous pouvez initier une suppression de lot à partir d'une tâche IBM® SPSS® Collaboration and Deployment Services, à l'aide d'une étape de tâche générale. Pour créer une étape de tâche générale de suppression de lot dans IBM® SPSS® Collaboration and Deployment Services Deployment Manager, effectuez les étapes suivantes :

- 1. Ajoutez une étape de tâche générale à une tâche.
- 2. Cliquez sur l'étape de tâche pour modifier les propriétés.
- 3. Sur l'onglet Général, entrez un nom pour l'étape. Pour la Commande à exécuter, entrez le chemin d'accès complet à l'utilitaire de nettoyage de votre système, suivi par les paramètres de l'utilitaire de nettoyage définissant la tâche de suppression.
- 4. Si la tâche de suppression comprend le paramètre logfile, et si vous désirez que le journal soit enregistré dans le IBM® SPSS® Collaboration and Deployment Services Repository, utilisez l'onglet Fichiers de sortie pour indiquer l'emplacement cible pour ce fichier.
- 5. Enregistrez la tâche.
*Maintenance du référentiel*

La tâche peut être exécutée manuellement si besoin est ; vous pouvez également créer une planification chargée d'exécuter la tâche à des heures spécifiées, ou en réponse à certains événements du système. Pour plus d'informations sur les étapes de tâche générale et la planification de tâches, consultez la documentation Deployment Manager.

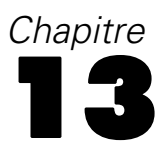

# *Notifications*

IBM® SPSS® Collaboration and Deployment Services propose des mécanismes de **notification** et d'**abonnement** permettant de maintenir les utilisateurs informés des modifications apportées aux objets IBM® SPSS® Collaboration and Deployment Services Repository et des résultats de traitement des tâches. Les notifications et les abonnements génèrent des messages e-mail lorsque les évènements correspondants se produisent. Par exemple, lorsqu'une tâche échoue, IBM SPSS Collaboration and Deployment Services peut envoyer automatiquement un e-mail à la personne responsable de cette tâche. L'échec déclenche la recherche d'un modèle correspondant à l'évènement. L'application du modèle à l'évènement crée un e-mail qui est envoyé aux destinataires associés à l'évènement.

Les modèles de notification inclus dans l'installation du référentiel par défaut sont situés dans les sous-répertoires du *<Répertoire d'installation>\components\notification\templates*. Les noms des sous-répertoires correspondent au type d'évènement général. Par exemple, le dossier *components\notification\templates\PRMS\Completion* contient deux modèles de message. Ces modèles, *job\_success.xsl* et *job\_failure.xsl*, correspondent au succès et à l'échec, respectivement, des exécutions de tâche. Si une tâche est exécutée avec succès, IBM SPSS Collaboration and Deployment Services utilise le modèle *job\_success* pour générer un message de notification indiquant ce succès. Le contenu et l'apparence des messages de notification peuvent être personnalisés en modifiant les modèles.

# *Structure des modèles de messages de notification*

Les modèles de notifications transforment les informations d'événement en messages de notification à l'aide du langage de modèle Apache **Velocity**.

#### *Structure des modèles Velocity*

Un modèle Velocity comporte une extension de fichier *\*.vm*. Le modèle génère un message à l'aide de l'opérateur = pour attribuer les valeurs /mimeMessage/messageSubject, /mimeMessage/messageContent et /mimeMessage/messageProperty qui sont analysées ensuite par le processeur d'e-mail. L'exemple de modèle suivant permet de générer un simple message générique indiquant la réussite de la tâche correspondante.

/mimeMessage/messageSubject=Job Completion /mimeMessage/messageContent[text/plain;charset=utf-8]=La tâche a été accomplie avec succès.

La figure suivante affiche l'e-mail obtenu.

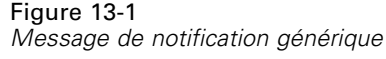

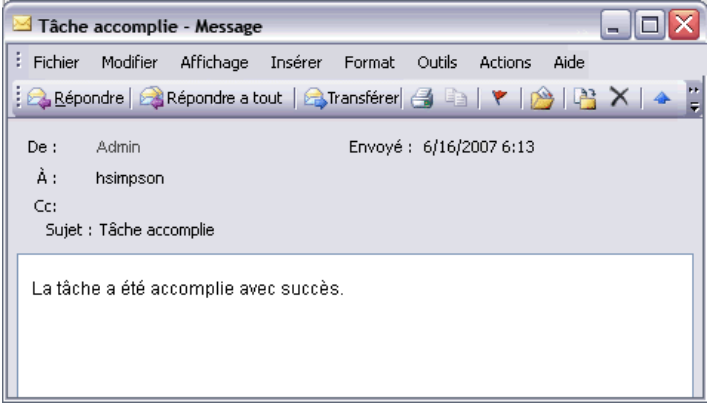

Pour plus d'informations sur les modèles Velocity, consultez la documentation du projet Apache Velocity (*<http://velocity.apache.org/>*).

# *Propriétés de message*

Il est possible que les modèles de notification par e-mail comprennent des propriétés qui déterminent le traitement d'un message dans les cas où les paramètres SMTP des valeurs par défaut du référentiel doivent être utilisés. Par exemple, il peut s'avérer nécessaire d'indiquer un nom de serveur et un numéro de port SMTP différents ou l'adresse e-mail de l'expéditeur associée au message. Les propriétés SMTP par défaut sont répertoriées sous les options de configuration des notifications du référentiel. [Pour plus d'informations, reportez-vous à la section Notification](#page-76-0) [dans le chapitre 9 sur p. 69.](#page-76-0) Si Sun JVM est utilisé avec l'installation du référentiel, les propriétés SMTP correspondent aux propriétés de l'API JavaMail pour le traitement des messages définis dans la table suivante. Remarque : il est possible que ces propriétés soient différentes pour des environnements Java autres. Pour des informations détaillées sur les propriétés SMTP, consultez la documentation du fournisseur JVM.

Table 13-1 *Propriétés de message*

| Propriété de message | <b>Attribut</b> | Propriété d'événement | <b>Description</b>                                                                             |
|----------------------|-----------------|-----------------------|------------------------------------------------------------------------------------------------|
| mail.debug           | valeur          | MailSmtpDebug         | Une valeur booléenne indiquant le<br>mode débogage initial. La valeur<br>par défaut est false. |
| mail.smtp.user       | valeur          | MailSmtpUser          | Le nom d'utilisateur SMTP par<br>défaut.                                                       |
| mail.smtp.password   | valeur          | MailSmtpPassword      | Le mot de passe de l'utilisateur<br><b>SMTP</b>                                                |
| mail.smtp.host       | valeur          | MailSmtpHost          | Le serveur SMTP auquel se<br>connecter.                                                        |
| mail.smtp.port       | valeur          | MailSmtpPort          | Le port de serveur SMTP auquel se<br>connecter. La valeur par défaut est<br>25.                |

*Chapitre 13*

| Propriété de message        | <b>Attribut</b> | Propriété d'événement     | <b>Description</b>                                                                                                    |
|-----------------------------|-----------------|---------------------------|----------------------------------------------------------------------------------------------------|
| mail.smtp.connectiontimeout | valeur          | MailSmtpConnectionTimeout | La valeur d'expiration du délai<br>de connexion au socket en<br>millisecondes. Par défaut, le délai<br>d'expiration est infini.                                                                                                    |
|                             | valeur          | MailSmtpTimeout           | La valeur d'expiration du délai<br>d'E/S au socket en millisecondes.<br>Par défaut, le délai d'expiration est<br>infini.                                                                                                    |
| mail.smtp.from              | valeur          | MailSmtpFrom              | L'adresse e-mail utilisée pour la<br>commande SMTP MAIL. Ceci permet<br>de définir l'adresse de retour de<br>l'expéditeur.                                                                                                    |
| mail.smtp.from              | étiquette       | MailSmtpFromPersonal      | Le libellé de l'adresse expéditeur.                                                                                                    |
| mail.smtp.localhost         | valeur          | MailSmtpLocalhost         | Le nom de l'hôte local. La propriété<br>ne doit pas être attribuée si le JDK<br>et le nom de service sont configurés<br>correctement.                                                                                                    |
| mail.smtp.ehlo              | valeur          | MailSmtpEhlo              | Une valeur booléenne indiquant<br>s'il faut ouvrir la session avec la<br>commande EHLO. La valeur par<br>défaut est true. Généralement,<br>l'échec de la commande EHLO<br>entraîne une utilisation de la<br>commande HELO. Cette propriété<br>doit être utilisée uniquement pour les<br>serveurs qui ne sont pas des serveurs<br>de secours.                                                                                                    |
| mail.smtp.auth              | valeur          | MailSmtpAuth              | Une valeur booléenne indiquant s'il<br>faut authentifier l'utilisateur à l'aide<br>de la commande AUTH. La valeur<br>par défaut est false.                                                                                                    |
| mail.smtp.dsn.notify        | valeur          | MailSmtpDsnNotify         | Indique les conditions selon<br>lesquelles le serveur SMTP doit<br>envoyer les notifications de l'état de<br>remise du message à l'expéditeur.<br>Les valeurs valides comprennent :<br>NEVER indique qu'aucune<br>п<br>notification ne doit être<br>envoyée.<br>SUCCESS indique qu'une<br>п<br>notification doit être envoyée<br>uniquement après remise<br>réussie.<br>FAILURE indique qu'une<br>■<br>notification doit être envoyée<br>uniquement après un échec de<br>la remise.<br>DELAY indique qu'une<br>■<br>notification doit être envoyée<br>lorsque le message est retardé. |
|                             |                 |                           | Plusieurs valeurs peuvent être<br>spécifiées à l'aide d'un séparateur<br>de virgules.                                                                                                    |

<span id="page-112-0"></span>La syntaxe pour définir ces propriétés dans un modèle Velocity est la suivante :

■ La valeur de propriété doit être assignée à mimeMessage/messageProperty avec le nom de propriété et les arguments de libellé entre crochets, comme dans l'exemple suivant :

/mimeMessage/messageProperty[smtp.mail.smtp.from][Brian McGee]=bmagee@mycompany.com

 La valeur du libellé de propriété est facultative. Par conséquent, l'instruction d'assignation peut comporter la syntaxe suivante :

/mimeMessage/messageProperty[smtp.mail.smtp.from][]=bmagee@mycompany.com

■ Les valeurs du nom et du libellé de propriété peuvent être assignées comme valeurs statiques ou via des variables référençant les propriétés correspondantes de l'événement :

/mimeMessage/messageProperty[smtp.mail.smtp.from][\$MailSmtpFromPersonal]=\$MailSmtpFrom

## *Contenu de message*

Le contenu d'un message de notification correspond au texte fourni pour les éléments messageSubject et messageContent du modèle de notification. Pour l'un des deux éléments, il est possible que ce texte comprennent des valeurs de propriétés d'événements de variables.

 Dans les modèles Velocity, les valeurs de variables sont référencées à l'aide de la notation \$. Par exemple, Job step \${JobName}/\${JobStepName} failed at \${JobStepEnd} permet d'insérer le texte avec les valeurs actuelles pour les propriétés *JobName*, *JobStepName* et *JobStepEnd*.

Les variables qui peuvent être insérées dans un message référencent les propriétés de l'événement qui déclenche la notification. Les propriétés standard comprennent :

- *JobName*, une chaîne indiquant le nom de la tâche.
- *JobStart*, un horodatage indiquant l'heure de début de la tâche.
- *JobEnd*, un horodatage indiquant l'heure de de fin de la tâche.
- *JobSuccess*, une valeur booléenne indiquant si la tâche était réussie ou non.
- *JobStatusURL*, une chaîne correspondant à l'URL à laquelle l'état de la tâche peut être trouvé.
- *JobStepName*, une chaîne indiquant le nom de la tâche.
- *JobStepEnd*, un horodatage indiquant l'heure de fin de la tâche.
- *JobStepArtifacts*, un ensemble de valeurs de chaîne indiquant les URL de sortie d'étape de la tâche.
- *JobStepStatusURL*, une chaîne correspondant à l'URL à laquelle l'état de l'étape de la tâche peut être trouvé.
- *ResourceName*, une chaîne correspondant au nom de l'objet affecté par l'événement, comme le nom de fichier ou de dossier.
- *ResourcePath*, une chaîne correspondant à l'emplacement de l'objet affecté par l'événement.
- *ResourceHttpUrl*, une chaîne correspondant à l'URL HTTP à laquelle l'objet peut être trouvé.
- *ChildName*, une chaîne correspondant au nom de l'objet enfant de l'objet parent affecté par l'événement. Par exemple, quand un fichier est créé dans un dossier, ceci sera le nom du fichier.
- *ChildHttpUrl*, une chaîne correspondant à l'URL HTTP à laquelle l'objet enfant peut être trouvé.
- *ActionType*, pour les événements de référentiel, le type d'action ayant généré l'événement —par exemple, DossierCréé.

Les propriétés disponibles sont définies par l'événement et seront différentes pour des types d'événements distincts.

L'exemple de modèle Velocity suivant pour la notification de réussite de l'étape de tâche permet d'insérer les noms de la tâche et de l'étape de la tâche dans la ligne de l'objet. Le contenu du message comprend également les heures de fin pour l'étape, l'URL à laquelle l'état peut être consulté, et une liste des artefacts générés par l'étape de la tâche. Notez que le modèle utilise la structure de boucle #foreach pour récupérer les URL des artefacts du tableau de propriétés *JobStepArtifacts*.

<html> <head> <meta http-equiv='Content-Type' content='text/html;charset=utf-8'/> </head> <body> <p>La tâche <b>\${JobName}</b> a été démarrée \${JobStart} et #if(\$JobSuccess) complétée avec succès #else a échoué #end \${JobEnd}.

<p>Pour consulter le fichier journal de la tâche, allez à <a href='\${JobStatusURL}'>\${JobStatusURL}</a>.</p>

<hr><p>Ceci est un message généré automatiquement par un ordinateur. Veuillez ne pas répondre à ce message. Si vous ne souhaitez pas </body>

</html>

La figure suivante affiche l'e-mail obtenu.

Figure 13-2 *Message utilisant le contenu personnalisé*

La tâche Churn demarrée le 23 janvier 2010 11.51.17 et a été accomplie avec succès le 23 janvier 2010 11:52:13.

Pour consulter le journal de la tâche, cliquez sur le lien

http://CDSServer.8080/processui/jobStatus/ex/0a70077848fe9ee2000001286fdd14429e25.

Ceci est un message généré automatiquement. Veuillez ne pas répondre à ce message. Si vous ne souhaitez plus recevoir de notification, désabonnez-vous ou contactez votre administrateur

*Notifications*

<span id="page-114-0"></span>Les segments de code suivants montrent comment le modèle Velocity de la notification de contenu du dossier peut être modifié pour supprimer le lien hypertexte vers la tâche du message. Les tâches IBM® SPSS® Collaboration and Deployment Services ne peuvent pas être ouvertes en dehors de IBM® SPSS® Collaboration and Deployment Services Deployment Manager. Par conséquent, il est fortement recommandé de personnaliser le message de notification pour supprimer le lien hypertexte. La condition if supplémentaire de l'exemple teste le type MIME de l'objet. Si ce dernier figure dans une tâche IBM SPSS Collaboration and Deployment Services, le lien hypertexte n'est pas inclus.

Modèle d'origine :

#if(\$Attachments) See attachment. #else <p>Pour consulter le contenu du fichier, rendez-vous sur <a href='\${ResourceHttpUrl}'>\${ResourceHttpUrl}</a>.</p> #end

Modèle modifié :

```
#if($Attachments)
See attachment.
#else
#if($MimeType!='application/x-vnd.spss-prms-job')
<p>Pour consulter le contenu du fichier, rendez-vous sur <a href='${ResourceHttpUrl}'>${ResourceHttpUrl}</a>.</p>
#end
#end
```
### *Format de message*

Un modèle de notification doit indiquer le type MIME du contenu du message. Dans les modèles de notifications, l'argument du type MIME est indiqué entre crochets avec /mimeMessage/messageContent.

Le type MIME peut prendre l'une des deux valeurs suivantes :

- *text/plain*. Les messages de notification sont en texte brut. Il s'agit du paramètre par défaut.
- *text/html*. Les messages de notification comprennent des tags HTML. Ce paramètre permet de contrôler l'apparence du contenu dans le message. Le HTML dans le message doit être correct.

Il est recommandé de toujours coder la sortie du modèle en Unicode (UTF-8).

Les modèles de notifications HTML peuvent bénéficier des fonctionnalités autorisées dans le marquage. Par exemple, le message peut inclure un lien vers une page Web ou vers la sortie de la tâche.

Le modèle suivant génère un message de notification pour la réalisation de l'étape de la tâche, met en forme le contenu sous la forme d'un tableau, indique la couleur d'arrière-plan pour le message à l'aide d'un style intraligne pour le corps, et définit une police Verdana en bleu pour les paragraphes utilisant une feuille de style interne. Le message comprend également un lien vers la sortie de la tâche.

/mimeMessage/messageSubject=\${JobName}/\${JobStepName} terminé avec succès /mimeMessage/messageContent[text/html;charset=utf-8]= <html> <head> <meta http-equiv="Content-Type" content="text/html;charset=utf-8"/> <style type="text/css"> table {font-family: verdana; color: #000080} p {font-family: verdana; color: #000080} .foot {font-size: 75%; font-style: italic} </style> </head> <body style="background-color: #DCDCDC"> <table border="8" align="center" width = 100%> <tr align="left"> <th>Job/step name</th> <td>\${JobName}/\${JobStepName}</td>  $<$ /tr> <tr align="left"> <th>End time</th> <td> \${JobStepEnd}</td>  $<$ /tr> <tr align="left"> <th>Output</th> <td><p> #if (\$JobStepArtifacts) #foreach(\$artifact in \$JobStepArtifacts) <a href='\$artifact.get("url")'>\$artifact.get("filename")</a><br> #end #else None <br> #end <p></td>  $<$ /tr> </table>  $\langle h r / \rangle$ <p class="foot">Ceci est un message automatique. Veuillez ne pas répondre à ce message. Si vous ne souhaitez pas recevoir cette notification, annulez l'abonnement ou contactez votre <a href="mailto:admin@mycompany.com"> administrateur IBM SPSS Deployment Services.</a></p></body> </html>

La figure suivante affiche l'e-mail obtenu.

*Notifications*

<span id="page-116-0"></span>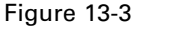

*Message utilisant la mise en forme personnalisée*

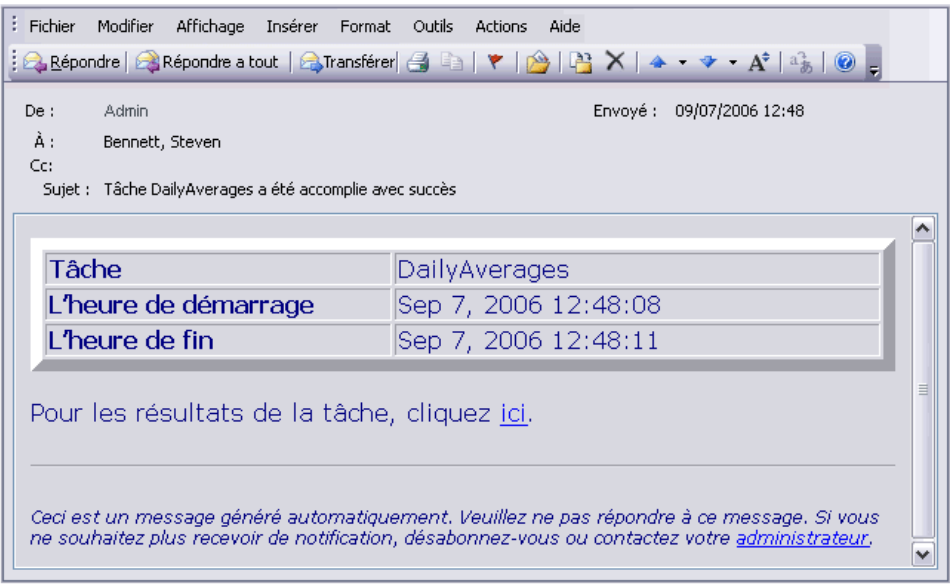

# *Modifier les modèles de notification*

Pour modifier un modèle de message Velocity :

- 1. Ouvrez le modèle dans un éditeur de texte. Les sous-dossiers du dossier *components/notification/templates* contiennent l'ensemble actuel de modèles utilisés.
- 2. Modifiez la valeur attribuée à /mimeMessage/messageSubject. Utilisez la notation \$ pour insérer des variables de propriété d'événement dans l'objet du message. [Pour plus d'informations,](#page-112-0) [reportez-vous à la section Contenu de message sur p. 105.](#page-112-0)
- 3. Définissez le type MIME du message. La valeur du type MIME est spécifiée entre des crochets après messageContent. Pour les messages en texte brut, utilisez une valeur de *text/plain*. Pour un message HTML, utilisez une valeur de *text/html*. [Pour plus d'informations, reportez-vous](#page-114-0) [à la section Format de message sur p. 107.](#page-114-0)
- 4. Modifiez la valeur attribuée à messageContent. Utilisez la notation \$ pour insérer les variables de propriété d'événement dans le contenu du message.
- 5. Enregistrez le modèle en utilisant son nom original.

Les messages de notification à venir utiliseront les modèles modifiés lorsque l'événement correspondant se produit.

# *Etat de tâche*

Un modèle de notification qui inclut la propriété *JobStatusURL* génère un message contenant un lien vers la sortie de tâche et le journal.

Pour afficher les résultats d'une tâche :

- 1. Cliquez sur le lien d'état dans un message de notification. La page de connexion au serveur s'ouvre
- 2. Saisissez votre nom d'utilisateur et mot de passe. Cliquez sur Connexion. La page Etat de tâche s'ouvre.

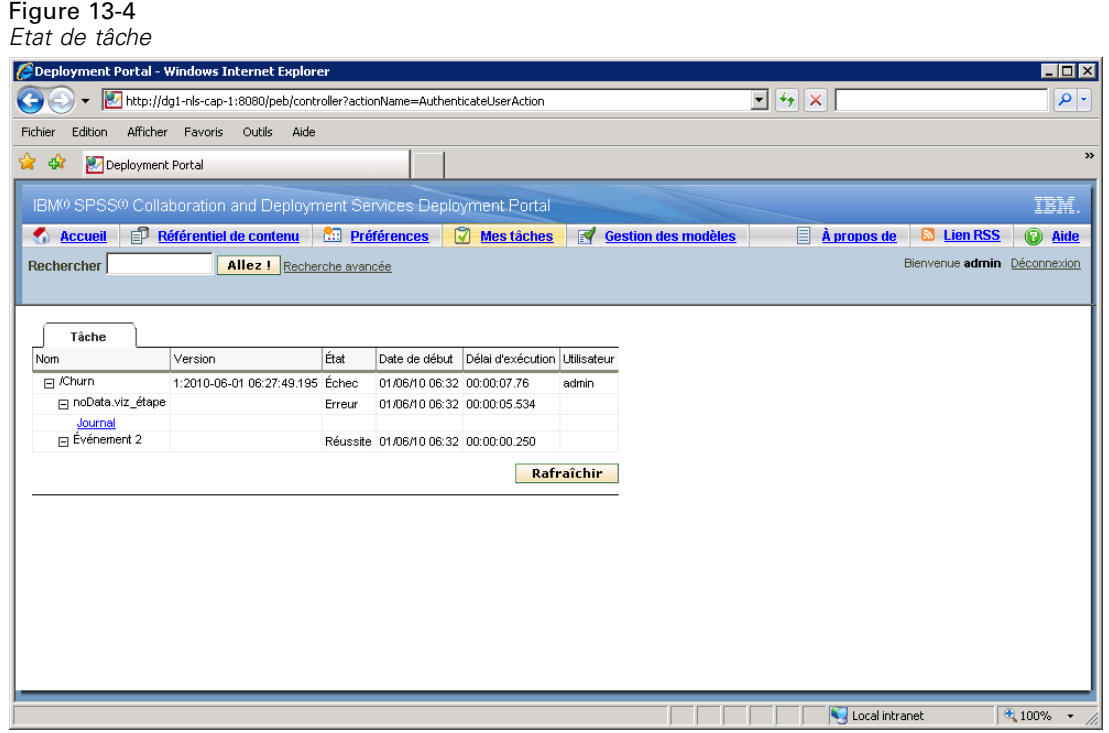

La vue d'état de tâche donne des détails sur l'état d'exécution d'une tâche, y compris des informations sur l'état de toutes les étapes de cette tâche. Cette vue vous permet d'afficher le journal des tâches, les journaux des étapes individuelles des tâches ainsi que le résultat généré.

### *Détails de la tâche*

**Nom.** Le chemin d'accès du référentiel de la tâche.

**Version.** L'étiquette de version de la tâche.

**Etat.** L'état d'exécution de la tâche, comme *En cours*, *Terminé*, ou *Echec*.

**Date de début.** La date et l'heure du début d'exécution de la tâche.

**Délai d'exécution** La durée d'exécution de la tâche.

**Utilisateur.** L'utilisateur qui a soumis la tâche.

E Pour actualiser l'état de la tâche, cliquez sur Actualiser.

#### *Notifications*

- ► Pour développer les détails de la tâche, comme le journal ou les étapes de la tâche, cliquez sur + à côté du nom de la tâche.
- E Pour afficher le journal de la tâche, cliquez sur le lien Journal sous le nom de la tâche. L'onglet Journal s'ouvre. Pour fermer l'onglet, cliquez sur Fermer.

#### *Détails des étapes de la tâche*

**Nom.** Le nom de l'étape de tâche.

**Etat.** L'état d'exécution de l'étape de la tâche, comme *En cours*, *Terminé*, ou *Echec*.

**Date de début.** La date et l'heure du début d'exécution de l'étape de la tâche.

**Délai d'exécution** La durée d'exécution de l'étape de la tâche.

- E Pour développer les détails d'une étape de la tâche, comme le journal des étapes de la tâche ou toute autre sortie, cliquez sur + à côté du nom de l'étape de la tâche.
- E Pour afficher le journal de l'étape de la tâche, cliquez sur le lien Journal sous le nom de l'étape de la tâche. Le journal de l'étape de la tâche s'ouvre dans un nouvel onglet. Pour fermer l'onglet, cliquez sur Fermer.
- E Pour afficher la sortie de l'étape de la tâche, cliquez sur le nom du fichier de sortie. L'onglet Résultats s'ouvre. Pour fermer l'onglet, cliquez sur Fermer.

Par exemple, la tâche présentée ici se compose de trois étapes. La première étape comprend la préparation des données ; la seconde étape correspond au rapport BIRT ; et à la troisième étape, le nettoyage des fichiers temporaires est effectué.

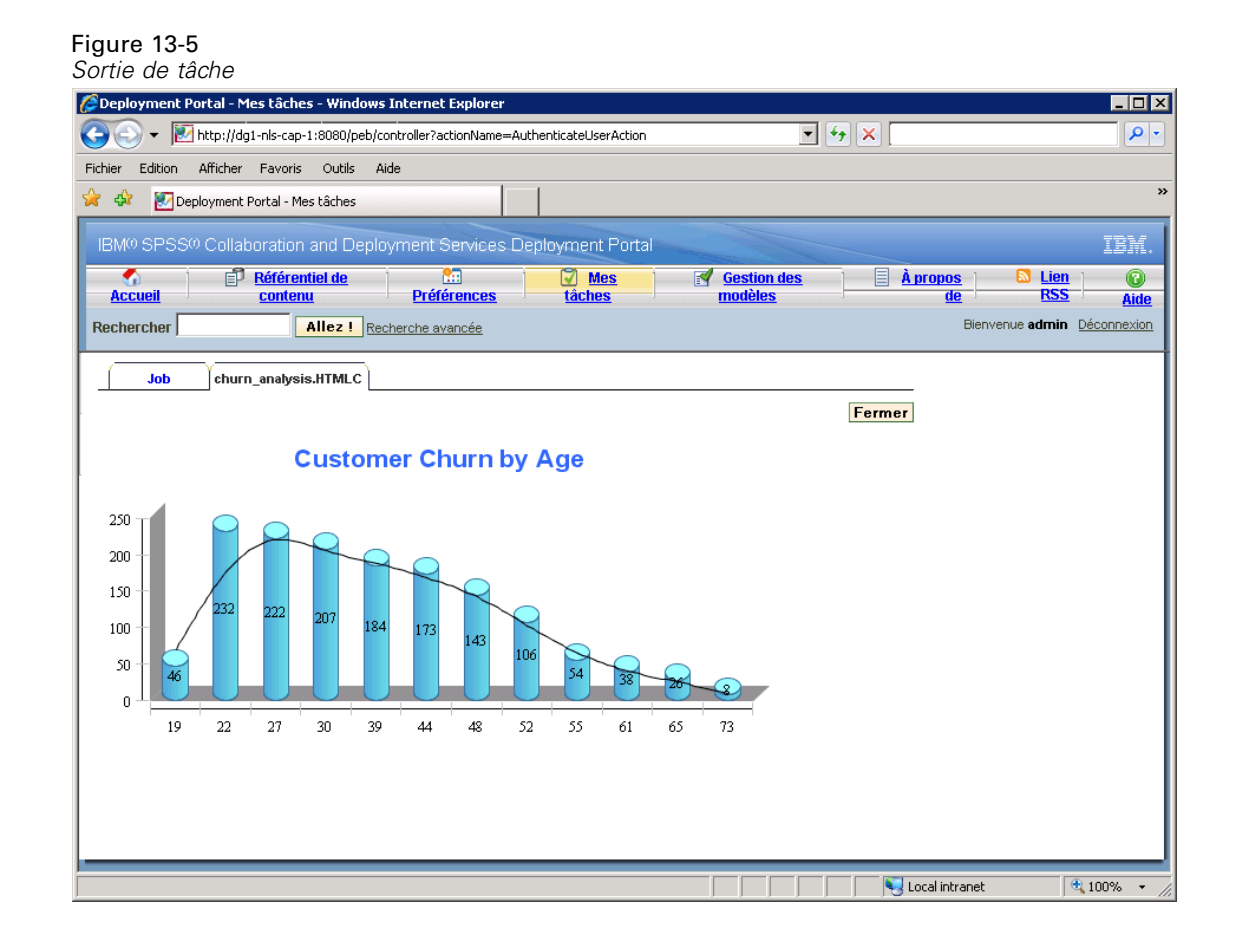

# *Optimisation des performances du service de notification*

Les performances générales du service de notification sont une combinaison des performances des composants IBM® SPSS® Collaboration and Deployment Services qui gèrent les données des abonnés et des abonnements, collectent les évènements, et génèrent, formatent, et distribuent les notifications, ainsi que des performances du système de base de données qui stocke et traite les données d'abonnement. Les fonctions de notification de IBM SPSS Collaboration and Deployment Services exigent des ressources système importantes et peuvent nécessiter un affinement. Il est également recommandé de suivre les directives générales pour l'amélioration des performances du service de notification.

# *Configuration du service de notification*

#### *Options de configuration des notifications*

Les performances du service de notification peuvent être améliorées en modifiant les paramètres définis dans les options de configuration du service de notification. Les options suivantes peuvent avoir un effet positif notable sur les performances :

- Le filtrage des évènements parasites permet au système d'ignorer très tôt dans le processus les évènements de notification qui ne possèdent pas d'abonnements correspondants avec les abonnés ou les fournisseurs de notification associés. La taille du cache du filtre d'évènements parasites définit le nombre maximum d'évènements cachés qui ne se résolvent dans aucun abonnement correspondant. L'activation du filtrage d'évènements parasites (option de configuration *Filtre antiparasites des événements*) et, si nécessaire, l'augmentation de la taille du cache (option de configuration *Cache du filtre antiparasites des événements*) peut améliorer les performances du service de notification. La désactivation du filtrage d'évènements parasites n'est pas conseillée dans les environnements de production et doit être utilisée uniquement pour un débogage ou un test.
- Le cache des identificateurs d'abonnement est un cache de mise en correspondance des expressions de filtrage résolues avec la liste des identificateurs d'abonnement correspondants. La taille du cache définit le nombre d'expressions de filtrage dans le cache. S'il n'existe aucune limite du nombre d'identificateurs d'abonnement correspondants associés aux expressions de filtrage, le nombre d'abonnements correspondants par expression de filtrage résolue en revanche doit être relativement petit — par exemple, quelques douzaines ou, dans de rares cas, plusieurs centaines. L'augmentation de la taille du cache (option de configuration *Cache des identificateurs d'abonnement*) peut améliorer les performances.
- La file d'attente d'événements persistante permet au système de conserver un cache des évènements de notification entrants dans un stockage sur disque temporaire pour réduire au minimum la quantité de mémoire consommée. Par défaut, les évènements de notification entrants sont conservés dans la mémoire. Si le débit des évènements entrants est élevé et que la quantité de mémoire RAM disponible n'est pas suffisante, il est possible de stocker les évènements dans un stockage sur disque temporaire. Si la file d'attente d'événements persistante est activée, la taille des lots validés dans le stockage de la file d'évènements définit le nombre maximum d'évènements de notification à conserver dans la mémoire avant de les transférer vers un stockage temporaire. Si l'activation de la file d'attente d'événements persistante (option de configuration *File d'attente d'événements persistante activée*) et l'augmentation de la taille des lots validés (option de configuration *Taille de la file d'attente d'événements persistante*) peut améliorer les performances, il est recommandé d'augmenter avec modération seulement la taille des lots en raison des besoins supplémentaires en mémoire. L'augmentation de la taille du fichier de stockage de la file d'évènements permanents sur le disque (option *Taille de la file d'attente d'événements persistante*) n'affecte pas visiblement les performances. Notez que le système doit être redémarré pour que les modifications apportées aux paramètres de la file d'attente d'événements persistante soient pris en compte.
- La désactivation du contenu binaire (pièces jointes d'e-mail) envoyé avec le message de notification peut améliorer considérablement les performances (option de configuration *Contenu binaire activé*). La génération de messages de notification avec des pièces jointes binaires peut exiger une durée de traitement très longue. Le contenu de la pièce jointe binaire doit être lu à partir du référentiel, ajouté au message de notification, et acheminé

à travers le canal de distribution approprié, tel qu'un serveur de messagerie électronique. Une transformation du contenu binaire de la pièce jointe peut également être requise pour certains types particuliers de messages de notification. Par exemple, les pièces jointes binaires codées base 64 (SMTP) augmenteront d'environ 33% la taille totale des messages générés. Cette charge de traitement supplémentaire peut encore être plus importante si plusieurs modèles personnalisés différents sont utilisés pour formater les messages de notification avec des pièces jointes volumineuses. Dans ces cas, le service de notification doit formater les messages, ajouter les pièces jointes, et pousser chaque message séparément dans le canal de distribution. Afin d'améliorer les performances, il est conseillé de limiter le nombre de notifications contenant des pièces jointes, la taille des pièces jointes, et le nombre de modèles personnalisés qui seront utilisés pour formater les messages de notification avec pièces jointes.

■ Le traitement et la distribution des messages de notification sont très consommateurs de ressources. Pour les petites installations, ou lorsque IBM® SPSS® Collaboration and Deployment Services est installé sur un serveur non dédié, il est conseillé de limiter la taille du groupe à un thread d'arrière-plan unique en modifiant les options de configuration *Taille du pool du collecteur d'événements de base* et *Taille maximale du pool du collecteur d'événements*.

Pour obtenir une liste complète des options de configuration des notifications, les descriptions détaillées, et les valeurs par défaut, consultez [Notification sur p. 69](#page-76-0)

#### *Serveur SMTP dédié*

La performance du canal de remise, tel qu'un serveur de messagerie électronique, est le facteur critique qui contrôle la performance générale du service de notification. Pour les notifications IBM SPSS Collaboration and Deployment Services, il est fortement recommandé d'utiliser un serveur SMTP rapide et dédié, plutôt que le serveur de messagerie électronique d'entreprise habituel. Il a été démontré que l'utilisation d'un serveur dédié permet de réduire considérablement le temps nécessaire à l'ajout d'un message de notification à la file d'attente du service de messagerie, améliorant ainsi de manière significative les performances du service de notification. Une configuration possible consiste à déployer un serveur de messagerie dédié sur le même hôte que le référentiel, ce qui réduit le temps nécessaire au service de notification pour communiquer avec le serveur de messagerie sur le réseau.

#### *Nombre de threads*

Il est indispensable que le nombre de threads alloués au serveur SMTP soit suffisant. Leur nombre doit être égal ou supérieur au nombre de threads de traitement dans le groupe de collecteurs d'évènements du service de notification IBM SPSS Collaboration and Deployment Services. Si le serveur de distribution possède un nombre insuffisant de threads, le service de notification ne pourra pas communiquer efficacement avec lui.

## *Recommandations générales*

L'utilisation des techniques suivantes peut améliorer de manière significative les performances du service de notification sans réduire l'ensemble des fonctions disponibles pour l'utilisateur IBM® SPSS® Collaboration and Deployment Services.

#### *Réduire au minimum le nombre de destinataires.*

Pour réduire au minimum la durée globale d'agrégation des destinataires au cours de la mise en correspondance avec un évènement, il est conseillé de définir un ensemble de listes de distribution externes plutôt que de spécifier chaque abonné individuellement. Ces listes de distribution peuvent être conservées dans des serveurs de répertoire d'entreprise (Microsoft Exchange, Lotus Domino, etc.). Cette méthode évite au service de notification de devoir effectuer un grand nombre de requêtes de base de données pour extraire les destinataires et leurs périphériques de remise. Les serveurs SMTP d'entreprise spécialisés doivent pouvoir utiliser les ressources disponibles et gérer la remise des messages de notification beaucoup plus efficacement.

#### *Réduire au minimum le nombre de modèles personnalisés.*

IBM SPSS Collaboration and Deployment Services offre la possibilité de définir un nombre illimité de modèles personnalisés qui seront utilisés pour formater les messages de notification pour un type d'évènement donné. Toutefois, dans des circonstances normales, il est suffisant de formater les messages de notification au moyen des modèles par défaut uniquement. Les modèles par défaut sont stockés dans le système de fichiers sur le serveur et mis en mémoire cache. Ces modèles peuvent être personnalisés pour répondre aux besoins spécifiques des utilisateurs. [Pour plus d'informations, reportez-vous à la section Modifier les modèles de notification sur p.](#page-116-0) [109.](#page-116-0) Un grand nombre de modèles personnalisés (des centaines ou des milliers par évènement correspondant) peut dégrader visiblement les performances car les modèles doivent être extraits de la base de données à chaque demande et chaque message de notification doit être formaté séparément. La même logique s'applique à une adresse d'envoi SMTP personnalisée. Dans la plupart des cas, il est suffisant d'avoir une seule adresse d'envoi par défaut spécifiée comme option de configuration du référentiel. Même si le contenu (sujet et corps) du modèle de notification est le même que celui du modèle par défaut, la spécification d'une adresse d'envoi personnalisée établit un modèle personnalisé pour une notification donnée.

#### *Réduire au minimum le nombre d'abonnements.*

Pour améliorer les performances du service de notification, il est généralement souhaitable de réduire au minimum le nombre d'abonnements qui seront mis en correspondance par un évènement unique. Si l'évènement entrant correspond à un grand nombre d'abonnements avec des abonnés différents et des modèles de message différents, le système ne pourra pas regrouper efficacement la distribution et devra générer des messages de notification séparés aux destinataires. Il est important de noter qu'un évènement de notification initial unique peut générer plusieurs évènements dérivés car le traitement traverse la hiérarchie des types d'évènement. Un évènement initial peut également être divisé en une série d'évènements par des séparateurs d'évènements propres à l'application. Si un grand nombre d'évènements dérivés doit être généré pour un évènement initial, il est conseillé de trouver une stratégie pour la gestion des présentations d'abonnement. Par exemple, au lieu de spécifier plusieurs abonnements séparés pour chaque dossier enfant dans la hiérarchie du référentiel de contenu, il est souvent suffisant de spécifier un seul abonnement pour le dossier parent et utiliser l'option Appliquer aux sous-dossiers. Pour plus d'informations, reportez-vous à la documentation de l'utilisateur IBM® SPSS® Collaboration and Deployment Services Deployment Manager. La limitation du nombre d'abonnements individuels peut également être bénéfique. Au lieu d'autoriser des utilisateurs à

<span id="page-123-0"></span>s'abonner individuellement, des listes de distribution peuvent être élaborées et conservées sur les serveurs SMTP de l'entreprise. Les listes de distribution permettent de créer un nombre limité d'abonnements afin d'améliorer les performances et de réduire au minimum la durée de traitement et de distribution des messages.

#### *Planifier des activités de gestion des abonnements.*

Pour améliorer les performances au cours de la mise en correspondance des évènements, le service de notification IBM SPSS Collaboration and Deployment Services conserve plusieurs caches internes. Ces caches sont invalidés (effacés) si le client apporte des modifications au référentiel de types d'évènement ou au référentiel d'abonnements. Il est conseillé d'effectuer les activités de gestion des abonnements, tel que l'ajout d'abonnés, la suppression d'abonnements, etc., sur la base d'une planification qui ne chevauche pas les heures de pointe de traitement des évènements pour le service de notification. L'exécution d'activités de gestion des abonnements sous une légère charge de traitement est généralement acceptable mais peut entraîner des rapports en rafale de faible performance.

## *Débogage du service de notification*

Pour activer le débogage du service de notification, éditez le fichier *log4j.xml* de votre serveur d'application. Si vous utilisez JBOSS, activez le niveau de consignation DEBUG pour le package *com.spss.notification* en éditant *<your\_jboss\_installation>\server\default\conf\log4j.xml* de la manière suivante :

<category name="com.spss.notification"> <priority value="DEBUG"/> </category>

D'autres serveurs d'application peuvent fournir des interfaces de navigation ou d'autres manières d'éditer la configuration de la consignation pour les composants déployés. Pour activer la consignation SMTP, définissez l'option de configuration *Activer le mode débogage SMTP* sur true dans IBM® SPSS® Collaboration and Deployment Services Deployment Manager. Si le journal de notification est très prolixe et fournit des informations très détaillées sur la mise en correspondance des évènements et les activités de distribution des notifications, l'élément de journal le plus important à rechercher est toutefois :

[...SmtpDistributor] Distributeur SMTP existant. La distribution a pris 5,906 s.

Si la distribution SMTP prend plus de  $100 - 200$  millisecondes, il est fortement recommandé d'utiliser un serveur SMTP dédié.

Pour le débogage, il est également conseillé d'activer DSN (Notifications d'état de remise) en définissant l'option de configuration correspondante sur les valeurs suivantes :

*Notification SMTP DSN* FAILURE,SUCCESS,DELAY *SMTP DSN Ret* FULL

*Remarque* : Votre serveur SMTP doit prendre en charge la spécification RFC3461 pour générer ces notifications de remise.

# *Dépannage des échecs de remise des notifications*

Si les paramètres corrects ont été spécifiés pour le serveur de messagerie, ainsi que l'adresse e-mail par défaut de l'expéditeur au cours de l'installation du référentiel, aucune configuration supplémentaire de la messagerie n'est habituellement requise pour que les notifications IBM® SPSS® Collaboration and Deployment Services soient remises avec succès. Si une erreur a été commise au cours de l'installation, elle peut être corrigée en modifiant les options de configuration des notifications. [Pour plus d'informations, reportez-vous à la section Notification](#page-76-0) [dans le chapitre 9 sur p. 69.](#page-76-0)

L'administrateur IBM SPSS Collaboration and Deployment Services est également averti en cas d'échec de remise pour les notifications et les abonnements avec un message généré par le système semblable au suivant :

Votre message n'a pas atteint certains ou tous les destinataires prévus.

Objet : IBM SPSS Deployment Services : Nouvelle version de ChurnAnalysis créée Sent: 4/5/2010 2:35 PM

Le/les destinataires suivants n'ont pas pu être atteints :

jsmiht@mycompany.com on 4/5/2010 2:35 PM

Un problème de communication SMTP est survenu avec le serveur de messagerie du destinataire. Veuillez contacter votre administrateur système.

Dans la plupart des cas, les échecs de remise sont provoqués par une erreur de l'utilisateur au moment de la spécification des destinataires de la notification, ou des adresses d'abonnement par défaut.

Dans certains cas, il est possible de rencontrer des problèmes avec la remise de messages de notification en raison de la configuration du réseau d'entreprise ou du serveur de messagerie. Il se peut par exemple que le serveur ne soit pas configuré pour la retransmission à des adresses externes. Vous pouvez suivre les étapes suivantes pour étudier le problème :

- Pour diagnostiquer définitivement les échecs de remise des notifications, utilisez les enregistrements d'audit du référentiel. Pour plus d'informations sur l'audit, reportez-vous à le chapitre 15
- Pour déterminer la cause de l'échec de la notification, il est recommandé d'activer le mode de débogage. [Pour plus d'informations, reportez-vous à la section Débogage du service](#page-123-0) [de notification sur p. 116.](#page-123-0)
- Les requêtes *nslookup* permettent d'examiner la configuration de votre serveur SMTP.
- L'analyse des en-têtes SMTP des messages de notification peuvent fournir des informations utiles sur la retransmission des messages du serveur SMTP.

Les échecs de remise des notifications et des abonnements sont consignés dans les vues d'audit du référentiel. [Pour plus d'informations, reportez-vous à la section Audit du référentiel dans](#page-129-0) [le chapitre 15 sur p. 122.](#page-129-0)

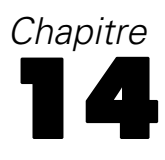

# *Configuration JMS*

IBM® SPSS® Collaboration and Deployment Services utilise Java Messaging Service (JMS) pour communiquer avec des applications tierces et déclencher un traitement des tâches basées sur des événements de IBM® SPSS® Collaboration and Deployment Services Repository. L'API de JMS est une API de logiciel intermédiaire de messagerie (MOM) Java pour l'envoi de messages entre deux ou plusieurs clients. Avec JMS, un programme crée d'abord une fabrique de connexion pour se connecter à la file ou à la rubrique, puis il renseigne et envoie ou publie les messages. Du côté de la réception, les clients reçoivent ou s'abonnent aux messages. Les mêmes classes Java peuvent être utilisées pour communiquer avec différents fournisseurs JMS en utilisant les informations JNDI du fournisseur souhaité.

IBM SPSS Collaboration and Deployment Services prend en charge la communication JMS fondée uniquement sur le modèle publication/abonnement, dans lequel les messages sont publiés dans une rubrique de messages particulière. Zéro ou plusieurs abonnés peuvent signaler leur souhait de recevoir des messages sur une rubrique de messages particulière. Les files JMS ne sont pas prises en charge actuellement.

La procédure de configuration de JMS pour une utilisation avec IBM SPSS Collaboration and Deployment Services varie selon le fournisseur JMS utilisé par une installation IBM SPSS Collaboration and Deployment Services spécifique. La plupart des fournisseurs JMS Open Source incluent Apache ActiveMQ, OpenJMS du OpenJMS Group, et JBoss Messaging de JBoss. Les implémentations propriétaires incluent WebSphere MQ d'IBM (anciennement MQSeries), Sun Java System Message Queue et WebLogic. Pour obtenir des informations sur la configuration des fournisseurs JMS, consultez la documentation du fournisseur.

Les paramètres JMS du serveur d'application peuvent être modifiés pour augmenter les limites de concurrence lorsque la performance IBM SPSS Collaboration and Deployment Services doit être améliorée, par exemple, lorsque de nombreuses tâches sont effectuées en même temps. Pour plus d'informations sur l'augmentation de la limite de concurrence JMS, consultez la rubrique ci-dessous. Ce chapitre fournit également un exemple démontrant comment configurer le traitement des tâches en fonction des événements du référentiel.

# *Augmentation des limites de concurrence JMS*

Lorsque la performance IBM® SPSS® Collaboration and Deployment Services doit être optimisée en raison d'une charge de travail élevée, par exemple, de nombreuses tâches exécutées en même temps, il peut être nécessaire de modifier le paramètre JMS du serveur d'application pour augmenter les limites de concurrence. Ci-dessous les étapes générales pour WebSphere, JBoss et WebLogic. Pour plus de détails, consultez la documentation du serveur d'application.

#### *WebSphere*

- E Dans la console de solutions intégrées WebSphere, sélectionnez Ressources > JMS > Spécifications de l'activation
- E Ouvrez *SPSSProcessEventActivationSpec* et augmentez la valeur d'*Invocations MDB concurrentes maximum par point de terminaison*.
- Redémarrez le serveur.

#### *JBoss*

- E Modifiez *jboss.xml* dans *process-ejb.jar* dans *process-ejb.ear*, qui se trouve dans *<répertoire du serveur JBoss>/deploy*, pour augmenter la valeur de l'élément MaximumSize.
- E Modifiez le paramètre du serveur JBoss global en augmentant la valeur de l'élément MaximumSize dans *<répertoire du serveur JBoss>/conf/standardjboss.xml*.
- E Redémarrez le serveur.

#### *WebLogic*

- E Utilisez le gestionnaire de travail WebLogic pour contrôler le nombre de threads actifs.
	- Créez un nouveau gestionnaire de travail et pointez-le sur le serveur WebLogic utilisé pour exécuter IBM SPSS Collaboration and Deployment Services.
	- Mettez à jour le descripteur de déploiement pour référencer le nouveau gestionnaire de travail.
	- Modifiez *weblogic-ejb-jar.xml* dans *process-ejb.jar*, qui se trouve dans le *<répertoire d'installation du référentiel>/platform/deployables/process-ejb.ear*. Ajoutez les codes suivants :

```
<dispatch-policy>PASWWorkManager</dispatch-policy>
<weblogic-enterprise-bean>
<ejb-name>ProcessEventMDB</ejb-name>
<message-driven-descriptor>
<pool>
<max-beans-in-free-pool>20</max-beans-in-free-pool>
<initial-beans-in-free-pool>1</initial-beans-in-free-pool>
</pool>
<destination-jndi-name>queue/SPSSProcess</destination-jndi-name>
<connection-factory-jndi-name>
ProcessConnectionFactory
</connection-factory-jndi-name>
</message-driven-descriptor>
<dispatch-policy>PASWWorkManager</dispatch-policy>
</weblogic-enterprise-bean>
```
 Mettez à jour *process-ejb.ear* sur le serveur d'application et définissez ses paramètres dans la console d'administration.

# *Exemple de traitement selon le message*

La fonctionnalité de planification selon le message de IBM® SPSS® Collaboration and Deployment Services peut être utilisée pour déclencher un traitement par des événements du référentiel ainsi que par des applications tierces. Par exemple, une tâche peut être configurée pour s'exécuter à nouveau lorsque le flux IBM® SPSS® Modeler utilisé dans l'une des étapes de la tâche est mis à jour. La procédure implique les étapes suivantes :

- ► À l'aide de IBM® SPSS® Collaboration and Deployment Services Deployment Manager, créez un domaine de message JMS.
- E Configurez une planification selon le message pour la tâche en utilisant le domaine de message. Notez que le sélecteur de messages JMS doit indiquer l'ID de ressource du flux SPSS Modeler comme dans l'exemple suivant :

ResourceID=<resource ID>

L'ID de ressource du référentiel du flux SPSS Modeler se trouve dans les propriétés de l'objet.

- E Configurez une notification pour le flux SPSS Modeler en fonction de l'abonné JMS que vous avez défini.
- E Pour tester la planification selon le message, le flux doit être ouvert dans SPSS Modeler, modifié et stocké dans le référentiel. Si tout a été correctement configuré, la planification déclenche la tâche. Pour plus d'informations, reportez-vous au *Guide de l'utilisateur de Deployment Manager 5*.

# <span id="page-129-0"></span>*Audit du référentiel*

Avec l'accroissement de l'ensemble des objets de données collectés et créés, il est nécessaire de suivre le comportement des données. L'audit de la base de données vous permet de suivre les "qui, quoi, quand et comment" des objets de données—en interaction avec les données, quels objets de données ont été accédés, quand l'action s'est produite et comment ces objets ont été manipulés.

En fonction du niveau de détail requis, le IBM® SPSS® Collaboration and Deployment Services Repository propose un mécanisme pratique de réponse à ces questions qui a la capacité de rassembler plus ou moins de détails selon les besoins. Les rapports et les audits d'une base de données peuvent être simples au départ puis devenir de plus en plus complexes au fur et à mesure que l'activité évolue.

*Remarque :* Sur une base quotidienne, les modifications apportées aux objets du référentiel et les résultats du traitement peuvent être suivis à l'aide de notifications et d'abonnements. Pour plus d'informations, reportez-vous à la documentation IBM® SPSS® Collaboration and Deployment Services Deployment Manager.

La pratique de l'audit et de la génération de rapports sur une base de données fournit un moyen de :

- contrôler les modifications telles que la création ou la suppression de n'importe quel objet de données stocké dans la base de données.
- enregistrer ou consigner dans un journal l'activité de cette base de données pour analyse et référence ultérieures.
- générer des rapports sur l'activité d'une base de données.

La capacité de suivre facilement ces actions donne à l'utilisateur un contrôle plus important des données et garantit la conformité avec les règles de l'organisation en matière de sécurité des données et de suivi des modifications.

# *Utilitaires d'audit de la base de données*

Le référentiel fournit plusieurs tables de base de données pour enregistrer les événements du système et les modifications des objets. Lorsque le référentiel est installé dans une base de données relationnelle prise en charge, les tables nécessaires à l'audit et à la génération de rapports sont créées automatiquement. L'utilisateur n'a pas besoin de remplir manuellement les objets de la base de données.

Le moyen le plus facile d'accéder aux informations de l'audit est d'exécuter des requêtes SQL dans une application client de base de données prise en charge. Par exemple, BIRT Report Designer for IBM® SPSS®, compris dans l'installation de IBM® SPSS® Collaboration and Deployment Services, peut être utilisé pour créer des rapports d'audit.

Si certaines informations d'audit doivent être récupérées de manière régulière, vous pouvez configurer des vues. Une vue de la base de données est une table virtuelle ou logique en lecture seule composée de l'ensemble des résultats d'une requête. À la différence des tables ordinaires d'une base de données relationnelle, une vue ne fait pas partie du schéma physique ; c'est une

*Audit du référentiel*

table dynamique calculée ou rassemblée à partir des données de la base de données. Modifier les données d'une table altère les données affichées dans la vue.

Le référentiel est installé et comprend plusieurs vues prédéfinies qui peuvent être utilisées pour récupérer une variété d'informations d'audit concernant les objets du référentiel, notamment des fichiers, des tâches, des flux, etc. Vous pouvez également configurer des vues personnalisées pour répondre à des besoins de rapport plus complexes. Pour implémenter des vues personnalisées, consultez la documentation originale de la base de données pour les variances de la syntaxe SQL.

*Remarque* : Les requêtes d'audit peuvent être exécutées pour des tables d'événement IBM SPSS Collaboration and Deployment Services et des vues prédéfinies. Cependant, des changements de la structure des tables pouvant survenir dans les versions de système ultérieures, il est conseillé d'utiliser les vues plutôt que les tables lorsque vous écrivez des requêtes d'audit pour des raisons de compatibilité.

# *Événements d'audit*

Les événements de système suivants déclenchent des entrées dans les tables d'événement de la base de données :

#### **Evénements du référentiel**

- Création d'un fichier ou d'un dossier
- Téléchargement d'un fichier ou d'un dossier
- **Version**
- Suppression d'un fichier ou d'un dossier
- Modification des permissions d'un fichier ou d'un dossier

#### **Evénements de sécurité**

- Connexion réussie
- Échec de la connexion
- Ajout d'un utilisateur
- Suppression d'un utilisateur
- Changement d'un mot de passe
- Ajout d'un groupe
- Ajout d'un utilisateur à un groupe
- Suppression d'un groupe

#### **Événements d'exécution de tâche**

- Soumission d'une tâche
- Démarrage d'une tâche
- Démarrage d'une étape de tâche
- Tâche exécutée avec succès
- Échec de la tâche

- Succès de l'étape de tâche
- Échec de l'étape de tâche

#### **Événements d'évaluation**

- Requête d'évaluation
- Modification de la configuration d'évaluation

# *Tables d'événement*

Les informations d'événements du référentiel sont stockées dans la table d'événements d'audit (SPSSAUDIT\_EVENTS) et la table de paramètres d'événements (SPSSAUDIT\_PARAMETERS). Chaque événement du système génère une ligne dans la table SPSSAUDIT\_EVENTS. Un événement peut avoir des lignes de paramètres associées dans la table SPSSAUDIT\_PARAMETERS (relation un-à-plusieurs).

#### *Table d'événements d'audit (SPSSAUDIT\_EVENTS)*

**SERIAL.** L'identificateur unique de la ligne d'événement. Le numéro peut être utilisé pour déterminer l'ordre dans lequel les événements ont été générés.

**STAMP.** La date et l'heure auxquelles l'événement s'est produit.

**COMPONENT.** Le composant du système à l'origine de l'événement. Les valeurs suivantes peuvent être renvoyées pour COMPONENT :

- repository/audit component name—Événement du référentiel
- security/componentAuthN—Événement d'authentification de l'utilisateur
- security/componentLRU—Événement de configuration de l'utilisateur et du groupe
- prms/prms—Événement de planification de tâche
- notification/notification—Événement de notification ou d'abonnement
- userpref/auditComponent—Événement de modification des préférences utilisateur
- scoring/scoring—Evènement du service d'évaluation

**LOCUS.** Défini par le composant propriétaire, attribue un type d'événement plus spécifique. Les valeurs suivantes peuvent être renvoyées pour LOCUS :

Codes Locus d'événements du référentiel

- repository/audit access object—Fichier ou dossier accédé
- repository/audit new object—Fichier ou dossier créé
- repository/audit update object—Fichier ou dossier mis à jour (contenu ou métadonnées)
- repository/audit new version—Une version créée
- repository/audit delete version—Une version supprimée
- repository/audit delete object—Fichier ou dossier supprimé
- repository/audit move object—Fichier ou dossier déplacé
- repository/audit\_modify\_permissions—Permissions vers un fichier ou un dossier modifiées
- repository/audit update custom property value—Valeur de propriété personnalisée d'un fichier ou d'un dossier mise à jour
- repository/audit new custom property—Nouvelle propriété personnalisée créée
- repository/audit\_modify\_custom\_property—Propriété personnalisée existante modifiée
- repository/audit\_delete\_custom\_property—Propriété personnalisée existante supprimée
- repository/audit reindex repository started—Processus de réindexation du référentiel démarré
- repository/audit reindex repository ended—Processus de réindexation du référentiel terminé

Codes Locus d'événements de sécurité

- security/locAuthen—Connexion réussie
- security/locNotAuthen—Échec de la connexion
- security/locLogout—Déconnexion
- security/locLRUAdd—Utilisateur ajouté
- security/locLRUDelete—Utilisateur supprimé
- security/locLRUUpdate—Changement du mot de passe
- security/locLRUAdd—Groupe ajouté
- security/locLRUUpdate—Groupe renommé
- security/locLRUUpdate—Utilisateur ajouté à/supprimé d'un groupe
- security/locLRUDelete—Groupe supprimé

Codes Locus d'événements d'exécution de tâche

- prms/audit job\_submit—Tâche soumise
- prms/audit job start—Tâche démarrée
- prms/audit job step start—Etape de tâche démarrée
- prms/audit job\_success—Exécution réussie de la tâche
- prms/audit job failure—Échec de la tâche
- prms/audit job step success—Exécution réussie de l'étape de tâche
- prms/audit job step failure—Échec de l'étape de tâche
- prms/audit\_job\_update—Tâche mise à jour

Codes Locus d'événements de notification

- notification/audit delivery—Événement de réception du message de notification (reçu, non reçu ou partiellement reçu)
- notification/audit\_subscription—Événement de modification des paramètres de notification ou d'abonnement (abonnement créé, mis à jour ou supprimé)

Codes Locus d'événements de préférence utilisateur

- userpref/auditLSet—Valeurs des préférences utilisateur définies
- userpref/auditLDelete—Valeurs des préférences utilisateur supprimées

Codes Locus d'événements du service d'évaluation

■ scoring/metric update—Requête du service d'évaluation ou mise à jour de la configuration d'évaluation

**MIMETYPE.** Type MIME de l'objet associé à l'événement.

**TITLE.** Brève description de l'événement, généralement indiquée dans les listes d'événements. Pour les événements du référentiel de contenu, il s'agit du nom du fichier.

**PRINCIPALID.** L'utilisateur qui a généré l'événement.

**AUDIT\_RESOURCE.** Si associée au contenu, il s'agit de l'URI de l'objet de référentiel de contenu.

**DETAILS.** Une chaîne qui offre des informations supplémentaires définies par le composant au sujet de l'événement, telles que l'ancien libellé pour le changement de libellé, les anciennes métadonnées pour le changement de métadonnées et l'ancien nom pour le changement de nom.

**SIGNATURE.** Signature utilisée pour confirmer la validité des données.

**ADDRESS.** L'adresse IP du système client associé à l'événement.

#### *Table des paramètres d'événements d'audit (SPSSAUDIT\_PARAMETERS)*

**SERIAL.** La clé étrangère de la table SPSSAUDIT\_EVENTS qui associe le paramètre à l'événement.

**NAME.** Un nom descriptif du paramètre—par exemple, JobExecutionID, JobID, JobStepID, JobName, JobStepName, etc.

**VALUE.** La valeur du paramètre nommé.

Utilisez les outils d'application client de la base de données pour obtenir des informations supplémentaires sur les propriétés de la table d'événements telles que les types des données de colonne et la nullabilité.

# *Vues d'audit*

Voici quelques vues d'audit créées par défaut dans la base de données lorsque le référentiel est installé. Utilisez les outils d'application client de la base de données pour obtenir des informations supplémentaires sur les propriétés des vues. L'audit des objets de la base de données est effectué en exécutant des requêtes SQL sur les vues. Notez que la base de données du référentiel comprend également un certain nombre d'autres vues qui sont utilisées pour prendre en charge les vues d'audit. Les vues prises en charge ne sont pas destinées à la génération de rapports.

# *Audit (SPSSPLAT\_V\_AUDIT)*

La vue Audit contient des informations d'audit de la vue Version du fichier. Cette vue contient une ligne pour chaque paramètre d'audit de chaque événement d'audit.

**AUDITSERIALNUMBER.** L'identificateur unique de l'événement. Le numéro peut être utilisé pour déterminer l'ordre dans lequel les événements ont été générés.

**AUDITTIMESTAMP.** L'horodatage de l'audit (ou la date à laquelle un événement a été créé) est défini par le composant générateur.

**AUDITCOMPONENT.** Le nom du composant ou du sous-système qui a créé l'événement et est audité. Le format est de la forme com.spss.<component> .

**AUDITCATEGORY.** La catégorie des événements audités.

**MIMETYPE.** Le type MIME de l'objet audité.

**AUDITTITLE.** Le nom de la catégorie ou de l'objet audité.

**AUDITPRINCIPAL.** L'utilisateur principal de l'objet audité.

**AUDITRESOURCE.** L'hôte des contenus audités tel que l'ID ressource de Référentiel de contenu.

**AUDITDETAILS.** Une chaîne qui offre des informations supplémentaires définies par le composant au sujet de l'événement, telles que l'ancien libellé pour le changement de libellé, les anciennes métadonnées pour le changement de métadonnées et l'ancien nom pour le changement de nom.

**ADDRESS.**L'adresse IP du système client associé à l'événement.

**AUDITPARAMETERNAME.** Un paramètre étendu de l'événement d'audit—par exemple, JobStepExecutionID, JobExecutionID, ou JobID.

**AUDITPARAMETERVALUE.** Une valeur du paramètre étendu de l'événement d'audit—par exemple, la valeur ID.

**AUDITRESOURCEID** L'ID dans le référentiel de la ressource associée à l'événement. Clé étrangère vers l'ID de fichier ou de tâche dans la vue Version du fichier (SPSSPLAT\_V\_FILEVERSION).

**AUDITMARKER** Version de la ressource associée à l'événement. Clé étrangère vers le marqueur de version du fichier ou de la tâche dans la vue Version du fichier (SPSSPLAT\_V\_FILEVERSION).

# *Propriété personnalisée (SPSSPLAT\_V\_CUSTOMPROPERTY)*

La vue Propriété personnalisée présente les informations concernant la propriété personnalisée du fichier pour les lignes de la vue Version du fichier (relation un-à-plusieurs)

**PROPERTYNAME.** Le nom de la propriété personnalisée.

**PROPERTYVALUE.** La valeur de la propriété personnalisée.

**FILEID.** Clé étrangère vers le fichier ou la tâche dans la vue Version du fichier à laquelle cette propriété s'applique.

## *Version du fichier (SPSSPLAT\_V\_FILEVERSION)*

La vue Version du fichier présente des informations sur le fichier et la version pour les objets du référentiel tels que les flux IBM® SPSS® Modeler, les fichiers de syntaxe IBM® SPSS® Statistics, les fichiers de syntaxe SAS, etc. Cette vue contient une ligne pour chaque version de chaque fichier, dossier ou tâche.

**FILEID.** L'identificateur unique du fichier.

**VERSION.** La version du fichier.

**FILENAME.** Le nom du fichier.

**VERSIONMARKER.** Le marqueur de version de la version du fichier.

**VERSIONLABEL.** Le libellé de la version du fichier.

**FILEPATH.** Le chemin d'accès au fichier.

**MIMETYPE.** Le type mime du fichier.

**AUTHOR.** L'auteur (spécifié par l'utilisateur) du fichier.

**DESCRIPTION.** La description du fichier.

**FILECREATEDDATE.** La date et l'heure auxquelles le fichier a été créé.

**FILECREATEDBY.** L'utilisateur qui a créé le fichier.

**FILELASTMODIFIEDDATE.** La date et l'heure de la dernière modification du fichier.

**FILELASTMODIFIEDBY.** Le dernier utilisateur à avoir modifié le fichier.

**VERSIONCREATEDDATE.** La date et l'heure de création de la version de fichier.

**VERSIONCREATEDBY.** L'utilisateur qui a créé la version du fichier.

**VERSIONLASTMODIFIEDDATE.** La date et l'heure de la dernière modification de la version du fichier.

**VERSIONLASTMODIFIEDBY.** Le dernier utilisateur à avoir modifié la version.

## *Historique de la tâche (SPSSPLAT\_V\_JOBHISTORY)*

La vue Historique de la tâche présente des information sur l'exécution des étapes de la tâche. Cette vue contient une ligne pour chaque exécution de chaque étape de chaque tâche.

**EXECUTIONID.** L'identificateur unique de l'exécution.

**JOBID.** Clé étrangère vers le fichier (FILEID) de la vue Version de fichier.

**JOBVERSION.** Clé étrangère vers la version de fichier dans la vue Version de fichier.

**JOBSTEPID.** Clé étrangère vers l'étape de tâche dans la vue Étape de la tâche.

**JOBSTEPEXECUTIONSTATUS.** Le statut succès/échec de l'étape de tâche.

**JOBSTEPEXECUTIONSTARTED.** L'heure de démarrage de l'étape de tâche.

**JOBSTEPEXECUTIONENDED.** L'heure de fin de l'étape de tâche.

**JOBSTEPEXECUTIONRUNTIME.** La durée d'exécution totale de l'étape de tâche.

**JOBSTEPERRORLOG.** L'ID du journal d'erreurs pour l'étape de tâche.

**JOBEXECUTIONSTATUS.** Le statut succès/échec de la tâche. Les valeurs suivantes peuvent être renvoyées pour JOBEXECUTIONSTATUS :

- Null—Inconnu
- $\blacksquare$  0—Échec
- $\blacksquare$  1—Succès
- $\blacksquare$  2—En attente
- 3—En cours d'éxécution
- $\blacksquare$  4—Terminé
- $\blacksquare$  5—Mise en cascade
- $\blacksquare$  6—Erreur
- 7—Erreur de cascade
- $\blacksquare$  8—Annulation
- $\blacksquare$  9—Annulé
- $\blacksquare$  10—Annulation en attente
- 11—Cascade annulée
- $\blacksquare$  12—Jointure

**JOBEXECUTIONSTARTED.** L'heure de démarrage de la tâche.

**JOBEXECUTIONENDED.** L'heure de fin de la tâche.

**JOBEXECUTIONRUNTIME.** La durée d'exécution totale de la tâche.

**JOBCLUSTERQUEUEDDATETIME.** L'heure à laquelle la tâche a été placée dans la file d'attente. L'heure de la mise en file d'attente est légèrement ultérieure à l'heure de la soumission.

**JOBCLUSTERCOMPLETIONCODE.** En fonction du type de tâche, c'est une valeur entière qui correspond au statut de la tâche. Zéro (0) indique le succès de tous les types de tâches.

**JOBCLUSTERAPPLICATIONSTATUS.** En fonction du type de tâche, c'est une valeur de chaîne qui correspond au statut de la tâche.

**JOBPROCESSID.** En fonction du type de tâche, c'est l'ID de processus du système correspondant—par exemple, l'ID de processus du système d'exploitation pour un fichier exécutable en cours d'exécution.

**JOBEXECUTEDPARAMETERS.** Ce champ n'est actuellement pas utilisé.

**JOBNOTIFICATIONENABLED.** Indique si la notification est activée ou non pour la tâche.

## *Étape de tâche (SPSSPLAT\_V\_JOBSTEP)*

La vue Étape de tâche contient les informations sur les étapes des tâches. Cette vue contient une ligne pour chaque étape de tâche de chaque version de chaque tâche.

**JOBSTEPID.** L'identificateur unique de l'étape de tâche.

**JOBSTEPNAME.** Le nom de l'étape de tâche.

**JOBID.** Clé étrangère vers le fichier (FILEID) de la vue Version de fichier contenant l'étape de tâche.

**JOBVERSION.** Clé étrangère vers la version de tâche dans la vue Version de fichier contenant cette étape de tâche.

**JOBSTEPTYPE.** Le type de l'étape de tâche. Actuellement, les types comprennent ClementineStreamWork, SPSSSyntaxWork, SASSyntaxWork, ExecutableContentWork (Travail Général), et WindowsCommandWork. Les commandes DOS associées peuvent être du type WindowsCommandWork ou du type ExecutableContentWork.

**REFERENCEDFILEID.** L'ID du fichier référencé par cette étape de tâche, le cas échéant—par exemple, un flux IBM® SPSS® Modeler, un fichier de syntaxe SAS ou IBM® SPSS® Statistics, etc.

**REFERENCEDFILELABEL.** Le libellé du fichier référencé par cette étape de tâche, le cas échéant.

## *Planification (SPSSPLAT\_V\_SCHEDULE)*

La vue Planification présente les informations de planification qui sont associées avec une tâche dans la vue Version de fichier. Cette vue contient une ligne pour chaque planification.

**JOBID.** Clé étrangère vers le fichier (FILEID) de la vue Version de fichier.

**JOBVERSION.** Clé étrangère vers la version de fichier dans la vue Version de fichier. C'est la version de la tâche à éxécuter à ce moment-là. Si le libellé de la tâche est déplacé (ou si une nouvelle version de la tâche est enregistrée et que la planification est réglée pour exécuter la dernière tâche), la version de la tâche changera.

**SCHEDULEDFREQUENCY.** La récurrence de la planification représente l'intervalle planifié et les unités de temps. Par exemple, si la fréquence est journalière et l'intervalle est 1, alors le jour de la semaine planifié peut être n'importe quel jour du dimanche au samedi, tandis que le jour du mois planifié sera 0.

**SCHEDULEDINTERVAL.** Représente le nombre d'intervalles à ignorer entre les planifications. La signification change selon la valeur de SCHEDULEDFREQUENCY—par exemple, une fréquence hebdomadaire et un intervalle de 4 désigne une exécution toutes les quatre semaines.

**SCHEDULEDDAYOFMONTH.** Le jour du mois pour les planifications mensuelles.

**SCHEDULEDDAYOFWEEK.** Le jour de la semaine pour les planifications hebdomadaires.

**SCHEDULEDTIME.** L'heure planifiée de démarrage de la tâche.

**SCHEDULESTARTDATE.** L'heure de démarrage des planifications récurrentes (journalières, hebdomadaires, mensuelles) ou la date d'exécution pour d'autres planifications.

**SCHEDULEENDDATE.** La date de récurrence de fin pour les planifications récurrentes de type journalière, hebdomadaire, mensuelle. Cette colonne sera nulle pour les autres types de planification et peut être nulle pour les types de planification répertoriés si la planification doit arrêter de se déclencher à la date répertoriée.

**NEXTSCHEDULEDTIME.** La date de démarrage suivante de la planification. Elle sera nulle si la planification a dépassé sa date de fin ou correspond à une planification unique.

**SCHEDULEENABLED.** Planification activée.

**SCHEDULELABEL.** Le libellé de la tâche à exécuter lorsque la planification se déclenche.

**SCHEDULELASTUPDATE.** L'horodatage de la dernière modification de cette planification.

**SCHEDULECREATOR.** L'ID utilisateur de la personne qui a créé la planification.

# *Valeur d'attributs du flux (SPSSPLAT\_V\_STREAMATTRVALUE)*

La vue Valeur d'attributs du flux présente les informations d'attributs au sujet des noeuds dans un flux IBM® SPSS® Modeler. Cette vue contient une ligne pour chaque valeur autorisée de chaque attribut dans chaque flux.

**ATTRIBUTEID.** L'identificateur unique de l'attribut.

**ATTRIBUTENAME.** Le nom de l'attribut.

**NODEID.** Clé étrangère du noeud dans la vue Noeud du flux.

**ATTRIBUTETYPE.** Le type d'attribut.

**ATTRIBUTECATEGORICALVALUE.** Une valeur autorisée pour l'attribut des attributs multi-valeurs.

**NUMERICALUPPERBOUND.** La valeur de limite supérieure autorisée pour les attributs numériques.

**NUMERICALLOWERBOUND.** La valeur de limite inférieure autorisée pour les attributs numériques.

# *Noeud du flux (SPSSPLAT\_V\_STREAMNODE)*

La vue Noeuds du flux présente les informations pour les noeuds dans les flux IBM® SPSS® Modeler. Cette vue contient une ligne pour chaque noeud de chaque version de chaque flux.

**NODEID.** L'identificateur unique du noeud dans le flux.

**STREAMID.** Clé étrangère vers le flux (FILEID) de la vue Version de fichier contenant ce noeud.

**STREAMVERSION.** Clé étrangère vers la version de flux dans la vue Version de fichier contenant ce noeud.

**NODENAME.** Le nom du noeud dans le flux.

**NODETYPE.** Le type du noeud dans le flux.

**NODELABEL.** Le libellé du noeud dans le flux.

**ALGORITHMNAME.** L'algorithme du noeud pour les noeuds de modélisation.

**MININGFUNCTION.** La fonction d'exploration des données du noeud pour les noeuds de modélisation.

**IOFILENAME**. Le fichier d'entrée ou de sortie du noeud, pour les noeuds FileInput ou FileOuput.

**IODATABASETABLE.** Le nom de la table de base de données pour les noeuds DatabaseInput ou DatabaseOutput.

**IODSN.** Le nom de la source de données du noeud pour les noeuds DatabaseInput our DatabaseOutput.

*Remarque* : Pour cette version, la colonne ioDSN dans la vue SPSSPLAT\_V\_STREAMNODE n'est pas utilisée. Cette colonne contiendra NULL pour chaque enregistrement.

# *Consignation du service d'évaluation*

IBM® SPSS® Collaboration and Deployment Services offre également des utilitaires de base de données pour consigner les opérations des services de IBM® SPSS® Collaboration and Deployment Services - Scoring. Les objets de la base de données suivants permettent de stocker les informations sur le service d'évaluation :

- Table de journaux de requêtes
- Vues de la base de données
- Schéma XML

La consignation du service d'évaluation est prise en charge sur tous les systèmes de gestion de bases de données pouvant être utilisés pour le référentiel :

- $\blacksquare$  DB2
- **MS SOL Server**
- Oracle

*Remarque :* DB2 sur IBM i ne peut pas être utilisé pour la consignation du service d'évaluation.

## *Table de journaux de requêtes*

Par défaut, les informations sur les requêtes de service d'évaluation sont stockées dans la table SPSSSCORE\_LOG.

#### *Table de journaux d'évaluation (SPSSSCORE\_LOG)*

**SERIAL.** L'identificateur unique de la requête de service d'évaluation.

**STAMP.** La date et l'heure de la requête de service d'évaluation.

**INFO.** Informations supplémentaires sur la requête d'évaluation au format XML. Ces informations sont générées en fonction du schéma XML enregistré avec la base de données. Les mêmes informations sont disponibles au format relationnel dans la vue des journaux d'évaluation.

#### *Nettoyage et maintenance*

Au fur et à mesure de la consignation des requêtes de service d'évaluation, la table SPSSSCORE\_LOG peut devenir relativement importante et il peut être nécessaire de supprimer des enregistrements de cette table. Par exemple, l'administrateur peut purger les anciens enregistrements datant d'avant le 1er janvier 2009 en exécutant l'instruction SQL suivante :

DELETE FROM spssscore\_log WHERE STAMP < '2009-01-01'

## *Vues de la base de données*

Voici quelques vues d'évaluation créées par défaut dans la base de données lorsque le référentiel est installé. Elles présentent les informations stockées au format XML dans la colonne INFO de la table SPSSSCORE\_LOG au format relationnel. Utilisez les outils d'application client de la base de données pour obtenir des informations supplémentaires sur les propriétés des vues ou pour exécuter des requêtes SQL.

#### *Requête d'évaluation (SPSSSCORE\_V\_LOG\_HEADER)*

Cette vue contient une ligne pour chaque ligne de requête d'évaluation dans la table SPSSSCORE\_LOG.

**SERIAL.** L'identificateur unique de la requête d'évaluation.

**ADDRESS.** L'adresse IP de la machine qui lance la requête d'évaluation. Remarquez que dans certains cas il peut s'agir de l'adresse du serveur plutôt que celle du client, par exemple, l'adresse de l'équilibreur de la charge de classe ou du serveur de proxy.

**HOSTNAME.** Le nom de la machine qui lance la requête d'évaluation. Si le conteneur du servlet qui exécute le service d'évaluation sur cette machine n'autorise pas les recherches inversées sur le système de noms de domaine, la valeur correspond à l'adresse IP de la machine. Si aucun nom d'hôte ne peut être déterminé, une valeur nulle est utilisée. Dans certains cas où la recherche de noms d'hôtes prend trop de temps, il est possible d'améliorer les performances du service d'évaluation en configurant le système pour qu'il ne recherche pas de noms d'hôtes à l'aide de l'option de configuration correspondante dans IBM® SPSS® Collaboration and Deployment Services Deployment Manager basé sur le navigateur.

**PRINCIPAL.** Le nom d'utilisateur associé à la requête d'évaluation. Si cette valeur n'est pas incluse dans la requête, aucune information n'est consignée.

**STAMP.** Cette colonne contient l'horodatage du moment où le service d'évaluation a consigné la requête.

**MODEL\_OBJECT\_ID.** L'identificateur du référentiel de l'objet qui a été configuré avec le service d'évaluation. Par exemple, si un flux IBM® SPSS® Modeler a été configuré pour l'évaluation, il s'agit de l'identificateur de référentiel du flux.

**MODEL\_VERSION\_MARKER.** L'identifiant de la version spécifique de l'objet du référentiel qui a été configuré pour l'évaluation.

**CONFIGURATION\_NAME** Le nom de l'entrée de configuration du service d'évaluation. Le nom est attribué lorsque le modèle est configuré pour l'évaluation.

## *Entrée de requête d'évaluation (SPSSSCORE\_V\_LOG\_INPUT)*

Cette vue contient des informations sur les entrées du modèle qui ont été utilisées pour produire l'évaluation. Il peut exister plusieurs lignes dans SPSSSCORE\_V\_LOG\_INPUT pour chaque ligne de la table SPSSSCORE\_LOG et de la vue SPSSSCORE\_V\_LOG\_HEADER. Chaque ligne de la table SPSSSCORE V LOG HEADER représente une valeur d'entrée unique.

**SERIAL.** L'identificateur unique de la ligne de la requête d'évaluation.

**INPUT\_TABLE.** Si la source d'entrée est IBM® SPSS® Collaboration and Deployment Services Enterprise View, il s'agit du nom de la table Enterprise View.

**INPUT\_NAME.** Le nom d'un champ d'entrée. Si la source d'entrée est Enterprise View, il s'agit du nom de la colonne Enterprise View.

**INPUT\_VALUE.** Valeur d'entrée.

**INPUT\_TYPE.** Type des données d'entrée. Les types de données autorisés sont les suivants :

 $\blacksquare$  date

*Audit du référentiel*

- $\blacksquare$  jour
- décimal
- double
- flottante
- $\blacksquare$  entier
- long
- **n** chaîne
- **n** horodatage

## *Données contextuelles de la requête d'évaluation (SPSSSCORE\_V\_LOG\_CONTEXT\_INPUT)*

Cette vue contient des informations sur les données transmises au service d'évaluation et utilisées comme source de données contextuelles pour la Définition du fournisseur de données - Temps réel Enterprise View. Il peut exister plusieurs lignes dans la vue SPSSSCORE V LOG CONTEXT INPUT pour chaque ligne de la vue SPSSSCORE V LOG HEADER.

**SERIAL.** L'identificateur unique de la ligne de la requête d'évaluation.

**CONTEXT TABLE.** Le nom de la table utilisée dans la source de données contextuelles.

**CONTEXT\_ROW.** Le numéro de la ligne des données contextuelles commençant à 1.

**CONTEXT\_NAME.** Le nom d'un champ d'entrée correspondant au nom de la colonne dans la source de données contextuelles.

**CONTEXT\_VALUE.** Valeur d'entrée.

## *Sortie de requête d'évaluation (SPSSSCORE\_V\_LOG\_OUTPUT)*

La vue SPSSSCORE V LOG OUTPUT permet de consigner les sorties du service d'évaluation. Il peut exister plusieurs lignes dans la vue SPSSSCORE\_V\_LOG\_OUTPUT pour chaque ligne de la vue SPSSSCORE V LOG HEADER. Le service d'évaluation peut fournir plusieurs sorties. Chaque sortie peut contenir plusieurs valeurs. Par exemple, le service d'évaluation peut proposer deux recommandations (deux sorties). Chacune de ces recommandations obtiendra un numéro de ligne unique commençant à 1. Pour chaque recommandation, il peut exister plusieurs valeurs de sortie.

**SERIAL.** L'identificateur unique de la ligne de la requête d'évaluation.

**OUTPUT\_ROW.** Le numéro de la ligne des données contextuelles commençant à 1.

**OUTPUT\_NAME.** Le nom du champ de sortie (nom d'attribut) correspondant au nom de la colonne dans la source de données contextuelles.

**OUTPUT VALUE.** Valeur de sortie.

#### *Mesures de requête d'évaluation (SPSSSCORE\_V\_LOG\_METRIC)*

La vue SPSSSCORE V LOG METRIC est utilisée pour consigner les mesures de sortie du service d'évaluation, par exemple, la durée d'exécution de la requête d'évaluation. Il peut exister plusieurs lignes dans la vue SPSSSCORE\_V\_LOG\_METRIC pour chaque ligne de la vue SPSSSCORE\_V\_LOG\_HEADER.

**SERIAL.** L'identificateur unique de la ligne de la requête d'évaluation.

**METRIC\_NAME.** Le nom d'un champ métrique.

**METRIC\_VALUE.** Valeur métrique.

## *Propriétés de requête d'évaluation (SPSSSCORE\_V\_LOG\_PROPERTY)*

La vue SPSSSCORE\_V\_LOG\_PROPERTY permet de consigner les propriétés utilisées lors de l'exécution de la requête. Il peut exister plusieurs lignes dans la vue SPSSSCORE\_V\_LOG\_PROPERTY pour chaque ligne de la vue SPSSSCORE\_V\_LOG\_HEADER. Les propriétés pouvant être consignées dépendent du fournisseur de scores sélectionné.

**SERIAL.** L'identificateur unique de la ligne de la requête d'évaluation.

**METRIC\_NAME.** Le nom d'une propriété.

**OUTPUT\_VALUE.** Valeur de la propriété.

# *Exemples de requête d'audit*

Ces exemples illustrent des requêtes SQL sur des vues d'audit. Notez que certaines fonctions SQL sont spécifiques au Serveur SQL Microsoft et peuvent ne pas être valides sur d'autres plateformes de base de données.

#### *Tentatives de connexion réussies pour l'utilisateur « jsmith »*

select AUDITTIMESTAMP as "Login date", ADDRESS as "Machine address" from SPSSPLAT\_V\_AUDIT where AUDITCOMPONENT = 'security/componentAuthN' and AUDITCATEGORY = 'security/locAuthen' and AUDITTITLE = 'jsmith' order by 1 desc

*Échec des tentatives de connexion pour tous les utilisateurs*

select AUDITTITLE as "Username", AUDITTIMESTAMP as "Login date", ADDRESS as "Machine address" from SPSSPLAT\_V\_AUDIT
where AUDITCOMPONENT = 'security/componentAuthN' and AUDITCATEGORY = 'security/locNotAuthen' order by 1 asc, 2 desc

#### *Nombre de tentatives de connexion réussies pour chaque utilisateur au cours du dernier mois*

select AUDITTITLE as "Username", COUNT(\*) as "Successful logins" from SPSSPLAT\_V\_AUDIT where AUDITCOMPONENT = 'security/componentAuthN' and AUDITCATEGORY = 'security/locAuthen' and AUDITTIMESTAMP  $>$  = DATEADD(month, -1, GETDATE()) group by AUDITTITLE order by 2 desc

#### *Toutes les ressources du référentiel qui ont une propriété personnalisée « Region »*

select V1.FILEPATH + V1.FILENAME as "Resource", V2.PROPERTYNAME + ' = ' + V2.PROPERTYVALUE as "Property/Value" from SPSSPLAT\_V\_FILEINFO V1, SPSSPLAT\_V\_CUSTOMPROPERTY V2 where V1.FILEID = V2.FILEID and V2.PROPERTYNAME = 'Region'

#### *Toutes les ressources du référentiel qui ont une propriété personnalisée « Asia-Pacific »*

select V1.FILEPATH + V1.FILENAME as "Resource", V2.PROPERTYNAME + ' = ' + V2.PROPERTYVALUE as "Property/Value" from SPSSPLAT\_V\_FILEINFO V1, SPSSPLAT\_V\_CUSTOMPROPERTY V2 where V1.FILEID = V2.FILEID and V2.PROPERTYVALUE = 'Asia-Pacific'

#### *Toutes les ressources du référentiel (nouvelles versions créées) par l'utilisateur « jsmith »*

select FILEPATH + '/' + FILENAME as "Resource", VERSION as "Version", VERSIONCREATEDDATE as "Modified date" from SPSSPLAT\_V\_FILEVERSION where VERSIONCREATEDBY = 'jsmith'

#### *Tous les utilisateurs qui ont modifié le fichier /Modeler/Base\_Module/drugplot.str*

select VERSION as "Version", VERSIONCREATEDBY as "Username", VERSIONCREATEDDATE as "Created date" from SPSSPLAT\_V\_FILEVERSION where FILEPATH + FILENAME = '/Modeler/Base\_Module/drugplot'

# <span id="page-145-0"></span>*Référence du schéma Nativestore*

Le schéma *nativestore.xsd* définit la structure d'un fichier XML contenant les utilisateurs et les groupes à importer dans Deployment Manager. En outre, ce fichier peut indiquer des utilisateurs et des groupes obsolètes devant être supprimés.

### *Exemple de fichier XML*

```
<?xml version="1.0" encoding="UTF-8"?>
<nativestore>
<user userID="sbennett" password="sb9482" encrypted="false">
 <group>sales</group>
</user>
<user userID="lsanborn" password="ls7725" encrypted="false">
 <group>sales</group>
</user>
<user userID="lalger" password="la4011" encrypted="false">
 <group>analyst</group>
</user>
<user userID="cjones" password="cj2683" encrypted="false">
 <group>analyst</group>
</user>
<obsolete>
 <user>mmonroe</user>
 <user>bgmurphy</user>
 <group>jones project</group>
</obsolete>
</nativestore>
```
# *élément nativestore*

#### **Éléments enfants :** user, [obsolete](#page-147-0)

Élément racine pour importer les utilisateurs locaux et leurs groupes dans Deployment Manager.

# *élément user*

**Élément parent :** nativestore

## **Éléments enfants :** [group,](#page-146-0) [role](#page-147-0)

Utilisateur à ajouter ou à mettre à jour

© Copyright IBM Corporation 2000, 2012. 138

| <b>Nom</b> | Type    | <b>Utilisation</b> | Par défaut                         | <b>Description</b>                                                                                                    |
|------------|---------|--------------------|------------------------------------|----------------------------------------------------------------------------------------------------|
| userID     | chaîne  | obligatoire        | <i>aucune</i> valeur<br>par défaut | ID utilisateur qui servira à se connecter<br>au système.                                                                                                    |
| password   | chaîne  | facultatif         | aucune valeur<br>par défaut        | Généralement un mot de passe en<br>texte brut. Si l'attribut encrypted<br>est true, ce mot de passe est chiffré.<br>Il n'est généralement pas pratique<br>d'utiliser un mot de passe chiffré lors de<br>l'importation. Les mots de passe sont<br>chiffrés lors de l'exportation depuis le<br>serveur, mais ceci n'est pas affiché dans<br>l'interface utilisateur de Deployment<br>Manager.           |
| encrypted  | booléen | facultatif         | faux                               | Indique si le mot de passe est en texte<br>brut ou chiffré. Les mots de passe<br>chiffrés sont exportés depuis nativestore<br>(le chiffrement est unidirectionnel,<br>ce qui rend impossible la recréation<br>du mot de passe d'un utilisateur).<br>Lors de l'importation depuis un autre<br>système, les mots de passe doivent être<br>en texte brut. L'attribut encrypted est<br>généralement omis. |

<span id="page-146-0"></span>Table A-1 *Attributs pour l'élément user*

### *Exemple de fichier XML*

<?xml version="1.0" encoding="UTF-8"?> <nativestore> <user userID="sbennett" password="sb9482" encrypted="false"> <group>sales</group> </user> </nativestore>

# *élément group*

**Type :** chaîne

# **Élément parent :** [utilisateur](#page-145-0)

Groupes associés à l'utilisateur. Si un groupe n'existe pas, il sera créé automatiquement.

# *Exemple de fichier XML*

```
<?xml version="1.0" encoding="UTF-8"?>
<nativestore>
<user userID="sbennett" password="sb9482" encrypted="false">
 <group>sales</group>
 </user>
</nativestore>
```
<span id="page-147-0"></span>*Annexe A*

## *élément role*

**Type :** chaîne

#### **Élément parent :** [utilisateur](#page-145-0)

Rôle associé à l'utilisateur. Si un rôle n'existe pas, il ne sera *pas* ajouté automatiquement.

# *élément obsolete*

**Élément parent :** [nativestore](#page-145-0)

## **Éléments enfants :** user, group

Groupes ou utilisateurs à supprimer. Remarque : il est possible qu'ils soient chargés en "mode remplacement". Ce qui permet de supprimer automatiquement tous les groupes et utilisateurs non administratifs. Dans ce mode, cet élément n'a aucun effet.

#### *Exemple de fichier XML*

<?xml version="1.0" encoding="UTF-8"?> <nativestore> <obsolete> <user>mmonroe</user> <user>bgmurphy</user> <group>jones project</group> </obsolete> </nativestore>

#### *élément user*

**Type :** chaîne

#### **Élément parent :** obsolete

L'ID d'utilisateur à supprimer. Un utilisateur disposant de privilèges administratifs ne peut pas être supprimé.

#### *Exemple de fichier XML*

```
<?xml version="1.0" encoding="UTF-8"?>
<nativestore>
<obsolete>
 <user>mmonroe</user>
</obsolete>
</nativestore>
```
### *élément group*

**Type :** chaîne

*Référence du schéma Nativestore*

# <span id="page-148-0"></span>**Élément parent :** [obsolete](#page-147-0)

Nom de groupe à supprimer.

# *Exemple de fichier XML*

<?xml version="1.0" encoding="UTF-8"?> <nativestore> <obsolete> <group>jones project</group> </obsolete> </nativestore>

# <span id="page-149-0"></span>*Remarques*

Ces informations ont été développées pour des produits et des services proposés dans le monde entier.

Il est possible qu'IBM ne propose pas les produits, services ou fonctionnalités présentés dans ce document dans d'autres pays. Consultez votre représentant IBM local pour des informations sur les produits et services actuellement disponibles dans votre région. Toute référence à un produit, programme ou service IBM n'a aucunement l'intention d'affirmer ou de sous-entendre que seul ce produit, programme ou service IBM peut être utilisé. Tout produit, programme ou service de fonctionnalité équivalente et qui ne viole aucun droit de propriété intellectuelle IBM peut être utilisé. Cependant, il est de la responsabilité de l'utilisateur d'évaluer et de vérifier le fonctionnement de tout produit, programme ou service autre qu'IBM.

Il est possible qu'IBM dispose de brevets ou d'applications de brevet en attente qui couvrent le sujet décrit dans ce document. L'obtention de ce document ne vous accorde aucune licence associée à ces brevets. Vous pouvez envoyer vos questions sur les licences en écrivant à :

*IBM Director of Licensing, IBM Corporation, North Castle Drive, Armonk, NY 10504-1785, U.S.A.*

Pour des questions sur les licences avec des ensembles de caractères double octets (DBCS), contactez le service de propriété intellectuelle IBM de votre pays ou envoyez vos questions par écrit à :

*Intellectual Property Licensing, Legal and Intellectual Property Law, IBM Japan Ltd., 1623-14, Shimotsuruma, Yamato-shi, Kanagawa 242-8502 Japan.*

**Le paragraphe suivant ne concerne pas le Royaume-Uni ou tout autre pays dans lesquels ces dispositions ne respectent pas le droit local :** INTERNATIONAL BUSINESS MACHINES (IBM) FOURNIT LA PRESENTE PUBLICATION « TELLE QU'ELLE », SANS GARANTIE D'AUCUNE SORTE, EXPLICITE OU IMPLICITE, CE QUI COMPREND, SANS S'Y LIMITER, TOUTE GARANTIE IMPLICITE DE NON-CONTREFACON, DE COMMERCIALISATION OU DE CONVENANCE A UN USAGE PARTICULIER. Certains Etats ne permettent pas de renoncer à l'expression de garanties explicites ou implicites dans certaines transactions ; par conséquent, cette déclaration peut ne pas s'appliquer à vous.

Ces informations peuvent comporter des inexactitudes techniques ou des fautes d'orthographe. Des modifications sont fréquemment apportées aux informations présentées ici ; ces modifications seront intégrées dans de futures éditions de cette publication. IBM peut apporter à tout moment des améliorations et/ou des modifications au(x) produit(s) et/ou au(x) programme(s) décrit(s) dans cette publication et ce, sans préavis.

Toute référence inclue dans ces informations à des sites Web autres qu'IBM est fournie dans un but pratique uniquement et ne constitue pas une recommandation de ces sites Web. Le matériel de ces sites Web ne fait pas partie du matériel de ce produit IBM et l'utilisation de ces sites Web se fait à vos propores risques.

<span id="page-150-0"></span>L'entreprise IBM a le droit d'utiliser ou de distribuer les informations que vous avez fournies de la façon dont elle le juge approprié sans être redevable d'aucune obligation envers vous.

Les détenteurs de licence de ce programme qui souhaitent obtenir des informations dans le but d'autoriser : (i) l'échange d'informations entre des programmes créés indépendamment et d'autres programmes (y compris celui-ci) et (ii) l'utilisation mutuelle des informations qui ont été échangées, doivent contacter :

#### *IBM Software Group, Attention: Licensing, 233 S. Wacker Dr., Chicago, IL 60606, USA*.

Ces informations peuvent être disponibles, conformément aux conditions générales appropriées, et soumises dans certains cas au paiement de frais.

Le programme sous licence décrit dans ce document et tout le matériel sous licence associé sont fournis par IBM conformément à l'accord client d'IBM, l'accord sur les licences de programme international d'IBM et d'autres accords équivalents.

Les données de performance contenues ici ont été déterminées dans un environnement contrôlé. Par conséquent, les résultats obtenus dans d'autres environnements d'exploitation peuvent varier de manière significative. Il est possible que certaines mesures aient été effectuées sur des systèmes en cours de développement et rien ne garantit que ces mesures seront les mêmes sur des systèmes publics. De plus, certaines mesures peuvent avoir été obtenues par extrapolation. Les résultats réels peuvent varier. Les utilisateurs de ce document doivent vérifier les données applicables à leur environnement spécifique.

Les informations concernant des produits autres qu'IBM ont été obtenues auprès des fournisseurs de ces produits, des annonces qu'ils ont publiées ou d'autres sources publicitaires disponibles. IBM n'a pas testé ces produits et ne peut confirmer l'exactitude de leurs performances, leur compatibilité ou toute autre fonctionnalité associée à des produits non-IBM. Les questions sur les performances de produits autres qu'IBM doivent être adressées aux fournisseurs de ces produits.

Toutes les déclarations concernant le futur ou les intentions d'IBM peuvent être modifiées ou retirées sans préavis et représentent uniquement des objectifs.

Ces informations contiennent des exemples de données et de rapports utilisés dans des opérations professionnelles quotidiennes. Pour les illustrer de manière aussi complète que possible, les exemples contiennent des noms d'individus, d'entreprises, de marques et de produits. Tous ces noms sont fictifs et toute similarité avec des noms et adresses utilisés par une entreprise réelle serait pure coïncidence.

Si vous lisez ces informations sur une copie papier, il est possible que les photographies et les illustrations en couleur n'apparaissent pas.

# *Trademarks*

IBM, le logo IBM, ibm.com et SPSS sont des marques d'IBM Corporation, déposées dans de nombreuses juridictions internationales. Une liste actualisée des marques IBM est disponible sur le Web à l'adresse *<http://www.ibm.com/legal/copytrade.shtml>*.

Adobe, le logo Adobe, PostScript et le logo PostScript sont des marques déposées ou des marques de Adobe Systems Incorporated aux États-Unis et/ou dans d'autres pays.

#### *Annexe B*

Intel, le logo Intel, Intel Inside, le logo Intel Inside, Intel Centrino, le logo Intel Centrino, Celeron, Intel Xeon, Intel SpeedStep, Itanium et Pentium sont des marques commerciales ou des marques déposées d'Intel Corporation ou de ses filiales aux Etats-Unis et dans d'autres pays.

Linux est une marque déposée de Linux Torvalds aux États-Unis, dans d'autres pays, ou les deux.

Microsoft, Windows et Windows NT et le logo Windows sont des marques commerciales de Microsoft Corporation aux Etats-Unis et/ou dans d'autres pays.

UNIX est une marque déposée de The Open Group aux États-Unis et dans d'autres pays.

Java et toutes les marques et logos Java sont des marques commerciales de Sun Microsystems, Inc. aux Etats-Unis et/ou dans d'autres pays.

D'autres noms de produits et de services peuvent être des marques d'IBM ou d'autres entreprises.

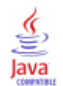

# *Index*

actions, [23](#page-30-0)–[24](#page-31-0) ajouter aux rôles, [45](#page-52-0) rôles, [40](#page-47-0) supprimer des rôles, [45](#page-52-0) Active Directory, [23,](#page-30-0) [50](#page-57-0), [58](#page-65-0) activation, [54](#page-61-0) avec remplacement local, [50](#page-57-0), [55,](#page-62-0) [58](#page-65-0) désactivation, [54](#page-61-0) Active Directory avec remplacement local, [23](#page-30-0)–[24](#page-31-0) administrateurs, [42](#page-49-0) affichage propriétés du serveur, [19](#page-26-0) sortie de tâche, [112](#page-119-0) affinement des performances, [112](#page-119-0) Aide, [62,](#page-69-0) [69](#page-76-0) ajout groupes, [32](#page-39-0) serveurs administrés, [16](#page-23-0) types MIME, [89](#page-96-0) utilisateurs, [27](#page-34-0) Apache ActiveMQ, [119](#page-126-0) Aperçu, [11–](#page-18-0)[12](#page-19-0), [21](#page-28-0) attribut encrypted pour user, [139](#page-146-0) attribut password pour user, [139](#page-146-0) attribut userID pour user, [139](#page-146-0) audit, [117,](#page-124-0) [122](#page-129-0) événements, [123](#page-130-0) schéma de la base de données, [124](#page-131-0) audit de la base de données, [122](#page-129-0) authentification unique, [11,](#page-18-0) [50](#page-57-0), [58,](#page-65-0) [60](#page-67-0)

BEA WebLogic, [119](#page-126-0) BIRT, [63](#page-70-0) BIRT Report Designer for IBM SPSS, [3](#page-10-0), [6](#page-13-0) boîte de dialogue personnalisée, [64](#page-71-0)

cache, [63](#page-70-0) cache des identificateurs d'abonnement, [113](#page-120-0) capturer des événements d'audit, [123](#page-130-0) chemin du référentiel, [77](#page-84-0) Cohérence, [63](#page-70-0) collaboration, [1](#page-8-0) composants, [14](#page-21-0) compte déverrouiller, [31](#page-38-0) verrouiller, [31](#page-38-0) compte utilisateur déverrouiller, [31](#page-38-0) verrouiller, [31](#page-38-0) concurrence, [119](#page-126-0) configuration , [62](#page-69-0)[–63,](#page-70-0) [66](#page-73-0)–[69](#page-76-0), [75,](#page-82-0) [78](#page-85-0), [81](#page-88-0)[–82,](#page-89-0) [84–](#page-91-0)[86](#page-93-0) Aide, [62](#page-69-0), [69](#page-76-0)

ATOM, [69](#page-76-0) boîte de dialogue personnalisée, [64](#page-71-0) cache, [63](#page-70-0) Deployment Manager, [66](#page-73-0) Deployment Portal, [67](#page-74-0) Enterprise View, [68](#page-75-0) évaluation, [67](#page-74-0) évaluation Deployment Portal, [67](#page-74-0) gestion des processus, [75](#page-82-0) IBM ShowCase Warehouse Builder, [85](#page-92-0) IBM SPSS Statistics, [64](#page-71-0) installation, [84](#page-91-0) modèles, [62](#page-69-0) notification, [69](#page-76-0) options, [112](#page-119-0) pager, [75](#page-82-0) Préfixe d'URL, [84](#page-91-0) référentiel, [78](#page-85-0) RSS, [69](#page-76-0) sécurité, [62,](#page-69-0) [82](#page-89-0) Service de données, [66](#page-73-0) syndication, [69](#page-76-0) système, [62](#page-69-0)[–63,](#page-70-0) [66](#page-73-0)–[69](#page-76-0), [75,](#page-82-0) [81](#page-88-0)–[82](#page-89-0), [84–](#page-91-0)[86](#page-93-0) configuration d'évaluation, [67](#page-74-0) configuration d'évaluation Deployment Portal, [67](#page-74-0) conformité réglementaire, [122](#page-129-0) connexion, [10](#page-17-0) connexions heure d'expiration, [64](#page-71-0) mise en mémoire cache, [82](#page-89-0) conseils attribution de nom, [21](#page-28-0) Console de solutions intégrée, [119](#page-126-0) Console JMX, [119](#page-126-0) conventions attribution de nom, [21](#page-28-0) conventions d'attribution de nom, [21](#page-28-0) Coordinateur de processus fournisseur de maintenance activé, [64](#page-71-0) création groupes, [32](#page-39-0) groupes étendus, [36](#page-43-0) rôles, [43](#page-50-0) utilisateurs, [27](#page-34-0) utilisateurs autorisés, [37](#page-44-0)

débogage du service de notification, [116](#page-123-0) déconnexion, [10](#page-17-0) délai d'expiration de la connexion en attente, [64](#page-71-0) délai d'expiration de session, [82](#page-89-0) délai d'expiration du protocole, [66](#page-73-0) déploiement, [2](#page-9-0) Deployment Manager configuration, [66](#page-73-0) Deployment Portal configuration, [67](#page-74-0)

*Index*

désactivation du contenu binaire , [113](#page-120-0) déverrouillage utilisateurs, [31](#page-38-0) domaine, [60](#page-67-0) domaine de message JMS, [121](#page-128-0) dossiers attribution de nom, [21](#page-28-0) DSN, [116](#page-123-0) échec de remise, [117](#page-124-0) échec de remise des notifications, [117](#page-124-0)

EIM, [50,](#page-57-0) [58](#page-65-0) eim.jar, [50](#page-57-0) élément group dans obsolete, [140](#page-147-0)–[141](#page-148-0) dans user, [138](#page-145-0)[–139](#page-146-0) élément messageContent attribut contentType, [107](#page-114-0) dans les modèles de notifications, [102](#page-109-0), [105](#page-112-0), [107](#page-114-0) élément messageProperty dans les modèles de notifications, [102](#page-109-0)[–103](#page-110-0) élément messageSubject dans les modèles de notifications, [102](#page-109-0), [105](#page-112-0) élément mimeMessage dans les modèles de notifications, [102](#page-109-0) élément nativestore, [138](#page-145-0) élément obsolete dans nativestore, [138](#page-145-0), [140](#page-147-0) élément role dans user, [138](#page-145-0), [140](#page-147-0) élément user dans nativestore, [138](#page-145-0) dans obsolete, [140](#page-147-0) élément value-of dans les modèles de notifications, [103](#page-110-0), [105](#page-112-0) ensemble de collecteurs d'évènements, [113](#page-120-0) Enterprise Identity Management, [50](#page-57-0), [58](#page-65-0) Enterprise View, [68](#page-75-0) erreurs de dépassement de délai d'expiration, [66](#page-73-0) erreurs de troncature correction, [86](#page-93-0) Étapes de tâche générale pour la suppression de lot, [100](#page-107-0) état de tâche, [109](#page-116-0) évaluation, [7](#page-14-0) évaluation à grande vitesse, [7](#page-14-0) événements audit, [123](#page-130-0) exécution de tâche, [123](#page-130-0) référentiel, [123](#page-130-0) sécurité, [123](#page-130-0) événements de référentiel, [123](#page-130-0) événements de sécurité, [123](#page-130-0) événements d'exécution de tâche, [123](#page-130-0) exemple de traitement selon le message, [121](#page-128-0) exemples de requête, [136](#page-143-0) exportation, [42](#page-49-0)

fichiers association à des images, [90](#page-97-0)[–91](#page-98-0) attribution de nom, [21](#page-28-0) file, [119](#page-126-0) file d'attente d'événements persistante, [113](#page-120-0) file JMS, [119](#page-126-0) filtrage des évènements parasites, [113](#page-120-0) filtre principal local pour Active Directory, [58](#page-65-0) Flux RSS, [69](#page-76-0) fonctions définies par l'utilisateur, [86](#page-93-0) fournisseur de maintenance activé, [64](#page-71-0) Fournisseur de sécurité des utilisateurs de l'application JDE, [50,](#page-57-0) [57](#page-64-0) fournisseur de sécurité extérieur, [24](#page-31-0) Active Directory, [23](#page-30-0) Active Directory avec remplacement local, [23](#page-30-0) OpenLDAP, [23](#page-30-0) fournisseur de sécurité local, [23–](#page-30-0)[24](#page-31-0) fournisseur natif, [50](#page-57-0), [52,](#page-59-0) [56](#page-63-0), [58](#page-65-0) fournisseurs, [50](#page-57-0) fournisseurs de sécurité, [23](#page-30-0)[–24,](#page-31-0) [50](#page-57-0)–[51](#page-58-0) activation, [57](#page-64-0) Active Directory, [54](#page-61-0), [58](#page-65-0) Active Directory avec remplacement local, [55,](#page-62-0) [58](#page-65-0) désactivation, [57](#page-64-0) IBM i, [56](#page-63-0) IBM i natifs, [58](#page-65-0) natif, [52,](#page-59-0) [58](#page-65-0) OpenLDAP, [52](#page-59-0), [59](#page-66-0) référentiel utilisateur IBM i, [50](#page-57-0) Utilisateur de l'application JDE, [57](#page-64-0) gestion des abonnements, [114](#page-121-0) gestion des processus configuration, [75](#page-82-0) Graphiques SVG, [63](#page-70-0) groupes ajout, [24](#page-31-0), [32](#page-39-0) création, [24,](#page-31-0) [32](#page-39-0) étendus, [23](#page-30-0)–[24](#page-31-0), [36](#page-43-0) gestion dans IBM SPSS Collaboration and Deployment Services Deployment Manager, [23–](#page-30-0)[24](#page-31-0) importation, [35](#page-42-0) local, [24](#page-31-0) modification, [24,](#page-31-0) [34](#page-41-0) suppression, [35](#page-42-0) groupes étendus, [23](#page-30-0)–[24,](#page-31-0) [36](#page-43-0) pour Active Directory, [56](#page-63-0) groupes locaux pour Active Directory, [58](#page-65-0) historique des étapes de tâche, [110](#page-117-0) historiques des tâches suppression, [97](#page-104-0)

*Index*

IBM i, [7](#page-14-0) IBM ShowCase, [7](#page-14-0) IBM ShowCase Warehouse Builder configuration, [85](#page-92-0) IBM SPSS Collaboration and Deployment Services Deployment Manager, [3–](#page-10-0)[4](#page-11-0) IBM SPSS Collaboration and Deployment Services Deployment Portal, [3,](#page-10-0) [5](#page-12-0) IBM SPSS Collaboration and Deployment Services Enterprise View, [3,](#page-10-0) [5](#page-12-0) IBM SPSS Collaboration and Deployment Services Repository, [3](#page-10-0) IBM SPSS Decision Management , [7](#page-14-0) IBM SPSS Statistics boîte de dialogue personnalisée, [64](#page-71-0) informations d'identification, [64](#page-71-0) serveur, [64](#page-71-0) images association à des fichiers, [90–](#page-97-0)[91](#page-98-0) importation, [42](#page-49-0) Importation d'utilisateurs et de groupes, [35](#page-42-0) indexation option de configuration pour forcer, [92](#page-99-0) privilège d'exécution, [92](#page-99-0) sur la mise à niveau du référentiel, [92](#page-99-0) informations d'identification, [64](#page-71-0) informations du système, [14](#page-21-0) informations sur le débogage, [77](#page-84-0) installation configuration, [84](#page-91-0)

Java Messaging Service, [119](#page-126-0) jBoss, [116](#page-123-0) JBoss, [119](#page-126-0) JBoss Messaging, [119](#page-126-0) JD Edwards (JDE), [50,](#page-57-0) [57](#page-64-0) JMS, [119](#page-126-0) JNDI, [119](#page-126-0) journaux, [14](#page-21-0)

Kerberos Centre de distribution des clés, [60](#page-67-0) domaine, [60](#page-67-0) fichier de table de clés, [60](#page-67-0) JAAS, [60](#page-67-0) Ticket de service, [60](#page-67-0)

LDAP, [50](#page-57-0) legal notices, [142](#page-149-0) licence, [14](#page-21-0) Limite de caractères pour l'UDF, [86](#page-93-0) limite de la recherche, [82](#page-89-0) limite de l'historique de tâches, [97](#page-104-0) limites de caractères pour les fonctions définies par l'utilisateur, [86](#page-93-0) maintenance du référentiel, [94](#page-101-0)–[95](#page-102-0) date de début, [95](#page-102-0) délai de transaction, [96](#page-103-0) délai maximal de démarrage, [95](#page-102-0) délai minimal de démarrage, [95](#page-102-0) durée de transaction, [96](#page-103-0) effectif, [95](#page-102-0) environnements de groupe de serveurs, [96](#page-103-0) historiques des tâches, [97](#page-104-0) sorties de journaux, [97](#page-104-0) travail soumis, [96](#page-103-0) MIME, [88](#page-95-0) mise en cascade de feuilles de style, [63](#page-70-0) mise en mémoire cache connexions, [82](#page-89-0) modèles, [62](#page-69-0) insertion de propriétés, [105](#page-112-0) insertion de variables de propriétés d'événements, [105](#page-112-0) Personnalisation des propriétés, [103](#page-110-0) personnalisation du contenu, [105](#page-112-0) personnalisation du format, [107](#page-114-0) pour les notifications par e-mail, [102,](#page-109-0) [109](#page-116-0) Velocity, [109](#page-116-0) modification groupes, [34](#page-41-0) mots de passe, [12](#page-19-0) rôles, [45](#page-52-0) types MIME, [90](#page-97-0) utilisateurs, [29](#page-36-0) mots de passe fourniture, [11](#page-18-0) modification, [10,](#page-17-0) [12](#page-19-0) navigation, [10,](#page-17-0) [13](#page-20-0) notification configuration, [69](#page-76-0) notifications, [102](#page-109-0) contenu, [102](#page-109-0) en-tête de l'objet, [102](#page-109-0) formatage, [107](#page-114-0) HTML, [107](#page-114-0) modèles, [102,](#page-109-0) [109](#page-116-0) personnalisation, [103,](#page-110-0) [105](#page-112-0), [107](#page-114-0) texte, [107](#page-114-0) Velocity, [102](#page-109-0) notifications d'état de remise, [116](#page-123-0) notifications par e-mail, [102](#page-109-0) HTML, [107](#page-114-0) texte, [107](#page-114-0) nslookup, [117](#page-124-0) Numéros de port, [19](#page-26-0) onglets navigation, [13](#page-20-0) OpenJMS, [119](#page-126-0) OpenLDAP, [23–](#page-30-0)[24](#page-31-0), [50,](#page-57-0) [59](#page-66-0) activation, [52](#page-59-0)

#### *Index*

désactivation, [52](#page-59-0) options de configuration des notifications, [112](#page-119-0) packages installés, [14](#page-21-0) page de connexion, [11](#page-18-0)[–12](#page-19-0) pager , [75](#page-82-0) pages configuration, [62,](#page-69-0) [66](#page-73-0)–[69](#page-76-0), [75,](#page-82-0) [78](#page-85-0), [82,](#page-89-0) [84–](#page-91-0)[86](#page-93-0) connexion, [11–](#page-18-0)[12](#page-19-0), [62](#page-69-0) Deployment Portal, [67](#page-74-0) gestion des processus, [75](#page-82-0) IBM ShowCase Warehouse Builder, [85](#page-92-0) notification, [69](#page-76-0) paramètres SMTP, [69](#page-76-0) recherche, [82](#page-89-0) référentiel, [78](#page-85-0) Service de données, [66](#page-73-0) paramètre connectionURL utilitaire de nettoyage, [99](#page-106-0) paramètre deleteLabeled utilitaire de nettoyage, [99](#page-106-0) paramètre excludeType utilitaire de nettoyage, [99](#page-106-0) paramètre includeSubFolders utilitaire de nettoyage, [99](#page-106-0) paramètre includeType utilitaire de nettoyage, [99](#page-106-0) paramètre logfile utilitaire de nettoyage, [99](#page-106-0) paramètre olderThan utilitaire de nettoyage, [99](#page-106-0) paramètre password utilitaire de nettoyage, [99](#page-106-0) paramètre resource utilitaire de nettoyage, [99](#page-106-0) paramètre testMode utilitaire de nettoyage, [99](#page-106-0) paramètre userid utilitaire de nettoyage, [99](#page-106-0) paramètre versionsToKeep utilitaire de nettoyage, [99](#page-106-0) performance, [119](#page-126-0) personnalisation messages de notification, [102](#page-109-0), [107](#page-114-0) modèles de messages, [102](#page-109-0), [107](#page-114-0) notifications, [103,](#page-110-0) [105](#page-112-0) planification selon le message, [119](#page-126-0) préférences de l'utilisateur, [5](#page-12-0) Préfixe d'URL, [84](#page-91-0) privilèges administratifs, [62](#page-69-0), [68–](#page-75-0)[69](#page-76-0) processus distant serveurs d'exécution, [6](#page-13-0) propriété JobStatusURL dans les modèles de notifications, [109](#page-116-0) rapports, [63](#page-70-0) rapports d'audit, [122](#page-129-0)

recherche, [82](#page-89-0) recommandations concernant les performances des notifications, [112](#page-119-0) gestion des abonnements, [114](#page-121-0) nombre d'abonnements, [114](#page-121-0) nombre de destinataires, [114](#page-121-0) nombre de modèles personnalisés, [114](#page-121-0) référentiel configuration, [78](#page-85-0) référentiel utilisateur IBM i, [50](#page-57-0) référentiel utilisateur local, [50](#page-57-0) réindexation, [92](#page-99-0) remplacement local pour Active Directory, [50](#page-57-0) requêtes d'audit, [136](#page-143-0) Requêtes SQL, [122](#page-129-0) résolution des problèmes, [14](#page-21-0) échec de remise des notifications, [117](#page-124-0) RFC3461, [116](#page-123-0) rôles, [23](#page-30-0)–[24](#page-31-0), [40](#page-47-0) administrateurs, [42](#page-49-0) ajout, [45](#page-52-0) ajouter des actions, [45](#page-52-0) attribuer des groupes, [45](#page-52-0) attribuer des utilisateurs, [45](#page-52-0) création, [43](#page-50-0) modification, [45](#page-52-0) suppression, [46](#page-53-0) supprimer des actions, [45](#page-52-0) rubriques attribution de nom, [21](#page-28-0) rubriques JMS, [119](#page-126-0)

#### SAS

serveur d'exécution, [6](#page-13-0) sauvegarde base de données, [94](#page-101-0) tous les jours, [94](#page-101-0) sauvegarde de base de données, [94](#page-101-0) schéma audit de la base de données, [124](#page-131-0) schéma de la base de données audit, [124](#page-131-0) schéma nativestore, [138](#page-145-0) Scrips inter-site, [48](#page-55-0) sécurité, [62](#page-69-0), [82](#page-89-0) serveur SMTP dédié, [113](#page-120-0) serveurs arrêt, [10](#page-17-0) démarrage, [10](#page-17-0) serveurs administrés ajout, [16](#page-23-0) connexion, [20](#page-27-0) déconnexion, [20](#page-27-0) informations du serveur, [18](#page-25-0) propriétés, [19](#page-26-0) suppression, [21](#page-28-0)

types, [16](#page-23-0) serveurs d'évaluation, [6](#page-13-0) serveurs d'évaluation déployés à distance, [6](#page-13-0) serveurs d'exécution, [6](#page-13-0) processus distant, [6](#page-13-0) SAS, [6](#page-13-0) Serveurs IBM SPSS Collaboration and Deployment Services Repository propriétés, [19](#page-26-0) Service de données configuration, [66](#page-73-0) service de maintenance, [94](#page-101-0) service de recherche, [92](#page-99-0) service d'évaluation, [81](#page-88-0) SMTP consignation, [116](#page-123-0) en-tête de message, [117](#page-124-0) propriétés, [103](#page-110-0) threads de serveur, [113](#page-120-0) sortie de tâche affichage, [112](#page-119-0) SSL, [19,](#page-26-0) [55](#page-62-0) SSO, [11](#page-18-0), [50,](#page-57-0) [58](#page-65-0) Sun Java System Message Queue///, [119](#page-126-0) suppression fichiers, [94](#page-101-0), [98–](#page-105-0)[100](#page-107-0) groupes, [35](#page-42-0) serveurs administrés, [21](#page-28-0) types MIME, [91](#page-98-0) utilisateurs, [32](#page-39-0) System i, [7](#page-14-0) système Aperçu, [12,](#page-19-0) [21](#page-28-0) configuration, [62–](#page-69-0)[64,](#page-71-0) [66](#page-73-0)–[69](#page-76-0), [75,](#page-82-0) [78,](#page-85-0) [81](#page-88-0)[–82,](#page-89-0) [84–](#page-91-0)[86](#page-93-0) connexion, [10](#page-17-0)[–12](#page-19-0) déconnexion, [10](#page-17-0) démarrage, [10–](#page-17-0)[13](#page-20-0) lancement, [10–](#page-17-0)[12](#page-19-0) navigation, [10,](#page-17-0) [13](#page-20-0) tables d'audit, [122](#page-129-0) topic, [119](#page-126-0) trademarks, [143](#page-150-0) travail soumis

création, [24,](#page-31-0) [27](#page-34-0) définis à distance, [23–](#page-30-0)[24](#page-31-0) déverrouillage, [31](#page-38-0) gestion dans IBM SPSS Collaboration and Deployment Services Deployment Manager, [23–](#page-30-0)[24](#page-31-0) importation, [35](#page-42-0) local, [23–](#page-30-0)[24](#page-31-0) modification, [24,](#page-31-0) [29](#page-36-0) suppression, [32](#page-39-0) verrouillage, [31](#page-38-0) utilisateurs autorisés, [23–](#page-30-0)[24,](#page-31-0) [37](#page-44-0) pour Active Directory, [56](#page-63-0) utilitaire de nettoyage, [98](#page-105-0) emplacement de l'installation, [98](#page-105-0) étapes de tâche, [100](#page-107-0) ligne de commande, [99](#page-106-0) paramètres, [99](#page-106-0) Velocity, [102](#page-109-0) verrouillage utilisateurs, [31](#page-38-0) version, [14](#page-21-0) visualisation rapports, [77](#page-84-0) spécifications, [77](#page-84-0) vues d'audit, [122](#page-129-0) WebLogic, [119](#page-126-0) WebSphere, [119](#page-126-0) WebSphere MQ, [119](#page-126-0) XSS, [48](#page-55-0)

utilisateurs accès aux ressources du système, [23–](#page-30-0)[24](#page-31-0) ajout, [24,](#page-31-0) [27](#page-34-0) appartenance à un groupe, [23–](#page-30-0)[24](#page-31-0) autorisés, [23](#page-30-0)[–24,](#page-31-0) [37](#page-44-0) configuration, [24](#page-31-0)

suppression, [96](#page-103-0) types MIME, [88,](#page-95-0) [107](#page-114-0) ajout, [89](#page-96-0) modification, [90](#page-97-0) suppression, [91](#page-98-0)

*Index*